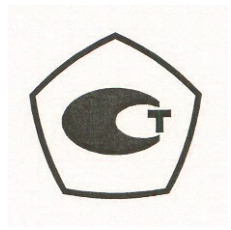

Руководство по эксплуатации

# Преобразователи мощности измерительные MA24105A, MA24106A, MA24108A, MA24118A

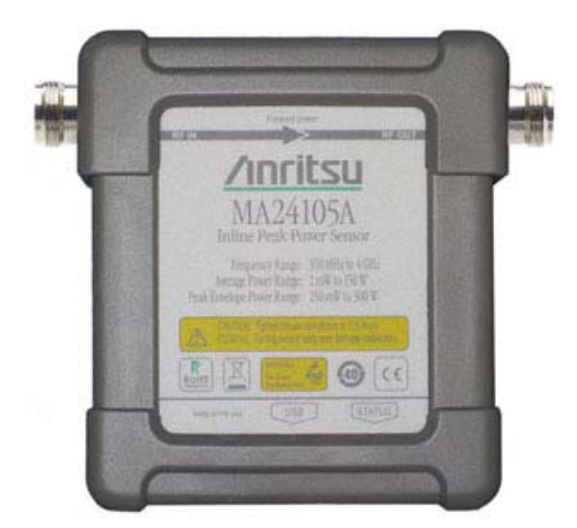

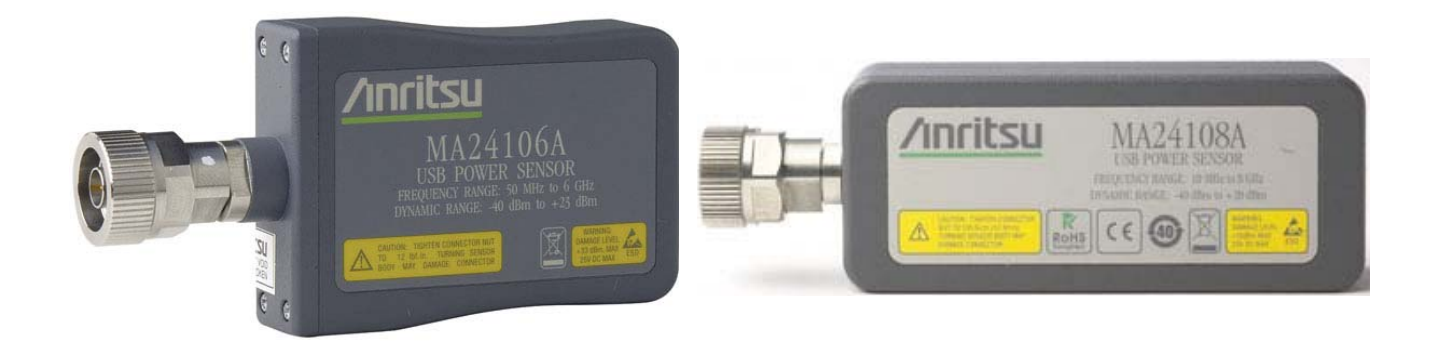

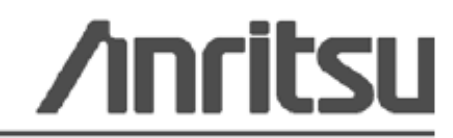

**Anritsu Company** 490 Jarvis Drive, Morgan Hill, CA 95037-2809, USA 10585-00020R Редакция А Июль 2012

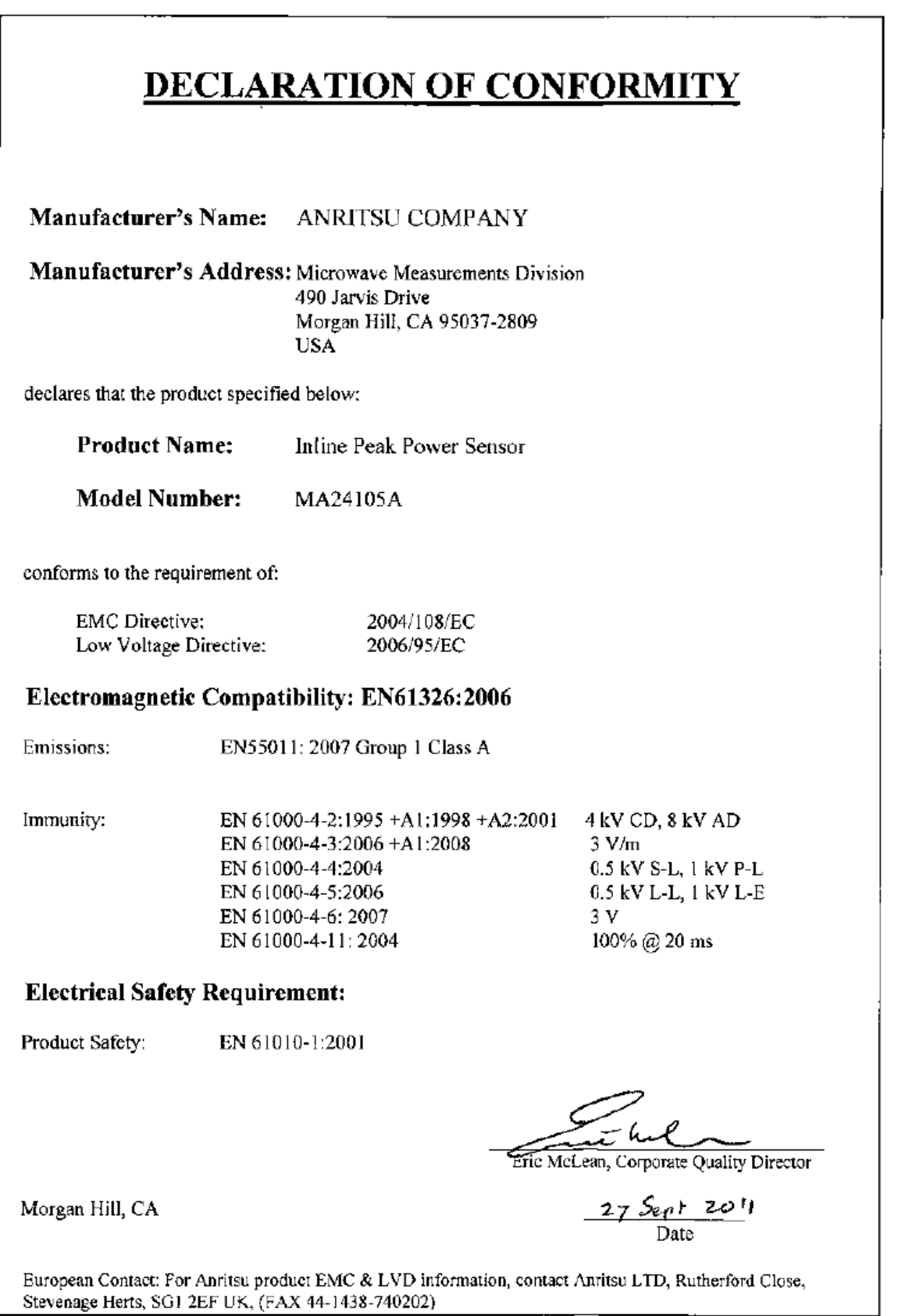

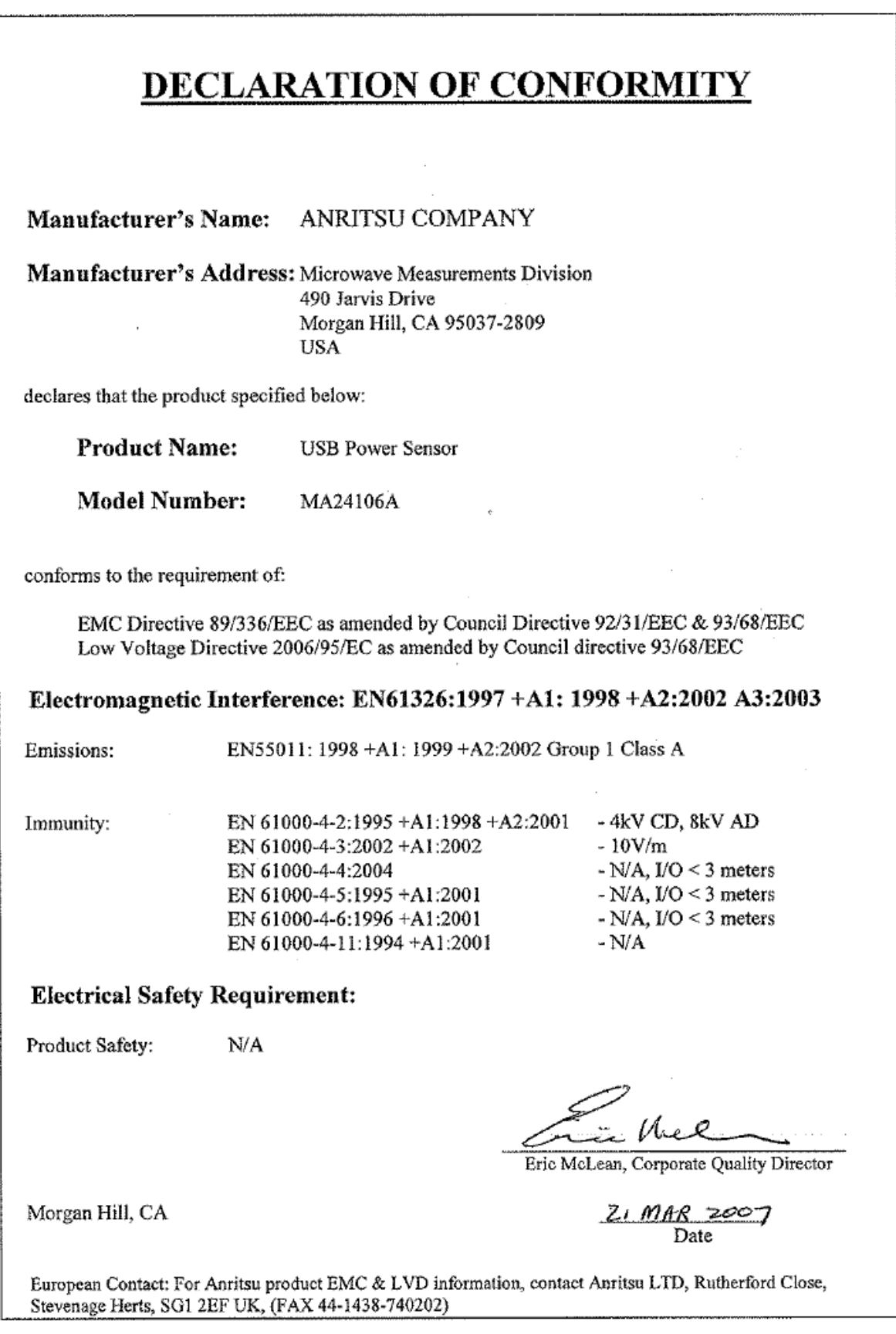

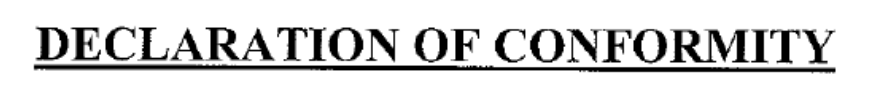

Manufacturer's Name: ANRITSU COMPANY

Manufacturer's Address: Microwave Measurements Division 490 Jarvis Drive Morgan Hill, CA 95037-2809 **USA** 

declares that the product specified below:

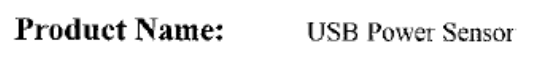

**Model Number:** MA24108A, MA24118A

conforms to the requirement of:

**EMC** Directive: Low Voltage Directive: 2004/108/EC 2006/95/EC

### Electromagnetic Compatibility: EN61326:2006

Emissions:

EN55011: 2007 Group 1 Class A

Immunity:

EN 61000-4-2:1995 +A1:1998 +A2:2001 EN 61000-4-3:2006 +A1:2008 EN 61000-4-4:2004 EN 61000-4-5:2006 EN 61000-4-6: 2007 EN 61000-4-11: 2004

4kV CD, 8kV AD  $3V/m$ 0.5kV SL, 1kV PL 0.5kV L-L, 1kV L-E  $3V$ 100% @ 20msec

### **Electrical Safety Requirement:**

Product Safety:

EN 61010-1:2001

المقت

Eric McLean, Corporate Quality Director

Morgan Hill, CA

 $\frac{28 \text{ AFRU}}{\text{Date}}$ 

European Contact: For Anritsu product EMC & LVD information, contact Anritsu I ID, Rutherford Close, Stevenage Herts, SG1 2EF UK, (FAX 44-1438-740202)

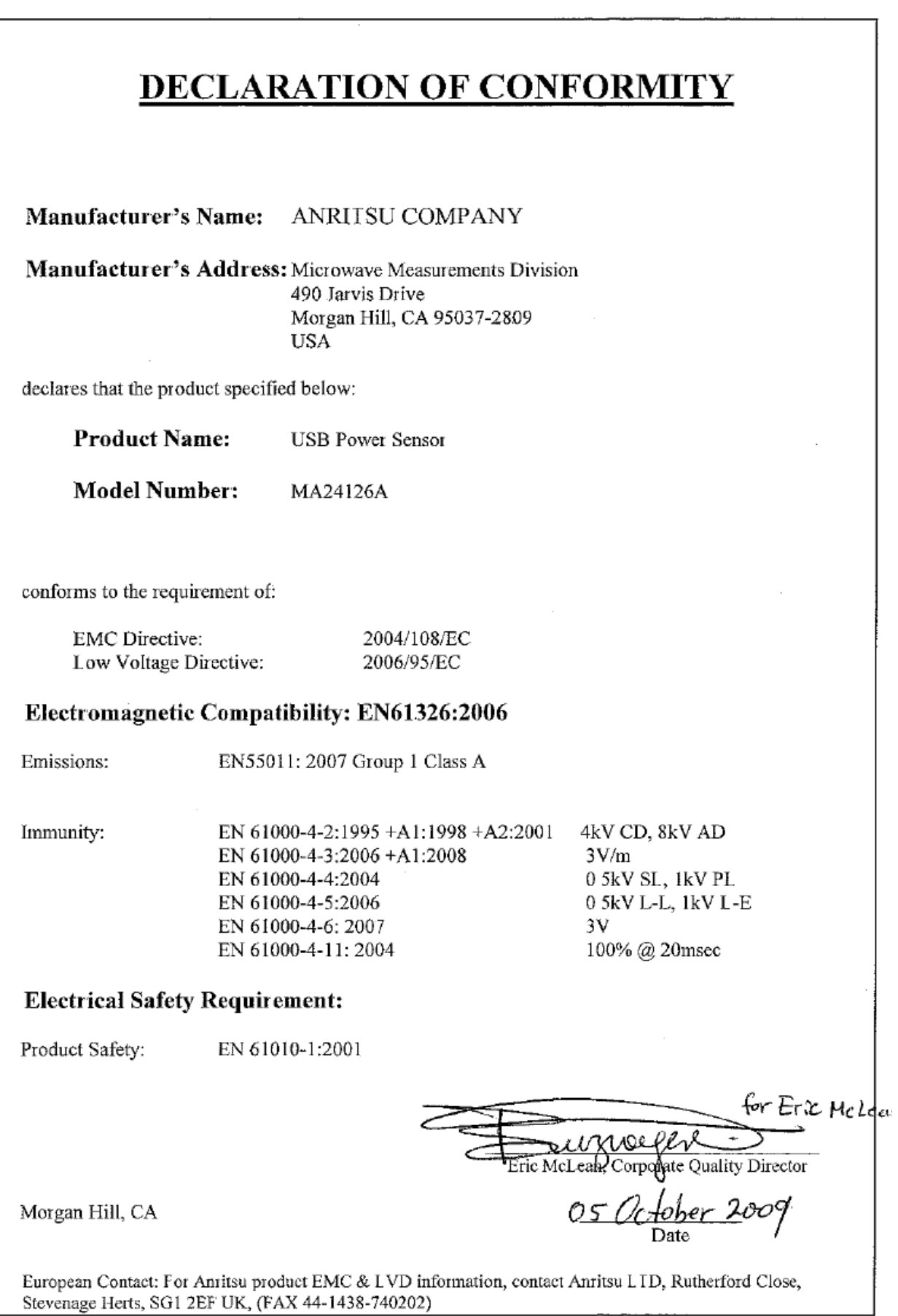

# Оглавление

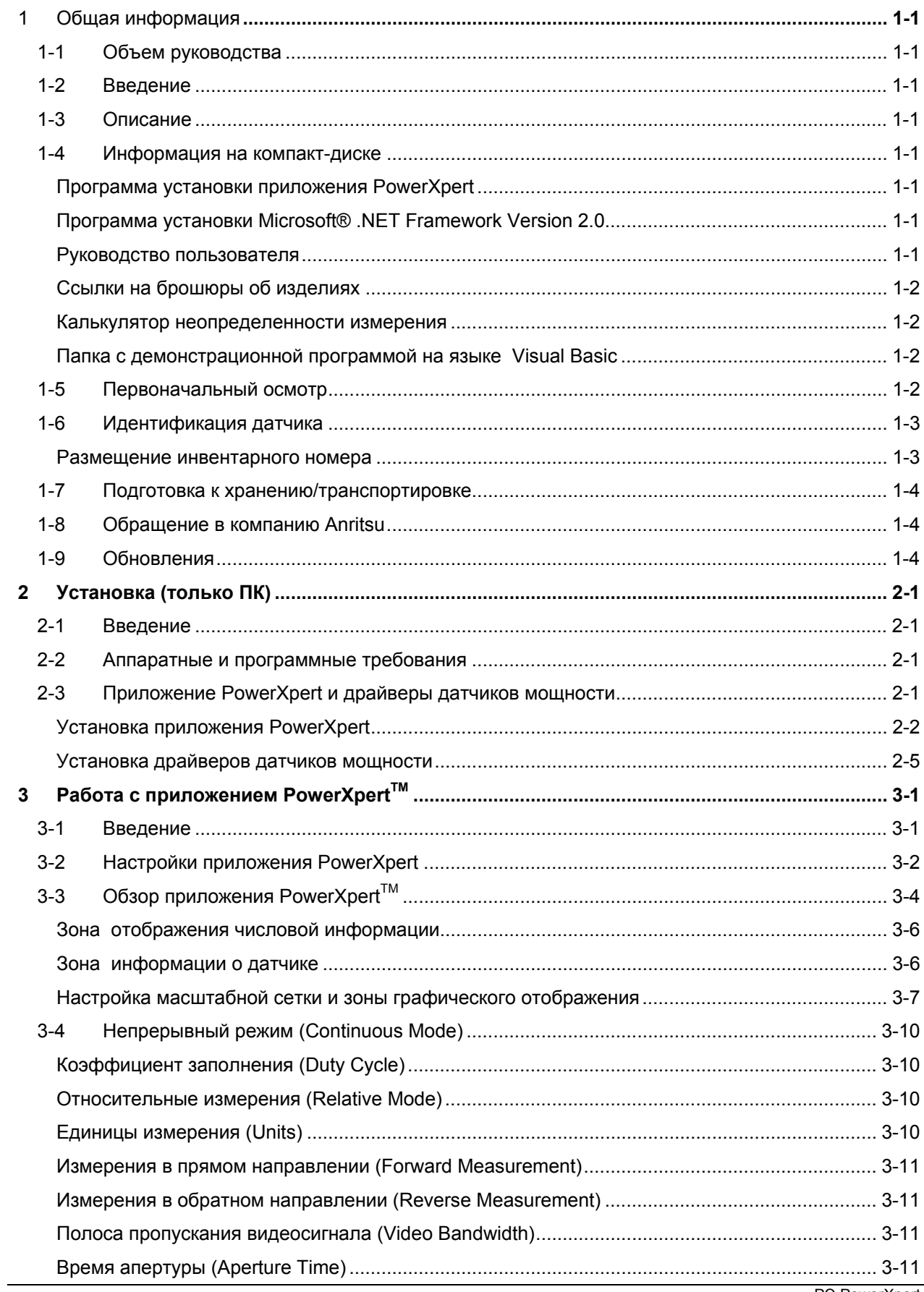

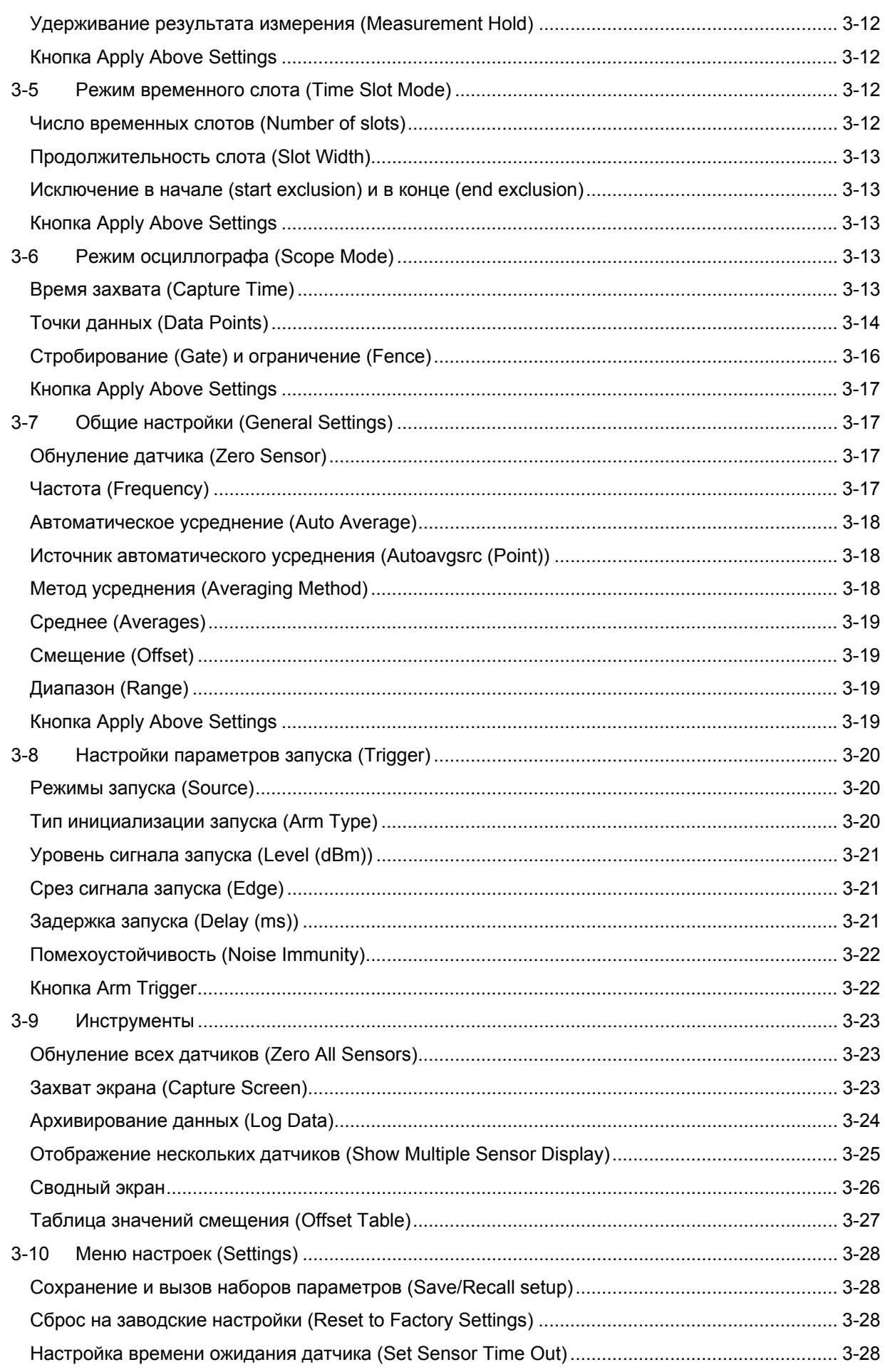

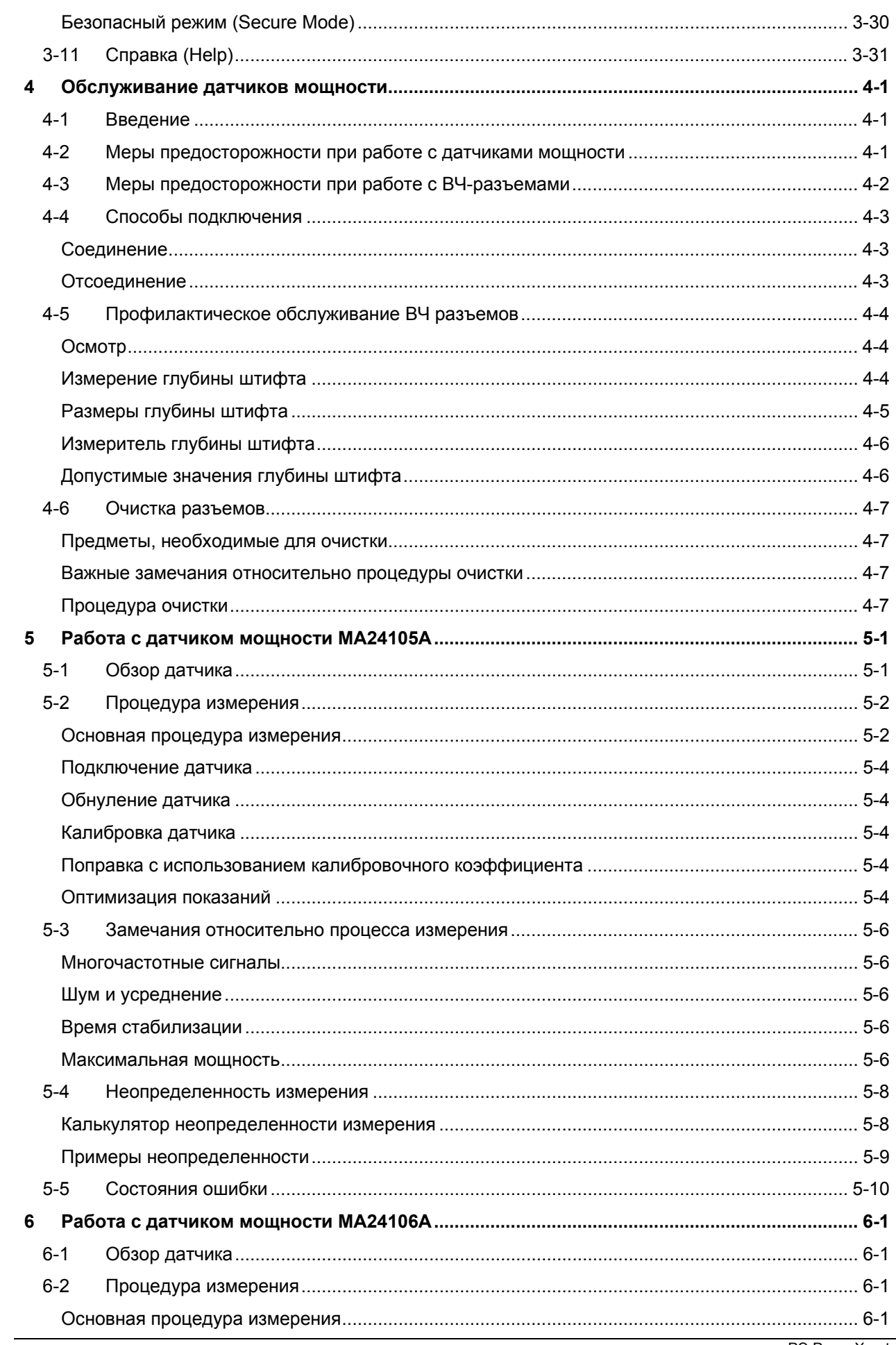

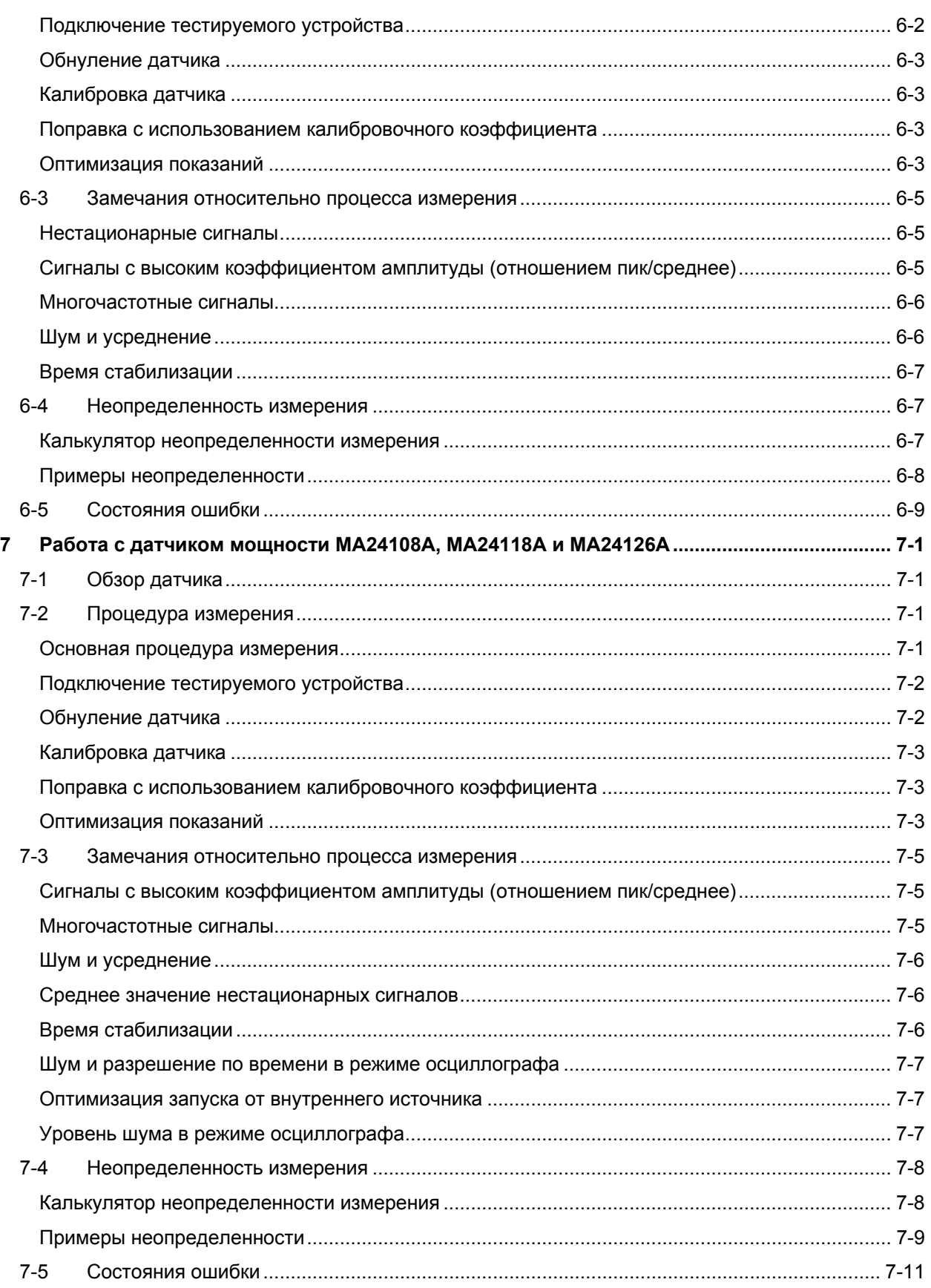

# **1 Общая информация**

# **1-1 Объем руководства**

Настоящее руководство содержит общую информацию, а также указания по установке и эксплуатации датчиков мощности Anritsu MA24105A, MA24106A, MA24108A, MA24118A и MA24126A с подключением по USB, а также приложения PowerXpert™ производства компании Anritsu. В данном руководстве для обозначения описываемого устройства могут использоваться названия как, MA24105A, MA24106A, MA24108A, MA24118A, MA24126A, так и «датчик мощности».

# **1-2 Введение**

В данном разделе содержится общая информация о датчиках мощности с подключением по USB производства компании Anritsu, включая общее описание устройства и информацию относительно идентификационного номера, первоначального осмотра и подготовки к хранению и перевозке.

# **1-3 Описание**

Датчики мощности с подключением по USB производства компании Anritsu являются высокоточными автономными приборами, подключаемыми к ПК по шине USB. Датчики мощности также совместимы со многими переносными приборами производства Anritsu, такими как Spectrum Master, BTS Master, VNA Master, Cell Master и Site Master (для работы с датчиками мощности на этих приборах должна быть установлена Опция 19). Датчики идеально подходят для измерения средней мощности незатухающих или модулированных радиочастотных сигналов, таких как 3G, 4G, OFDM и мультитональные сигналы. Другими словами они измеряют истинное среднеквадратическое значение мощности независимо от типа сигнала на входе.

Модели MA24106A оснащены интерфейсом USB 2.0 с портом USB типа Mini-B.

**Примечание** Модели MA24105A, MA24108A, MA24118A и MA24126A оснащены интерфейсом USB 2.0 с портом USB типа Micro-B. Данные интерфейсы совместимы с USB 2.0, но скорость интерфейса составляет 12 МБ/с, и они также обеспечивают питание датчиков.

> Датчики мощности поддерживают программирование в дистанционном режиме с помощью интерфейса USB.

### **1-4 Информация на компакт-диске**

На компакт-диске PowerXpert CD-ROM содержатся следующие программы, документы и инструменты, которые можно запустить на стартовой странице компакт-диска (startup.htm):

### **Программа установки приложения PowerXpert**

Пользовательский интерфейс для работы с датчиком мощности через подключение USB к ПК.

### **Программа установки Microsoft® .NET Framework Version 2.0**

Доступно для установки в случае, если .NET Framework не установлено на вашем ПК. Программа установки приложения PowerXpert проверит наличие данной программы и выведет соответствующее сообщение в случае её отсутствия.

### **Руководство пользователя**

Руководство пользователя содержит указания по установке, эксплуатации и функциональной проверке датчиков мощности с подключением по USB, а также приложения PowerXpert.

### Ссылки на брошюры об изделиях

На компакт-лиске нахолятся ссылки на брошюры, которые солержат полную информацию об эксплуатационных характеристиках и функциях датчиков мощности.

### Калькулятор неопределенности измерения

Инструмент на базе Microsoft Excel для вычисления неопределенности измерения мощности. Содержит две вкладки, в одной из которых находятся данные о неопределенности измерения для каждого датчика (модель выбирается из выпадающего меню), а в другой информация о дополнительных компонентах неопределенности и вычисленные значения для датчика пиковой мошности МА24105А.

### Папка с демонстрационной программой на языке Visual Basic

Ссылка на папку, содержащей демонстрационную программу (DemoApp.exe) на языке Microsoft Visual Basic® 6.0. Данная программа и её код предоставляются в качестве примера, который пользователь мог использовать для разработки специализированных приложений для использования с датчиком мощности.

# 1-5 Первоначальный осмотр

Осмотрите транспортную упаковку на наличие повреждений. В случае обнаружения повреждений на упаковке не выбрасывайте её до тех пор, пока не убедитесь в наличии всех позиций по упаковочному листу, а также в механической и электрической исправности датчика мощности. В комплект поставки датчиков мощности входят следующие позиции:

### MA24105A:

- Проходной датчик пиковой мошности МА24105А
- 2300-526, установочный диск
- Руководство по быстрому старту
- 2000-1606-R, кабель с фиксатором 1,8 м, USB А в Місго-В

### MA24106A:

- Датчик мощности с подключением по USB MA24106A
- 2300-526, установочный диск
- Руководство по быстрому старту
- 2000-1566-R, кабель USB 2.0 А в Mini-B

### МА24108А, МА24118А и МА24126А:

- Датчик мощности с подключением по USB MA24108A, MA24118A или MA24126A
- 2300-526, установочный диск
- Руководство по быстрому старту
- 2000-1606-R, кабель с фиксатором 1,8 м, USB А в Місго-В
- 2000-1605-R, кабель 1.5 м, BNC(M) в MCX(M)

В случае отсутствия каких-либо позиций или механических или электрических повреждений датчика мощности необходимо сообщить об этом местному торговому представителю компании Anritsu или в центр обслуживания компании Anritsu. При наличии повреждений транспортной упаковки или следов механического воздействия необходимо сообщить об этом также и компании-перевозчику. Не выбрасывайте упаковочные материалы, поскольку может потребоваться предъявить их перевозчику для осмотра.

# **1-6 Идентификация датчика**

Всем датчикам мощности Anritsu присваивается уникальный семизначный серийный номер, например, "0701012". Серийный номер напечатан на шильдике, находящемся на корпусе датчика. При заказе запчастей или контактах со службами поддержки компании Anritsu следует правильно сообщать серийный номер с указанием конкретной модели устройства (например, датчик мощности MA24126A, серийный номер 0701012).

### **Размещение инвентарного номера**

При размещении инвентарного номера на датчиках мощности, пожалуйста, используйте область на внешнем корпусе, как указано ниже, чтобы избежать его повреждения в процессе обслуживания изделия.

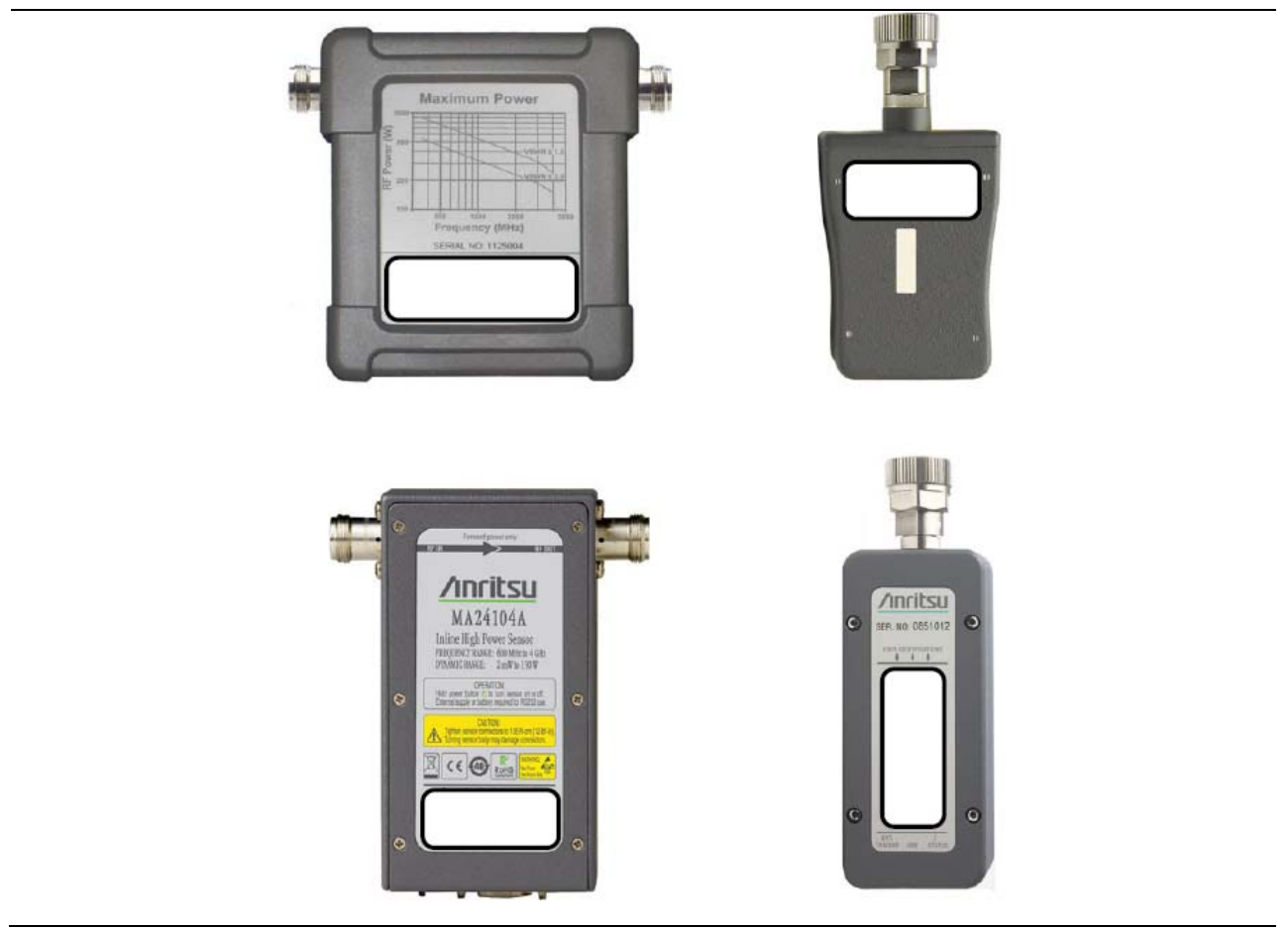

**Рис. 1-1** Размещение инвентарного номера

# **1-7 Подготовка к хранению/транспортировке**

Подготовка датчика мощности к хранению состоит в очистке блока, помещении в упаковочную тару влагопоглощающего материала и хранению блока в рекомендуемом температурном режиме. Подробнее о температурном режиме хранения см. в брошюре с техническими характеристиками.

Для обеспечения максимальной защиты в процессе транспортировки датчик мощности следует упаковывать в оригинальную транспортную упаковку. В случае если оригинальная упаковка отсутствует, а прибор необходимо вернуть в компанию Anritsu для проведения ремонта, следует связаться со службой поддержки компании Anritsu для запроса бесплатного предоставления новой упаковки. В случае невозможности осуществления ни одного из указанных вариантов, следуйте указаниям по упаковке и транспортировке ниже:

**Примечание** Перед упаковкой датчика мощности отключите все подключенные кабели USB и кабели для подачи сигнала запуска.

- **Используйте подходящий контейнер:** Для транспортировки прибора используйте коробку из гофрированного картона с габаритными размерами, каждый из которых не менее чем на 15 см больше соответствующего размера прибора. Это позволит использовать амортизирующий материал.
- **Обеспечьте защиту прибора:** Оберните прибор в полиэтилен для защиты покрытия.
- **Поместите амортизирующий материал:** Обеспечьте должный уровень амортизации посредством помещения пеноуретана в пространство между стенкой упаковки и корпусом прибора. Слой амортизирующего материала должен быть не менее 7 см с каждой из сторон.
- **Опечатайте коробку:** Опечатайте коробку с помощью почтовой ленты или промышленного степлера.
- **Укажите адрес:** В случае отправки прибора в компанию Anritsu для проведения ремонта укажите на коробке адрес соответствующего центра обслуживания компании Anritsu и ваш обратный адрес в одном или нескольких заметных местах.

# **1-8 Обращение в компанию Anritsu**

Контактная информация для обращения в компанию Anritsu размещена по адресу:

#### http://www.anritsu.com/contact.asp

На этой странице находится актуальная информация об имеющихся в вашем регионе торговых представительствах и центрах обслуживания, а также форма для обратной связи, отправки вопроса или получения иной информации об услугах, предоставляемых компанией Anritsu.

# **1-9 Обновления**

Актуальная информация о об измерителях и датчиках мощности производства Anristu находится на странице, указанной ниже:

#### http://www.anritsu.com/en-US/Products-Solutions/Test-Measurement/RF-Microwave/Power-Meters-and-Sensors/index.aspx

На странице с изделиями необходимо выбрать номер интересующей модели, после этого будут отображены ссылки на все текущие документы и загружаемые элементы, относящиеся к выбранной модели.

# **2 Установка (только ПК)**

# **2-1 Введение**

В данной главе содержится информация об установке приложения Anritsu PowerXpert™ и драйверов датчиков мощности MA24105A, MA24106A, MA24108A, MA24118A или MA24126A. В главе рассматриваются следующие вопросы:

- Аппаратные и программные требования для установки приложения PowerXpert<sup>™</sup>
- Процедура установки приложения PowerXpert<sup>™</sup>
- Процедура установки драйверов датчиков мощности

# **2-2 Аппаратные и программные требования**

Перед установкой и использованием программного обеспечения необходимо убедиться, что выполняются следующие минимальные требования:

- **•** Intel® Pentium® III с ОЗУ 1 ГБ или Intel® Pentium® IV с ОЗУ 512 МБ или эквивалент (рекомендуется Intel® Pentium® IV с ОЗУ 1 ГБ; для работы с функцией «мульти-датчик» рекомендуется двухъядерный процессор с ОЗУ 2 ГБ)
- **•** Любые версии Microsoft® Windows 7 и Windows Vista®, Windows XP или Windows 2000
- **•** 100 МБ свободного места на жестком диске
- **•** Разрешение экрана 1024 × 768
- **•** Полноскоростной интерфейс USB 2.0 (совместимый с USB 1.0 и 1.1)
- **•** Привод компакт-дисков

### **2-3 Приложение PowerXpert и драйверы датчиков мощности**

До начала работы с датчиком мощности необходимо установить как приложение PowerXpert, так и драйверы датчика мощности.

Текущая версия PowerXpert на момент издания настоящего руководства 2.11

Процедура инсталляции описывается ниже.

**Примечание** При наличии более ранних версий PowerXpert **и** ATMEL SAM-BA их следует удалить до начала установки приложения PowerXpert. Более ранние версии датчиков мощности MA24108A, MA24118A или MA24126A необходимо модернизировать с помощью встроенного программного обеспечения версия 2.0 или выше, что позволит использовать все функции PowerXpert (встроенное программное обеспечение необходимо модернизировать с помощью PowerXpert).

### **Установка приложения PowerXpert**

1. Поместите установочный компакт-диск в привод компьютера. Если меню не открылось автоматически, запустите файл Startup.htm, находящийся на компакт-диске.

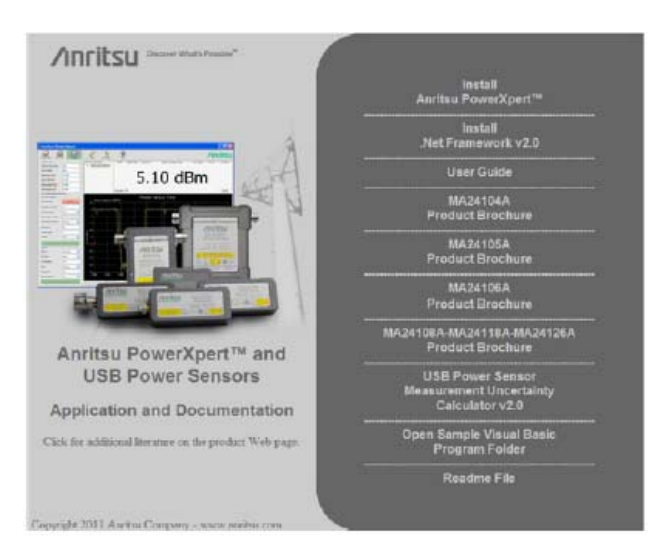

### **Рис. 2-1** Меню компакт-диска Anritsu PowerXpert

2. Для запуска процедуры инсталляции щелкните по **Install Anritsu PowerXpertTM** и выберите **Run.**

**Примечание** Установка приложения PowerXpert будет прервана в случае отсутствия Microsoft® .Net Framework version 2.0. При необходимости установите данную программу, выбрав позицию Install .Net Framework v.2.0.

3. В появившемся окне щелкните по кнопке **Next,** после чего компьютер начнет процедуру установки.

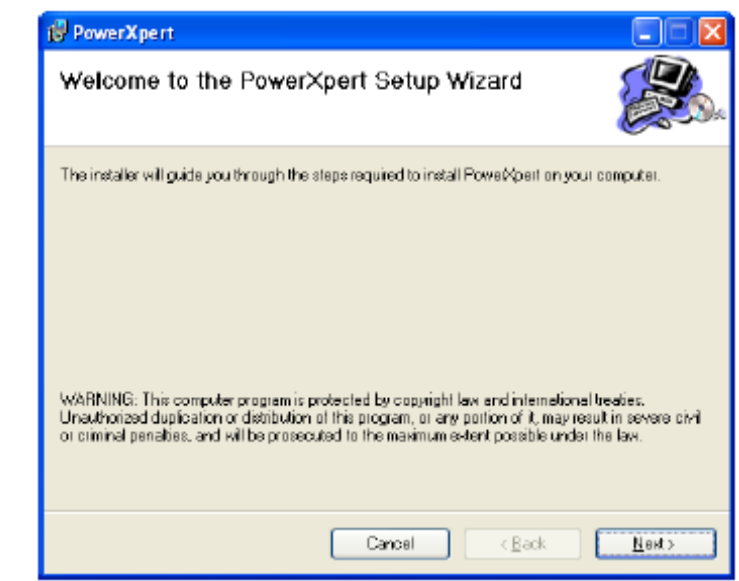

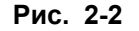

**Рис. 2-2** Установка приложения Anritsu PowerXpert

4. Прочитайте лицензионное соглашение и нажмите I Agree («согласен») для продолжения процедуры установки, после чего щёлкните по кнопке **Next**.

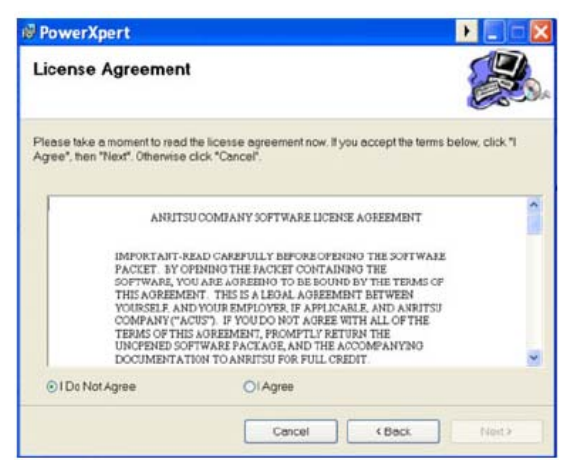

**Рис. 2-3** Лицензионное соглашение приложения Anritsu PowerXpert

5. Выполните поиск директории, в которую будет установлено приложение, затем щелкните по **Next.**  По умолчанию приложение устанавливается в следующую директорию: C:\Program Files\Anritsu\PowerXpert.

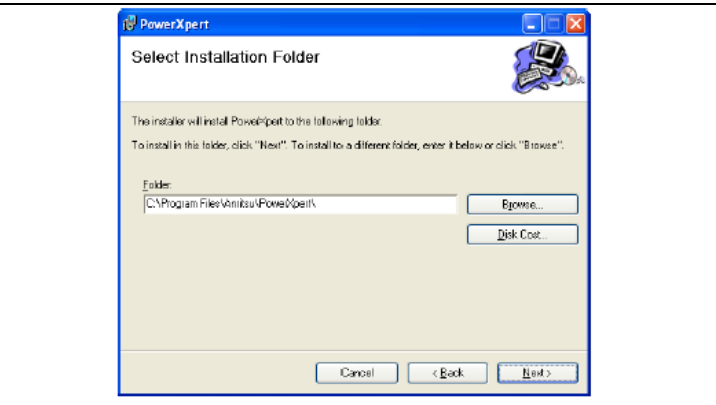

**Рис. 2-4** Установка приложения Anritsu PowerXpert

6. Для продолжения инсталляции нажмите **Next**.

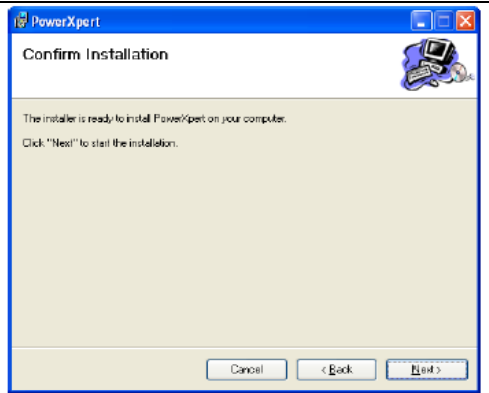

**Рис. 2-5 Установка приложения Anritsu PowerXpert** 

Приложение устанавливается в выбранную директорию.

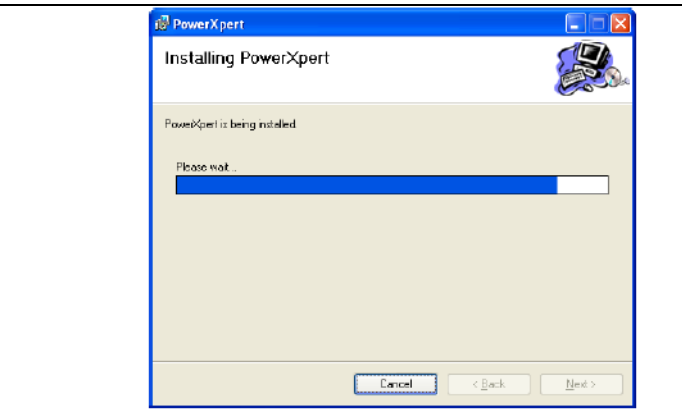

**Рис. 2-6** Установка приложения Anritsu PowerXpert

7. После завершения установки нажмите **Close**.

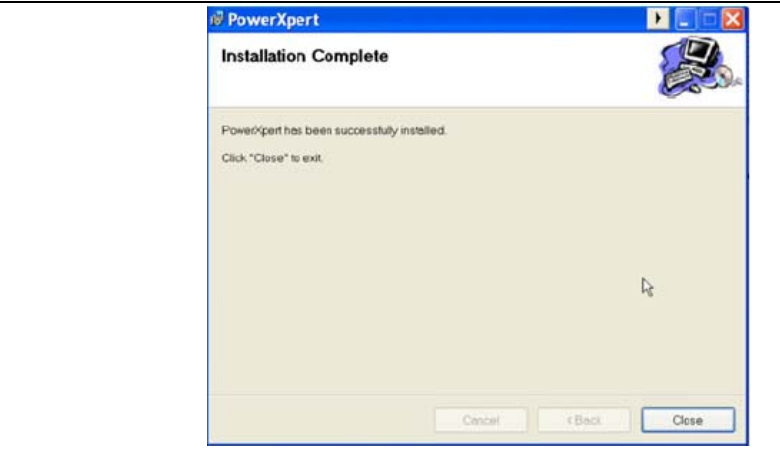

**Рис. 2-7** Установка приложения Anritsu PowerXpert

| Примечание | Запуск приложения PowerXpert в системе Windows Vista: Приложение<br>необходимо запускать под учетной записью администратора в связи со строгой<br>политикой безопасности Vista.                                                                                                    |
|------------|----------------------------------------------------------------------------------------------------|
|            | Запуск приложения PowerXpert в системе Windows 7: После установки<br>приложения PowerXpert щелкните правой кнопкой мыши по иконке приложения,<br>выберите вкладку совместимости в позиции Properties, после чего установите<br>режим запуска приложения в режиме совместимости с Windows XP service pack 3<br>(Рис. 2-8). Приложение необходимо запускать под учетной записью<br>администратора в связи со строгой политикой безопасности Windows 7. |

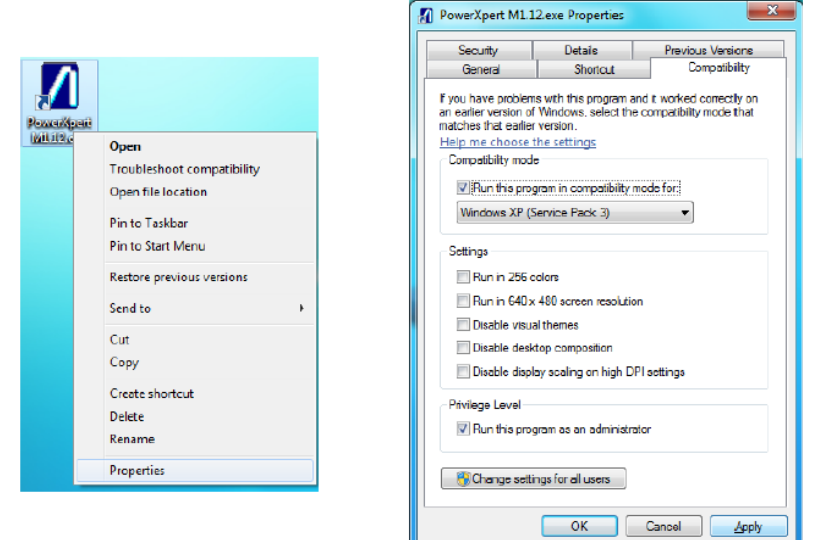

#### Рис. 2-8. Настройка запуска приложения PowerXpert в режиме совместимости с Windows XP

Приложение PowerXpert можно запустить из меню «Пуск» системы Windows из группы программ Anritsu.

Если устанавливается новый датчик мощности, перейдите к следующему разделу «Установка драйверов датчиков мощности».

### Установка драйверов датчиков мощности

- 1. Подсоедините датчик мощности к порту USB компьютера с помощью кабеля USB, входящего в комплект поставки. На датчике загорается индикатор состояния, подтверждая тем самым, что датчик включен.
- 2. После появления на экране окна Found New Hardware Wizard выберите позицию No, not this time в ответ на предложение осуществить поиск нового программного обеспечения, после чего нажмите Next.

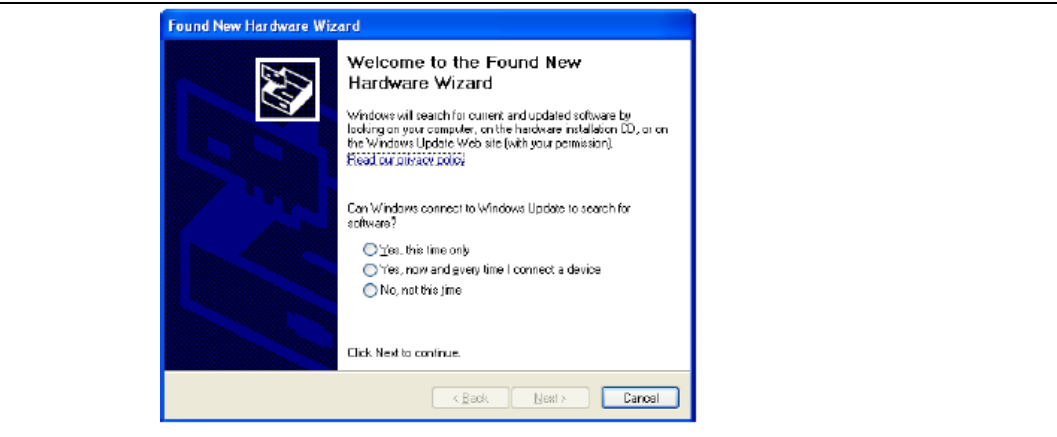

Рис. 2-9.

3. Выберите позицию **Install the software automatically (Recommended),** после чего нажмите **Next.**

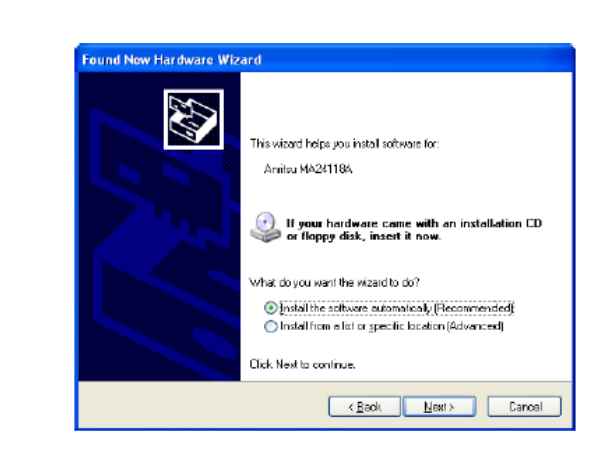

**Рис. 2-10.** Мастер поиска нового оборудования

4. Выберите в появившемся списке датчик, который необходимо установить, после чего нажмите **Next**, как показано ниже**.**

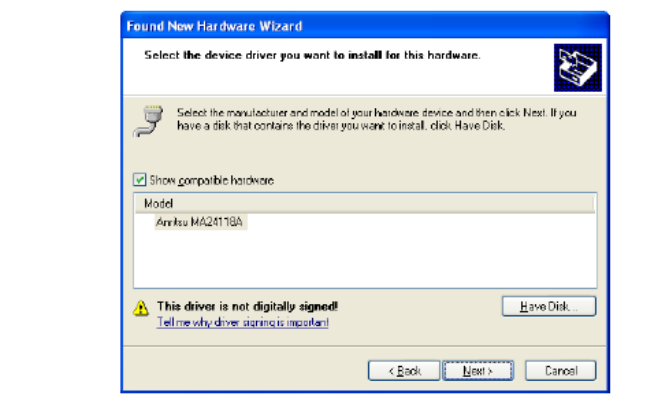

**Рис. 2-11.** Мастер поиска нового оборудования

5. Появляется окно с предупреждением об установке нового оборудования (Hardware Installation), выберите позицию **Continue Anyway**.

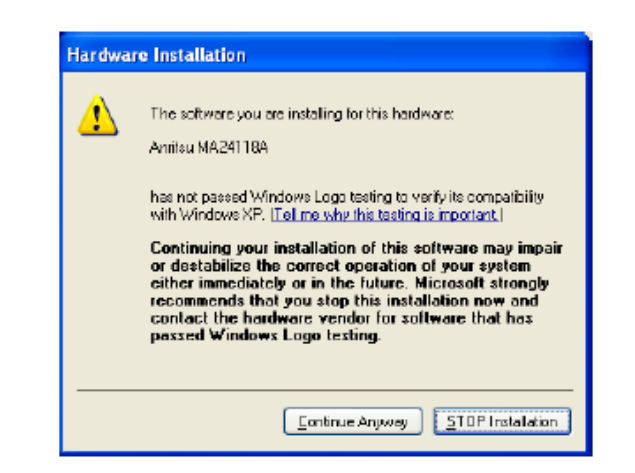

**Рис. 2-12.** Окно с предупреждением об установке нового оборудования

Установка нового датчика выполняется автоматически.

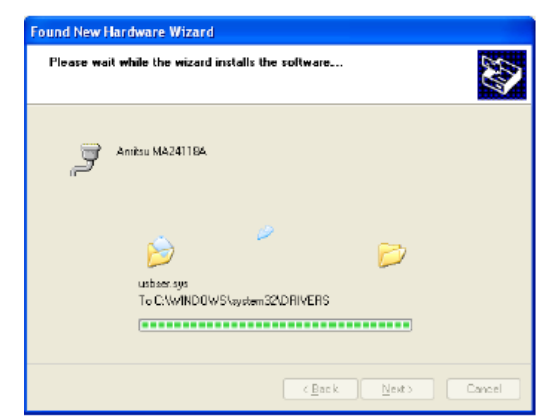

**Рис. 2-13.** Мастер поиска нового оборудования

6. После завершения установки нажмите **Finish**.

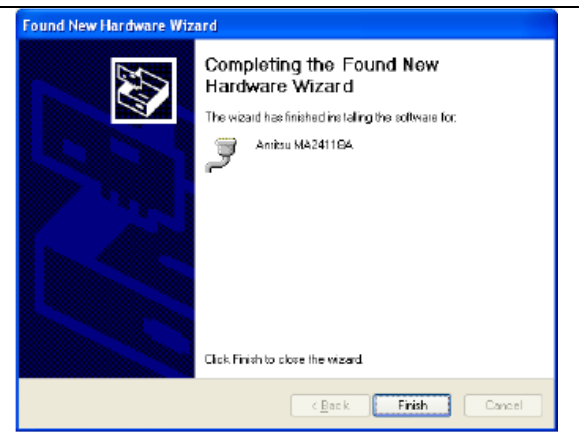

**Рис. 2-14.** Мастер поиска нового оборудования

7. Датчик мощности теперь готов к использованию. Запустите приложение Anritsu PowerXpert с помощью иконки на рабочем столе или из меню **Start** | Programs | Anritsu. О работе с приложением Anritsu PowerXpert см. в Главе 3 «Работа с приложением PowerXpert<sup>TM</sup>».

# **3** Работа с приложением PowerXpert™

# **3-1 Введение**

В главе 3 содержится информация и указания по использованию приложения Anritsu PowerXpert<sup>TM</sup>, предназначенном для анализа данных и управления датчиками мощности Anritsu с подключением по USB. PowerXpert обеспечивает графический интерфейс пользователя, благодаря которому экран ПК становится похож на традиционный измеритель мощности, что упрощает измерения средней мощности, временного слота и осциллографические измерения. Приложение PowerXpert способно одновременно обслуживать до 8 датчиков мощности и, в зависимости от типа подключенных к ПК датчиков, функционировать в трех различных режимах:

- Непрерывный режим (Continuous): доступен для всех типов датчиков мощности
- Режим временного слота (Time Slot): доступен только для МА24108А, МА24118А и МА24126А
- Режим осциллографа (Scope): доступен только для МА24108А, МА24118А и МА24126А

Подробнее о работе с каждым типом датчика мощности см. в следующих главах:

- Глава 7, "Работа с MA24105A"
- Глава 9, "Работа с MA24106A"
- Глава 11, "Работа с MA24108A, MA24118A и MA24126A"

Датчики мощности также совместимы с приборами Site Master™, Cell Master™,Spectrum Master™, BTS Master™, VNA Master™ и анализаторами серии MS271xB при наличии установленной опции 19. Датчик мощности легко подключается к указанным приборам с помощью кабеля USB A в Mini/Micro-B, превращая их тем самым в виртуальный измеритель мощности. Подробнее см. в соответствующих руководствах.

# 3-2 Настройки приложения PowerXpert

Приложение PowerXpert всегда запускается с настройками по умолчанию подключенного датчика. После отключения PowerXpert выполняется сброс датчика мощности, а после повторного подключения датчик запускается с настройками по умолчанию. Некоторые функции и настройки PowerXpert доступны только с определенными моделями датчиков.

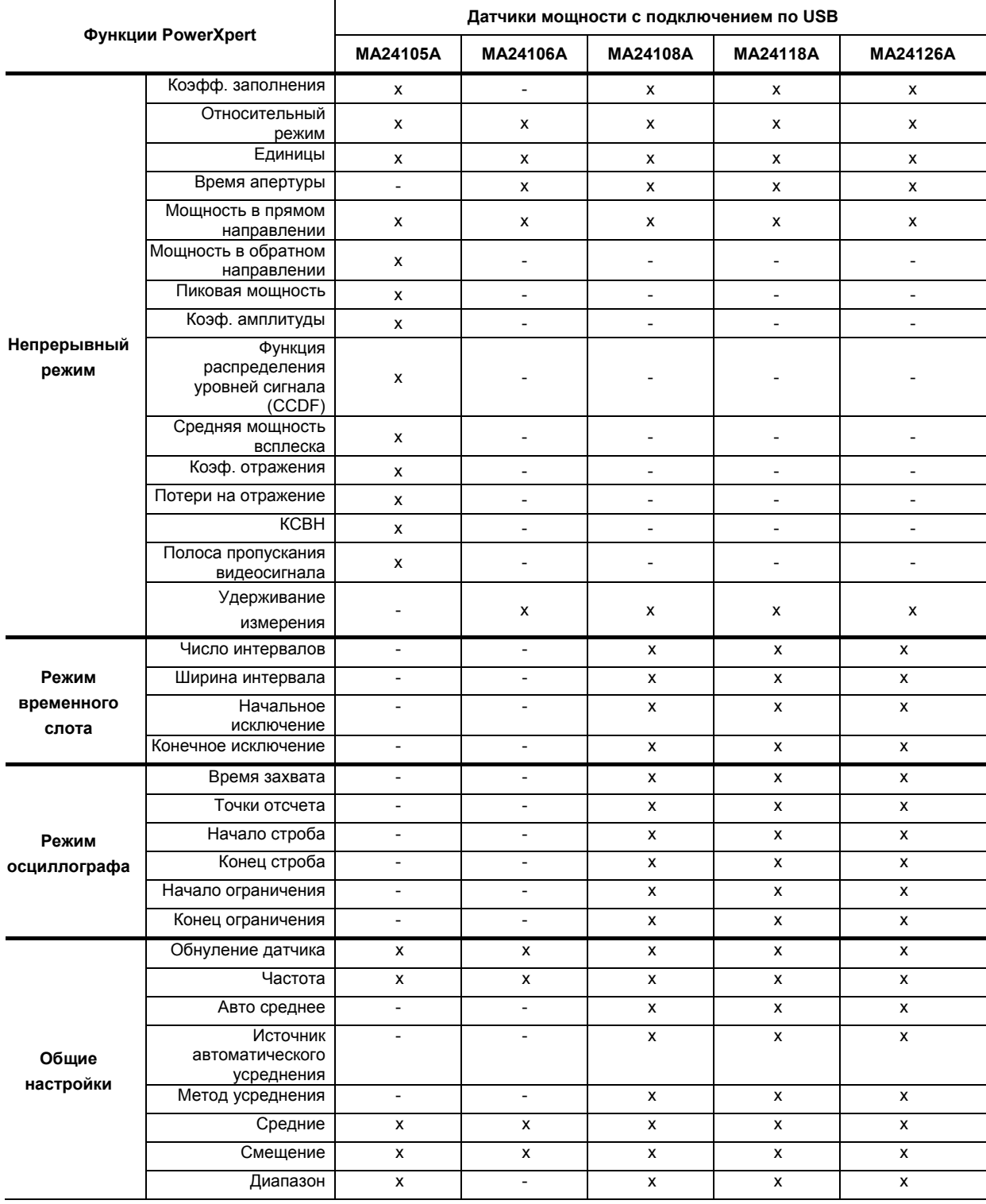

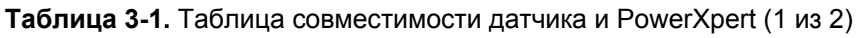

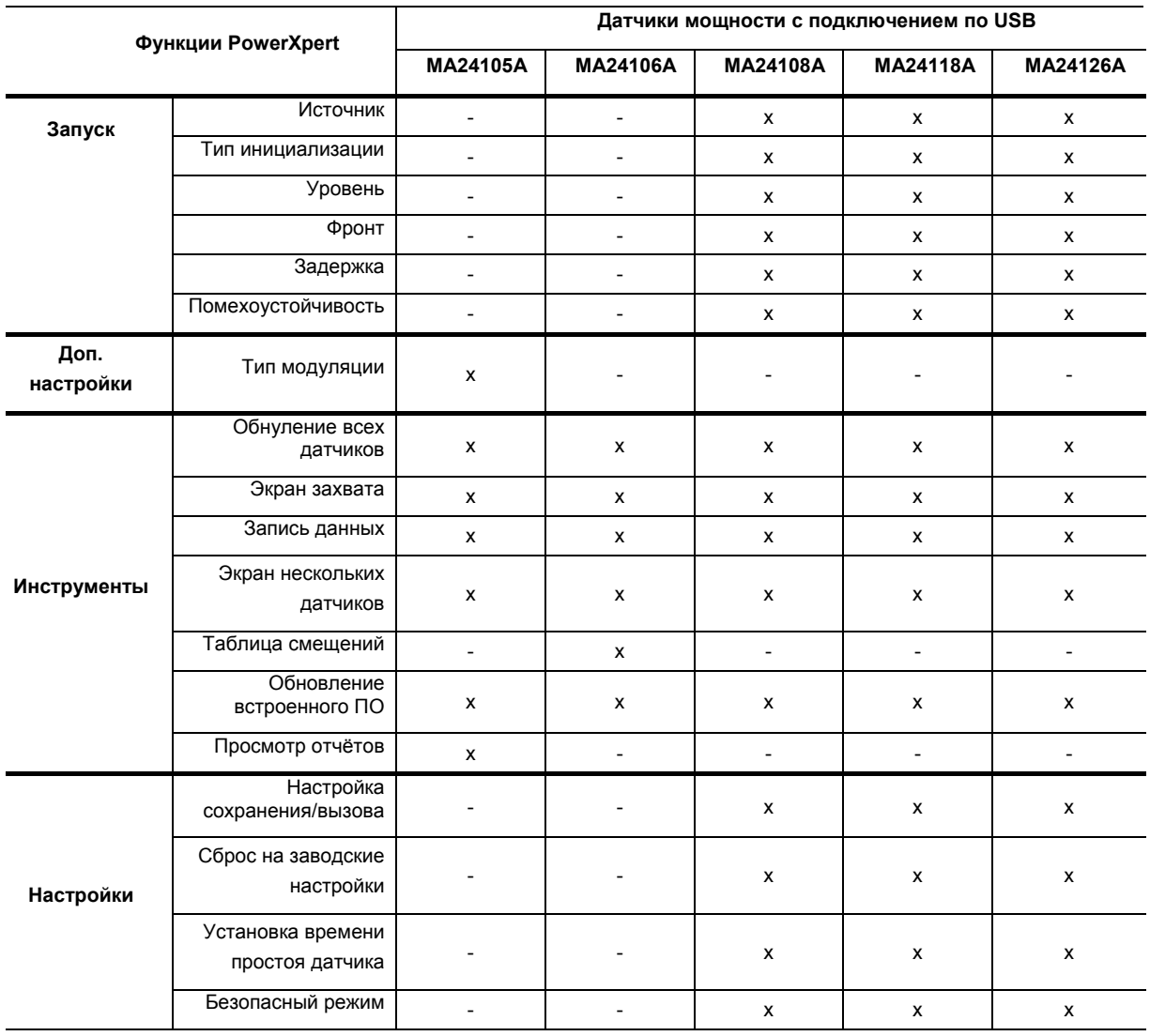

### Таблица 3-1. Таблица совместимости датчика и PowerXpert (2 из 2)

# **3-3 Обзор приложения PowerXpertTM**

Графический интерфейс пользователя приложения PowerXpert разделен на 8 зон, как показано на рис. 3-1. Обратите внимание, что на рис. 3-2 показан экран для датчика МА24105А, отличие которого состоит в отображении измерения в прямом и обратном направлении.

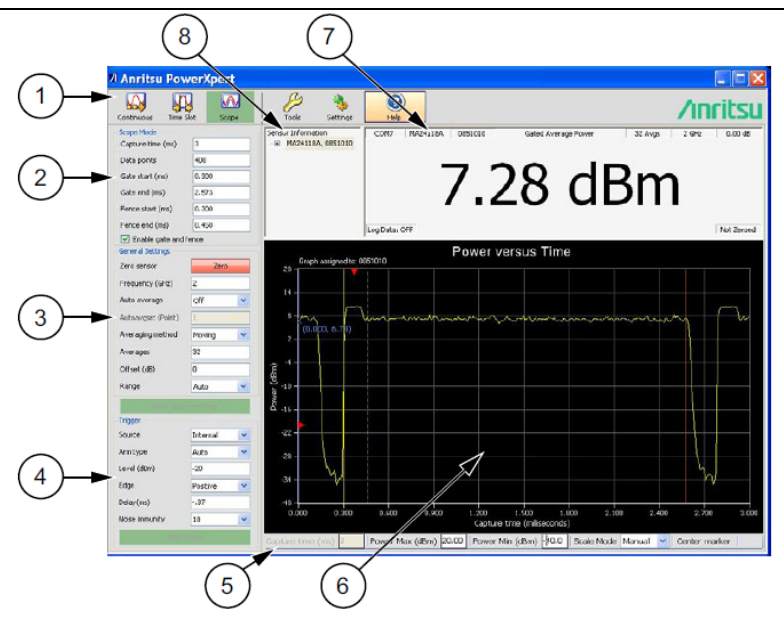

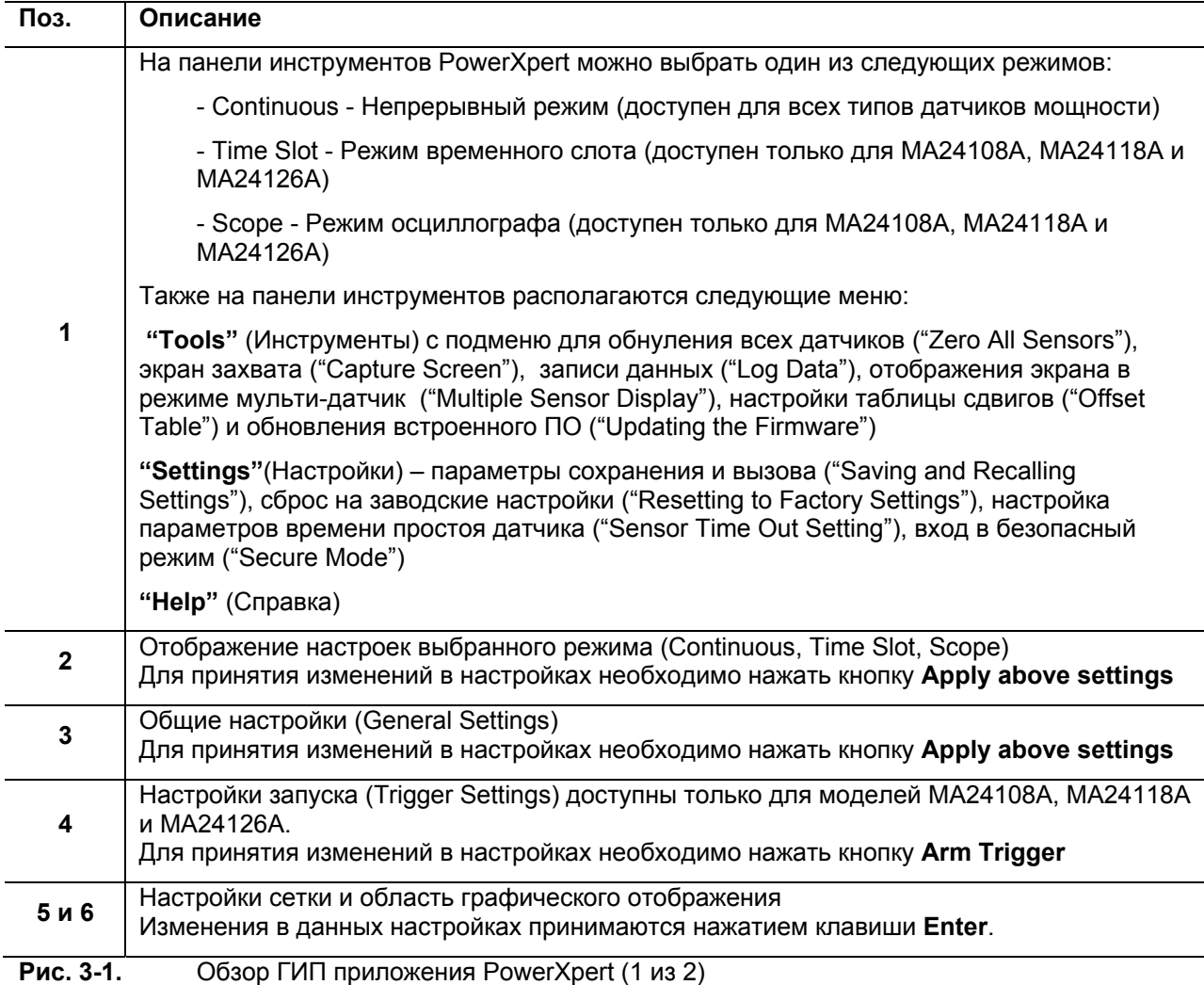

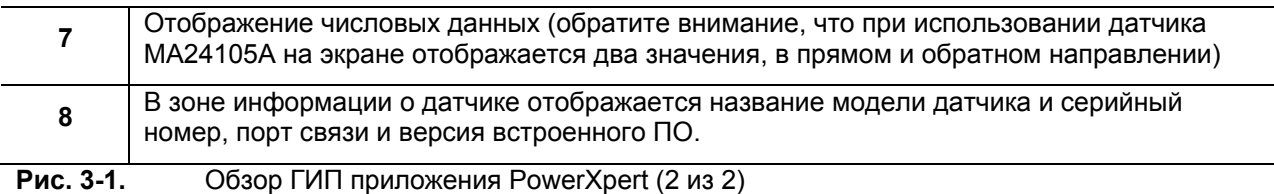

### ГИП модели 24105A

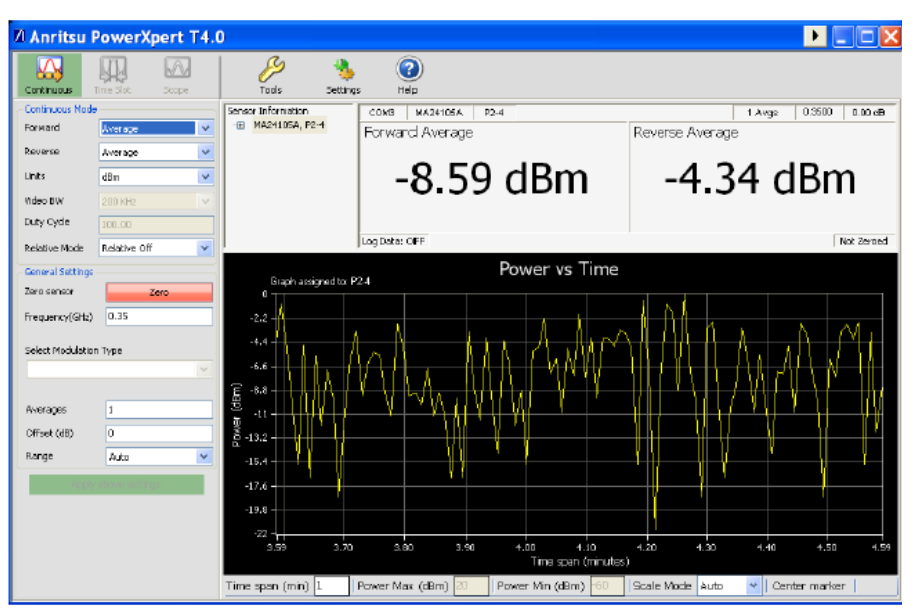

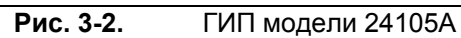

### Зона отображения числовой информации

В данной зоне отображается следующая информация:

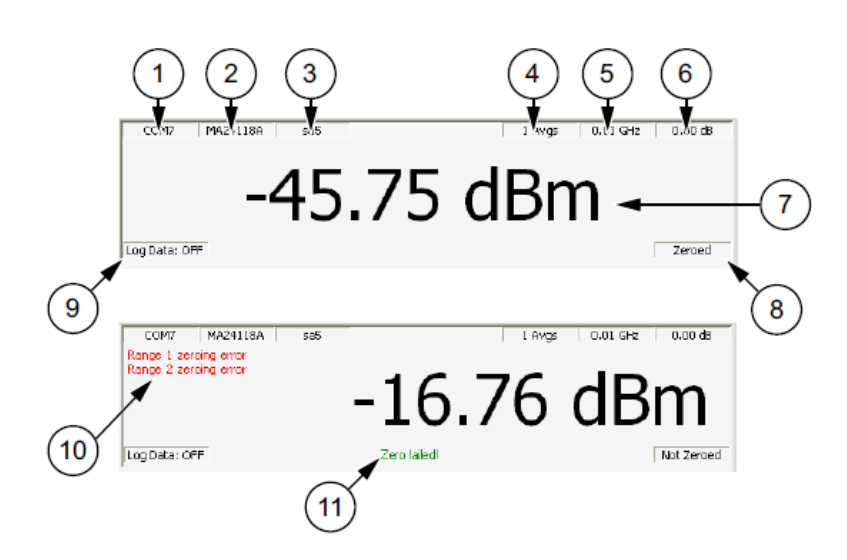

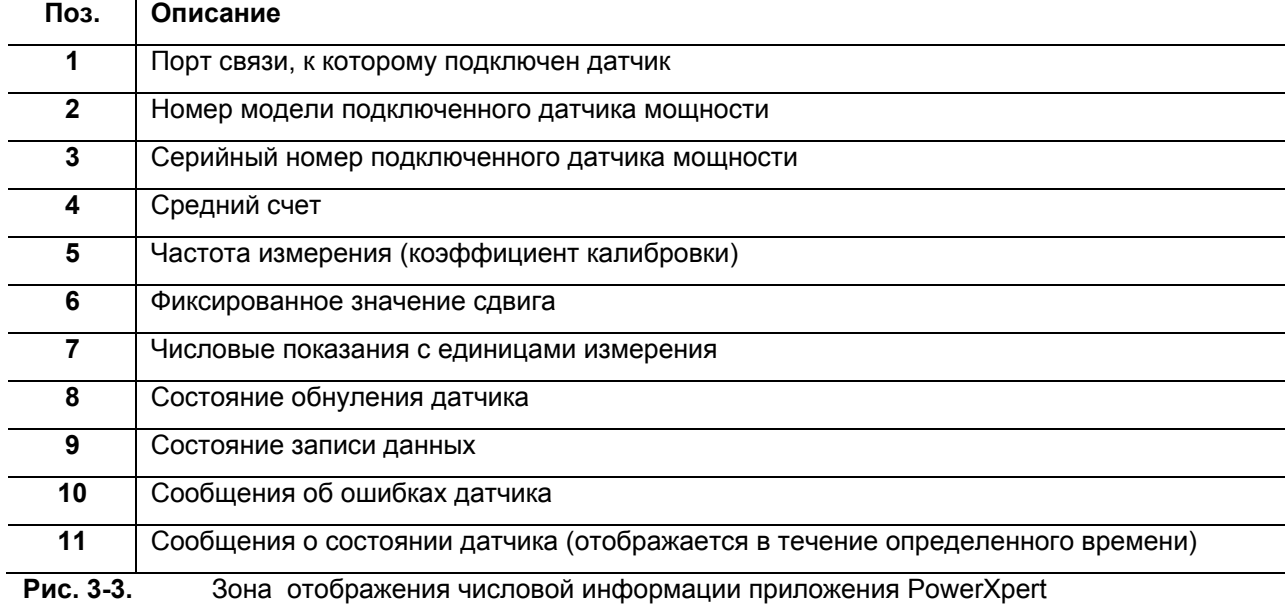

### Зона информации о датчике

При использовании нескольких датчиков параметры датчика и числовые и графические данные отображаются для датчика, выбранного в области Sensor Information.

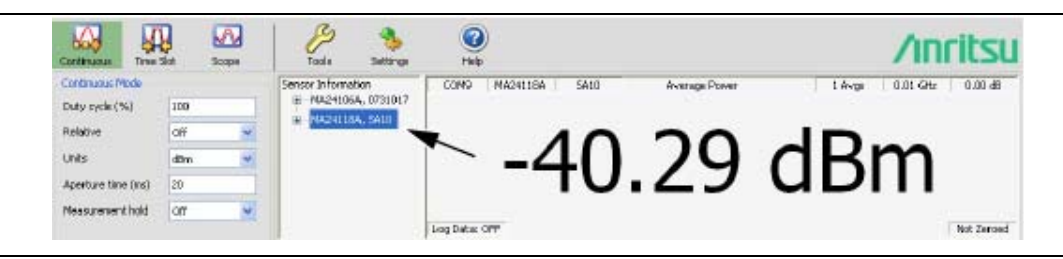

Рис. 3-4. Выбор датчика

### **Настройка масштабной сетки и зоны графического отображения**

В данном разделе кратко описываются настройки масштабной сетки и зоны графического отображения, имеющиеся в различных режимах работы приложения PowerXpert. Отображение мощности ко времени доступно для всех режимов и позволяет отображать в графическом виде результаты измерения мощности во времени (или для временных интервалов). Данная функция может использоваться для измерения дрейфа, настройки цепей, а также для мониторинга реагирования цепей на внешние раздражители. Отображение запускается автоматически и обновляется постоянно в режиме реального времени.

Ниже демонстрируется экран «мощность ко времени» в непрерывном режиме (Continuous).

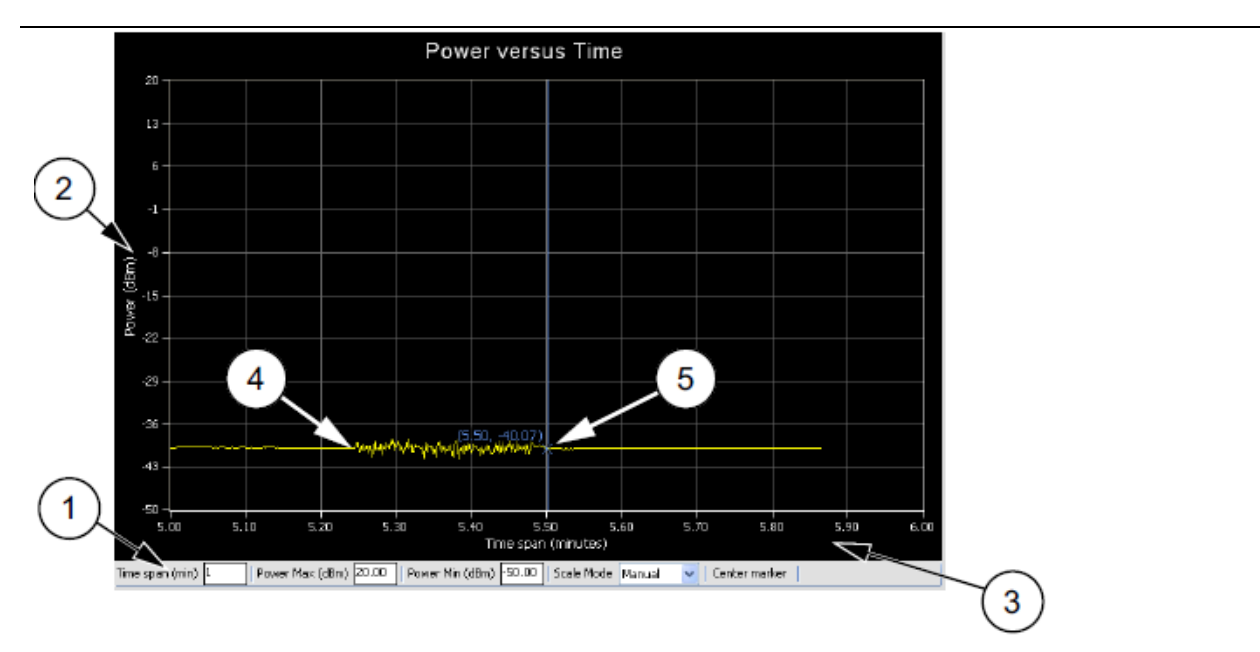

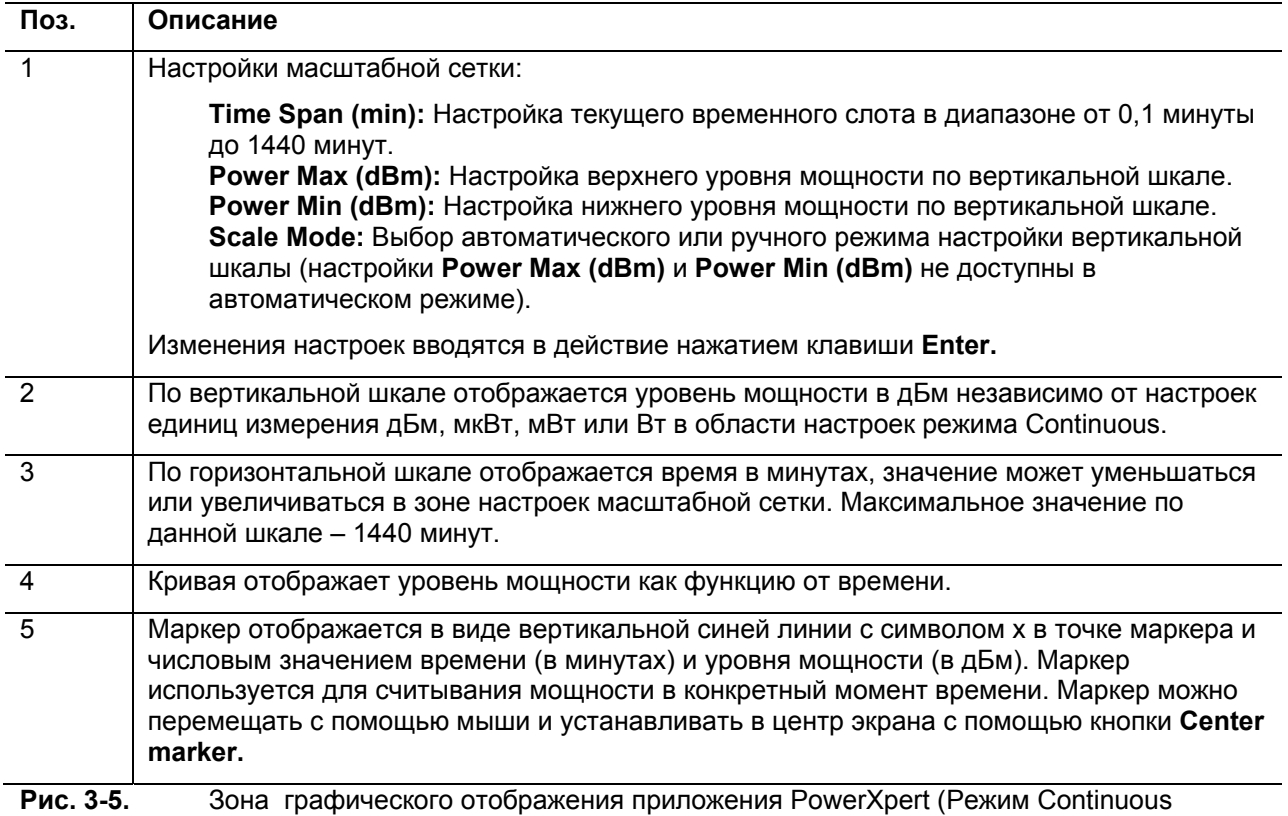

Average)

Показанный на рисунке ниже график «мощность/время» используется в режиме Time Slot и доступен только для моделей МА24108А, МА24118А и МА24126А.

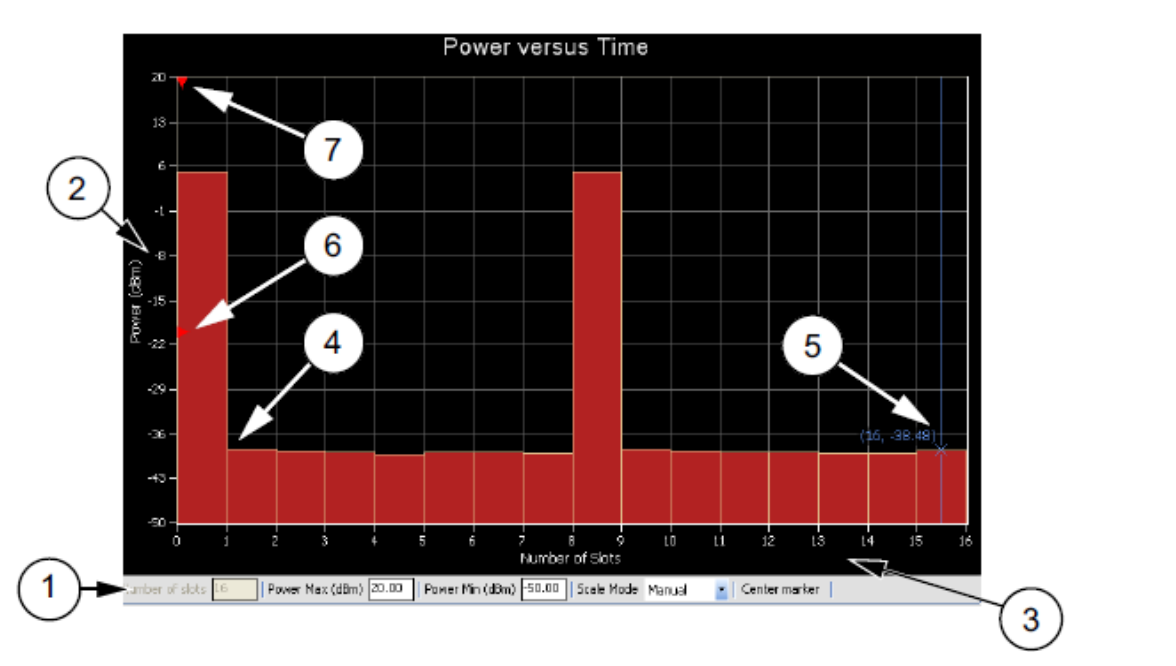

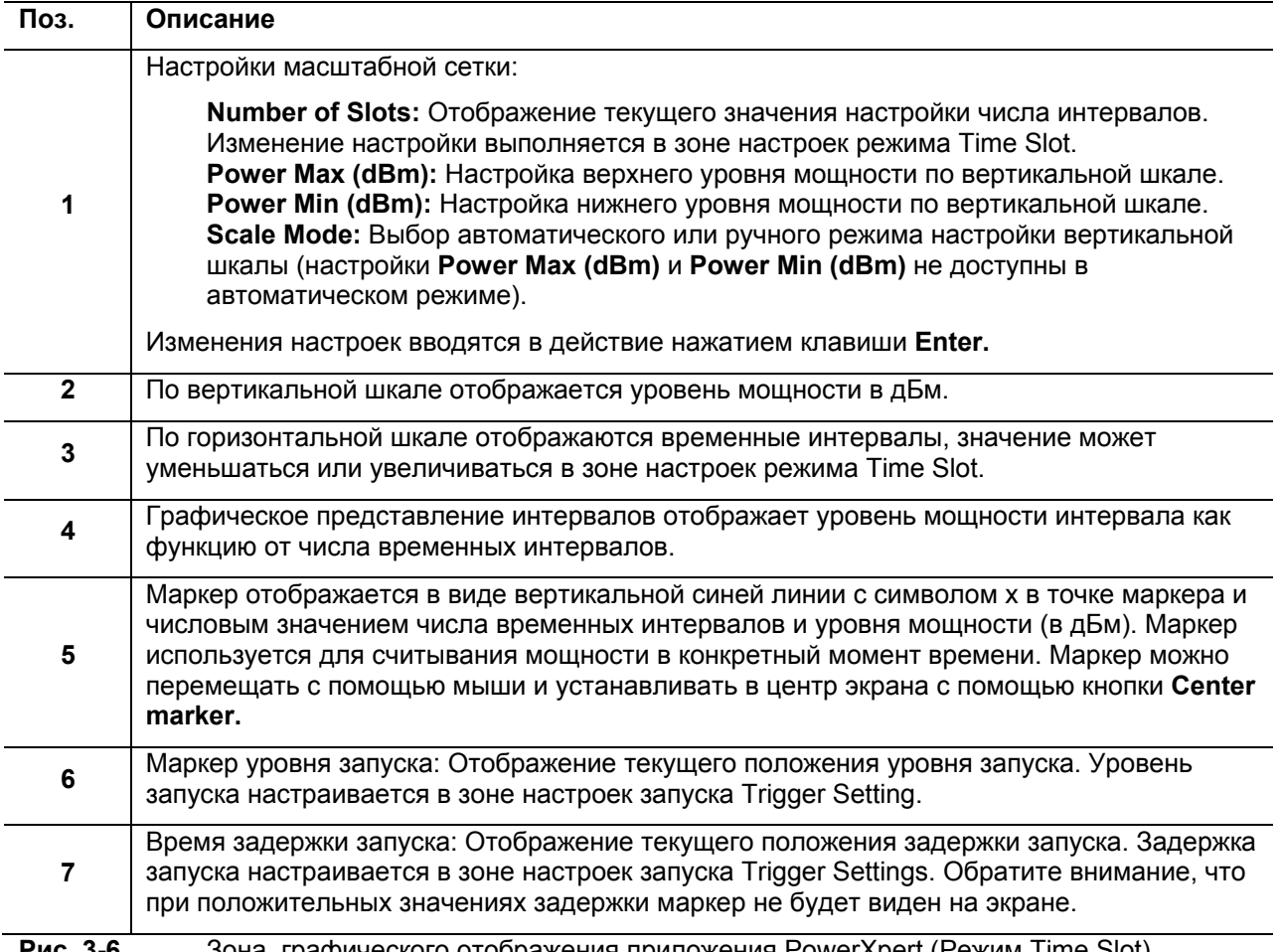

Показанный на рисунке ниже график «мощность/время» используется в режиме Scope и доступен только для моделей МА24108А, МА24118А и МА24126А.

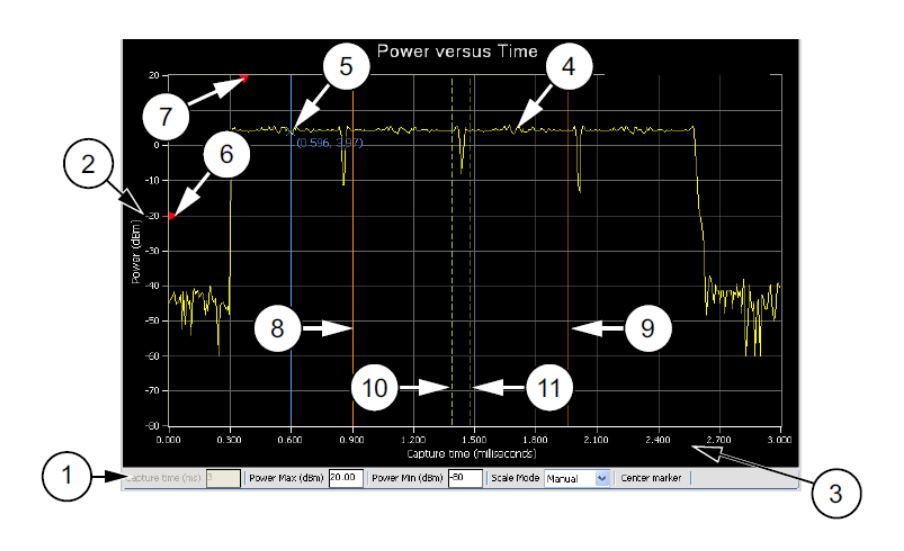

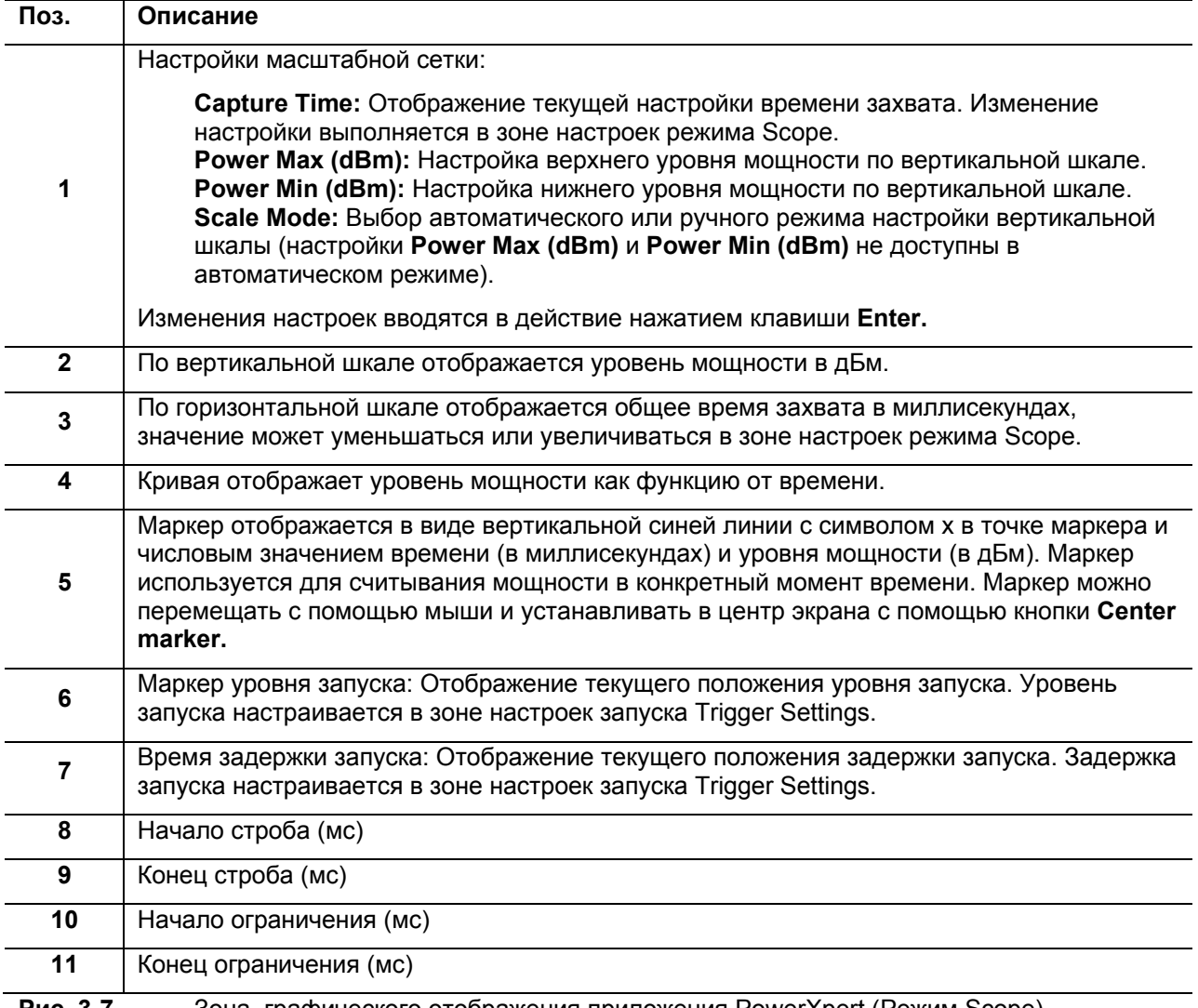

**Рис. 3-7.** Зона графического отображения приложения PowerXpert (Режим Scope)

# **3-4 Непрерывный режим (Continuous Mode)**

Непрерывный режим (Continuous) – это режим по умолчанию, с которого начинает работу приложение PowerXpert и отображает среднюю мощность сигнала на входе. В данном режиме запуск датчика и сбор данных осуществляется непрерывно. Описание настроек непрерывного режима приводится ниже:

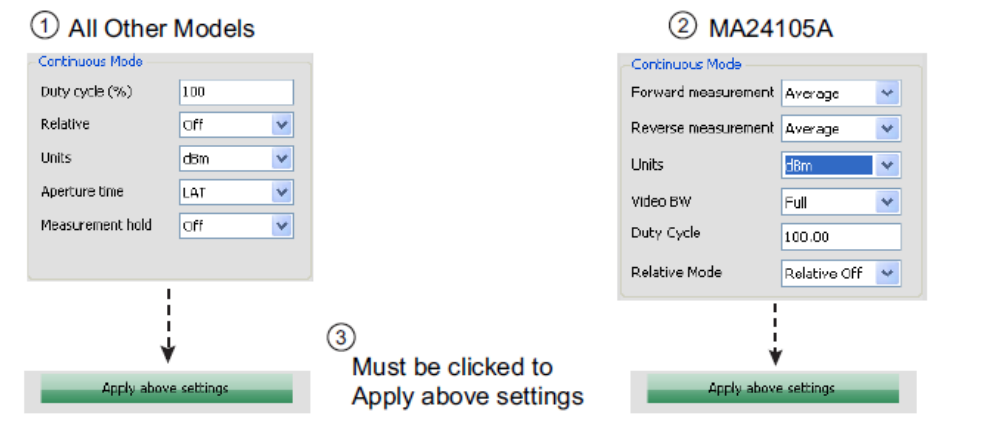

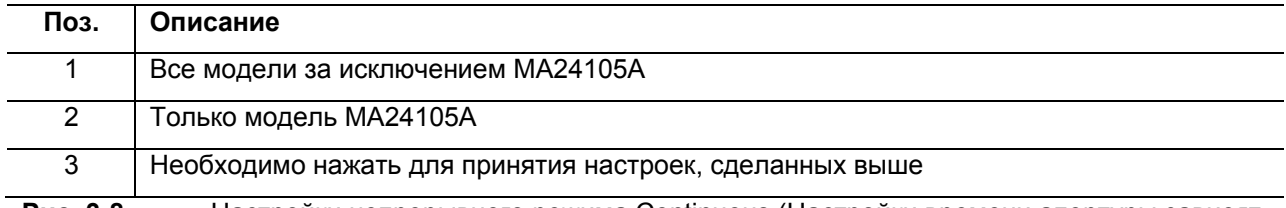

**Рис. 3-8.** Настройки непрерывного режима Continuous (Настройки времени апертуры зависят от модели датчика)

### **Коэффициент заполнения (Duty Cycle)**

Параметр «коэффициент заполнения» используется только при работе с моделями МА24108А, МА24118А и МА24126А. Поправка с использованием коэффициента заполнения применяется (в %) к полученному значению средней мощности импульсно-модулированного сигнала с целью получения значения мощности импульса. Поправка с использованием коэффициента заполнения используется для получения значения мощности во время импульса, при условии выполнения измерения средней мощности импульсномодулированного сигнала, для которого коэффициент заполнения известен, и вычисляется следующим образом:

Линейные единицы: *Мощность импульса = Средняя мощность / (коэффициент заполнения % / 100)* 

dBm: *Мощность импульса = Средняя мощность – 10 х Log (коэффициент заполнения % / 100)* 

**Примечание** При работе с датчиком МА24105А коэффициент заполнения используется только для специального измерения средней мощности импульса.

### **Относительные измерения (Relative Mode)**

При включении относительного режима на экране отображаются изменения мощности относительно отображенного значения мощности. Для сброса опорного значения мощности выключите относительный режим, а затем включите его заново. Данный режим особенно полезен при изучении дрейфа или измерении (потерь) аттенюатора и (усиления) усилителей.

### **Единицы измерения (Units)**

В поле Units отображаются единицы линейной или логарифмической шкалы (dBm, µW, mW или W).

### **Измерения в прямом направлении (Forward Measurement)**

Измерения в прямом направлении, указанные ниже, доступны только при использовании датчика мощности МА24105А. Датчик позволяет выполнять настройки следующих параметров:

- Средняя мощность (Average Power)
- Коэффициент амплитуды (Crest Factor)
- Пользовательская настройка среднего значения импульса (Burst Average User)
- Пиковая мощность (Peak Power)
- Автоматическая настройка среднего значения импульса (Burst Average Auto)
- Функция распределения уровней сигнала (CCDF)

### **Измерения в обратном направлении (Reverse Measurement)**

Измерения в обратном направлении, указанные ниже, доступны только при использовании датчика мощности МА24105А. Датчик позволяет выполнять настройки следующих параметров:

- Средняя мощность
- Коэффициент отражения
- Обратные потери
- КСВН

### **Полоса пропускания видеосигнала (Video Bandwidth)**

Настройки полосы пропускания видеосигнала доступны только при использовании датчика мощности МА24105А. Датчик позволяет устанавливать следующие пиковые значения:

- Полностью (Full)
- 200 KHz
- $\bullet$  4 KHz

### **Время апертуры (Aperture Time)**

Время апертуры – это общее время отслеживания датчиков сигнала на входе для выполнения одного измерения мощности. Настройки зависят от конкретной модели:

#### **Датчики мощности МА24104А и МА24106А:**

**HAT (Увеличение времени апертуры):** В случае выбора режима с увеличенным временем апертуры датчик позволяет выполнить измерение сигналов TDMA с большей точностью. В данном режиме увеличивается время набора АЦП и уменьшается скорость обновления экрана. Данный режим удобен при измерении низких уровней мощности, модулированных сигналов и переключении между диапазонами. Режим НАТ обычно используется для измерения сигналов с периодом повторения импульсов до 50 мс.

**LAT (сокращение времени апертуры):** В данном режиме уменьшается время набора АЦП и увеличивается скорость обновления экрана. Данный режим рекомендуется использовать при измерении сигналов со временем повторения импульсов около 10 мс.

Подробнее см. в разделе «Замечания относительно процесса измерения» соответствующего датчика мощности.

### **Датчики мощности МА24108А, МА24118А и МА24126А**

При выборе внешнего усреднения два или более результатов измерения усредняются для получения величины мощности, которая будет отображаться на экране. Приложение PowerXpert автоматически использует время апертуры по умолчанию в зависимости от подключенного датчика. Например, при работе с МА24118А со временем апертуры 20 мс датчик снимает 2860 показаний (с частотой выборки ~142 кГц) и выполняет их усреднение для получения результата измерения. В зависимости от требуемой скорости измерения или типа сигнала время апертуры может быть увеличено или уменьшено. При измерении медленных модулированных сигналов для получения стабильных показаний может потребоваться увеличение времени апертуры. Подробнее см. в разделе «Замечания относительно процесса измерения» соответствующего датчика мощности.

**Примечание** Настройка времени апертуры не предусмотрена для датчика МА24105А.

### **Удерживание результата измерения (Measurement Hold)**

При установке на On выполняется удерживание последнего показания датчика. При установке на Off датчик продолжает выполнять измерения. Функция удерживания результата измерения не используется в датчике МА24105А.

### **Кнопка Apply Above Settings**

Нажатие кнопки **Apply Above Settings** позволяет ввести в действие все изменения, выполненные в настройках непрерывного режима (Continuous Mode). Изменения вступают в силу только после нажатия данной кнопки.

# **3-5 Режим временного слота (Time Slot Mode)**

Режим временного слота доступен только для моделей МА24108А, МА24118А и МА24126А. Режим временного слота используется, в основном, для измерений сигналов TDMA, таких как GSM/EDGE. В режиме временного слота измерение разбивается на равные по времени слоты и вычисляется средняя мощность для каждого отдельного слота. Запуск измерения осуществляется внутренним или внешним сигналом запуска. Нежелательные сигналы в момент перехода от одного слота к следующему можно закрыть посредством исключения определенных периодов, настраиваемых пользователем. Для получения корректных результатов необходимо, чтобы измеряемый сигнал состоял из равномерно разнесенных временных слотов, а также чтобы настройки точно соответствовали типу измеряемого сигнала.

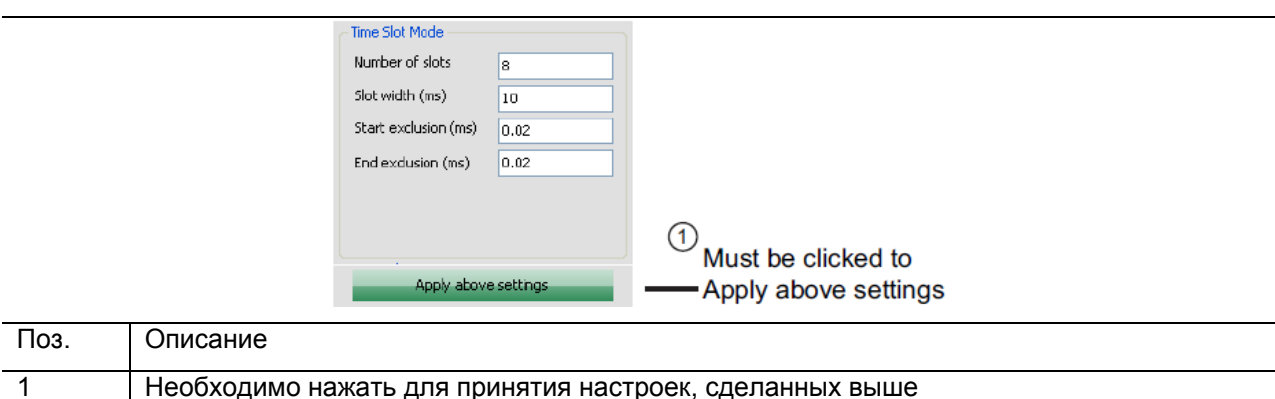

Описание настроек в режиме временного слота приведено ниже:

**Рис. 3-9.** Настройки в режиме временного слота (Time Slot)

### **Число временных слотов (Number of slots)**

Число временных слотов, составляющих один фрейм. Приложение PowerXpert поддерживает до 128 слотов. На конкретный слот можно установить маркер для считывания средней мощности в данном слоте. Отображаемое значение мощности – это средняя мощность по результатам всех измерений, выполненных в данном слоте.

### **Продолжительность слота (Slot Width)**

Настройка продолжительности каждого слота в миллисекундах. Все слоты в одном фрейме должны иметь одинаковую продолжительность.

### **Исключение в начале (start exclusion) и в конце (end exclusion)**

Исключение в начале – это время в миллисекундах, которое исключается из данных для вычисления мощности в начале каждого слота. Исключение в конце – это время в миллисекундах, которое исключается из данных для вычисления мощности в конце каждого слота. Данная функция обычно используется для определения величины разноса слотов, хотя это может и не быть заметно на графике в режиме временного слота (Time Slot). Ниже приводятся общие рекомендации относительно настроек в режиме Time Slot.

- Исключаемые промежутки в сумме не должны превышать продолжительность слота: Исключение в начале + Исключение в конце < Продолжительность слота
- Максимальное время захвата ограничивается датчиком: Продолжительность слота × Число слотов = Общее время захвата

### **Кнопка Apply Above Settings**

Нажатие кнопки **Apply Above Settings** позволяет ввести в действие все изменения, выполненные в настройках режима временного слота (Time Slot Mode). Изменения вступают в силу только после нажатия данной кнопки.

# **3-6 Режим осциллографа (Scope Mode)**

Режим осциллографа доступен только для моделей МА24108А, МА24118А и МА24126А. В режиме осциллографа датчик функционирует аналогично осциллографу и может быть использован для измерения мощности как функции от времени. Для работы в режиме осциллографа необходимо определить два параметра: время захвата (Capture time) и число точек данных (Data points). Функционирование в режиме осциллографа осуществляется следующим образом: датчик ожидает сигнала запуска; после получения сигнала запуска датчик начинает сбор данных с установленной скоростью выборки в течение указанного времени захвата. Как правило, это приводит к получению количества показаний, которое превышает количество отображаемых точек данных. В этом случае отдельные показания усредняются с целью получения заданного числа точек данных. Описание настроек в режиме осциллографа приводится ниже:

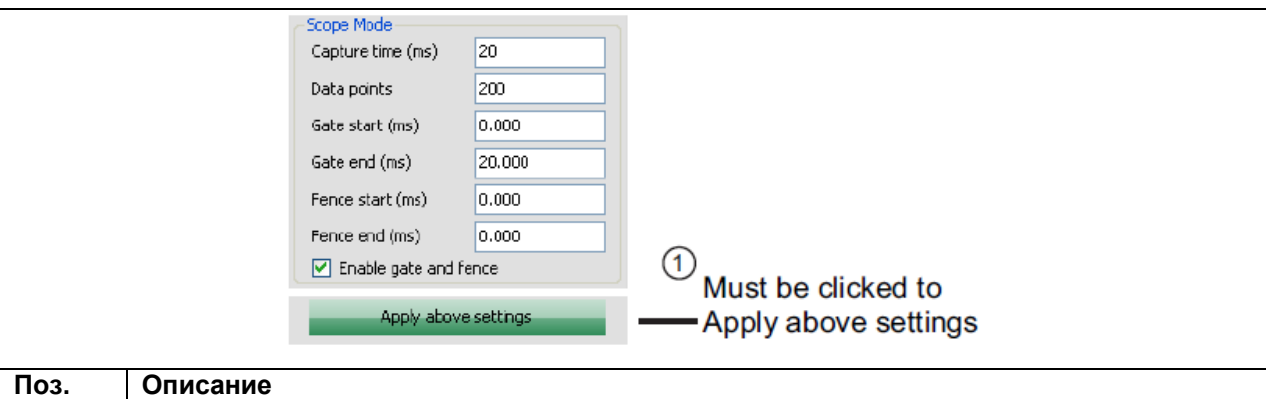

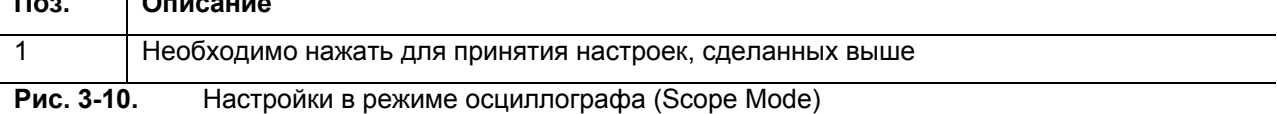

### **Время захвата (Capture Time)**

Время захвата представляет время, отображаемое на экране в любой момент времени. Если в настройке задержки запуска указано положительное число, то захват начнется после истечения указанного времени задержки.

## Точки данных (Data Points)

Режим осциллографа позволяет получать данные о самых тонких структурах сигнала. Использование маркеров, стробов и ограничений позволяет получить точные данные о мощности в любой момент времени. Для лучшего рассмотрения тонких структур сигнала можно сократить время захвата на графике, что позволит получить лучшее разрешение. Тем не менее, сокращение времени захвата сопровождается уменьшением временных интервалов между точками данных на графике. Время захвата можно сокращать до достижения абсолютного ограничения по разрешению.

Скорость выборки датчиков составляет примерно 142 кГц или 7 мкс на одно показание. Если результат деления времени захвата на число точек составляет 7 мкс, это значит, что разрешение достигло своего максимума. Любое дальнейшее сокращение времени захвата должно сопровождаться сокращением числа точек данных так, чтобы:

### (время захвата)/(точки данных) > 7 мкс

Например, в случае МА24118А, имеющего время захвата 20 мс, выполняется 2860 выборок. При 10 точках ланных каждая точка будет представлять собой среднее из 286 выборок. Число точек данных не должно быть меньше общего числа выборок. Для конкретного времени захвата чем меньше число точек данных, тем больше выборок усредняется на точку, тем ниже шум в кривой.

При большом числе точек на графике точки прорисовываются в начале данного промежутка времени. Например, если график имеет время захвата в 100 мс, а число точек данных установлено на 1000, то первый промежуток времени будет от 0 мкс до 100 мкс (100 мс/1000). Мощность, измеренная на протяжении данного промежутка времени, отображается как точка в момент времени - мкс. Последующие промежутки отображаются аналогично до достижения промежутка 1000, где данные отображаются как точка в момент времени 99.9 мс. При большом числе точек данных на графике отсутствие точки именно в моменте времени 100 мс не заметно. Тем не менее, при меньшем числе точек график выглялит незавершенным (отсутствует последняя точка данных), что может восприниматься как погрешность, если не знать принципа построения графика.

При числе точек 100 приложение PowerXpert применяет другой тип построения графика, который более верный с технической точки зрения. Вместо прорисовывания каждого промежутка времени в виде точки промежутки времени отображаются как горизонтальная линия между началом и концом промежутка времени. Например, если время захвата установлено на 1 мс, а число точек данных на 100, то тогда первый промежуток времени будет от 0 мкс до 10 мкс (1 мс/100). Мощность, измеренная на протяжении данного промежутка времени, является горизонтальной линией, представляющей измеренную мощность, отображенную между точками времени 0 мс и 1 мкс. Последующие промежутки времени отображаются аналогично до достижения промежутка времени 100, где горизонтальная линия отображается между 990 мкс и 1 мс. Полученный график будет выглядеть иначе, см. рис. 3-11 на стр. 3-15.
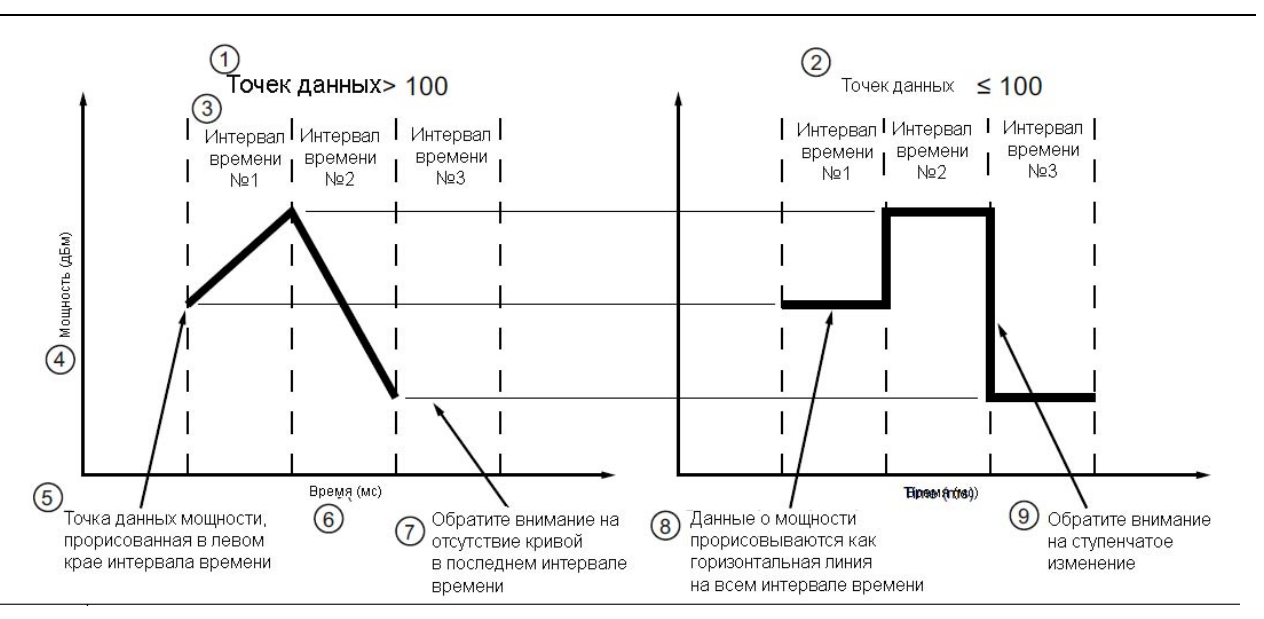

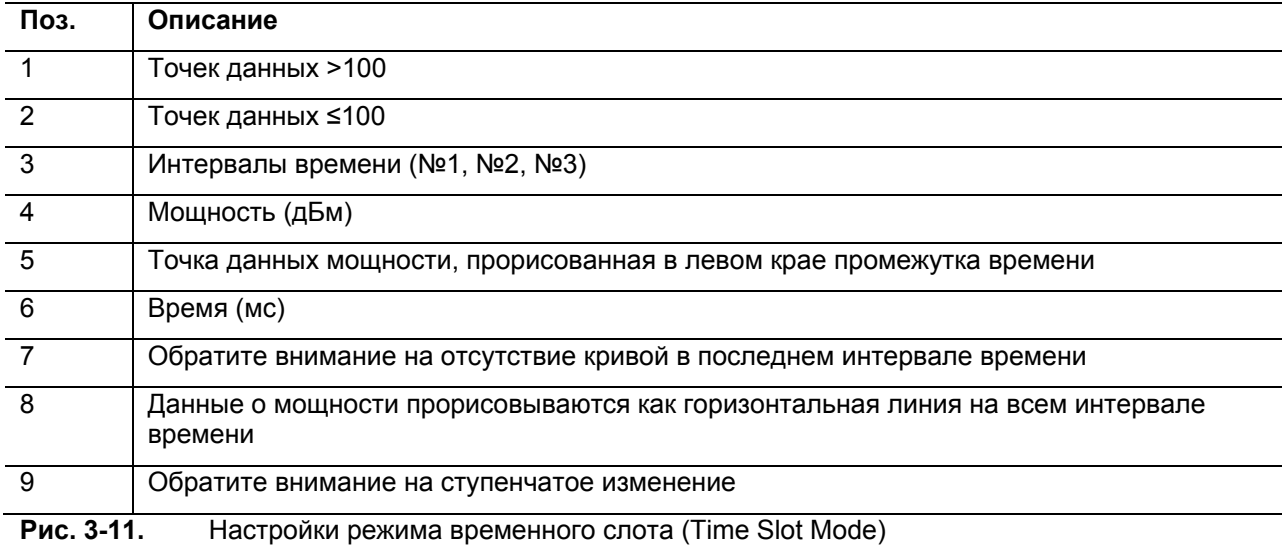

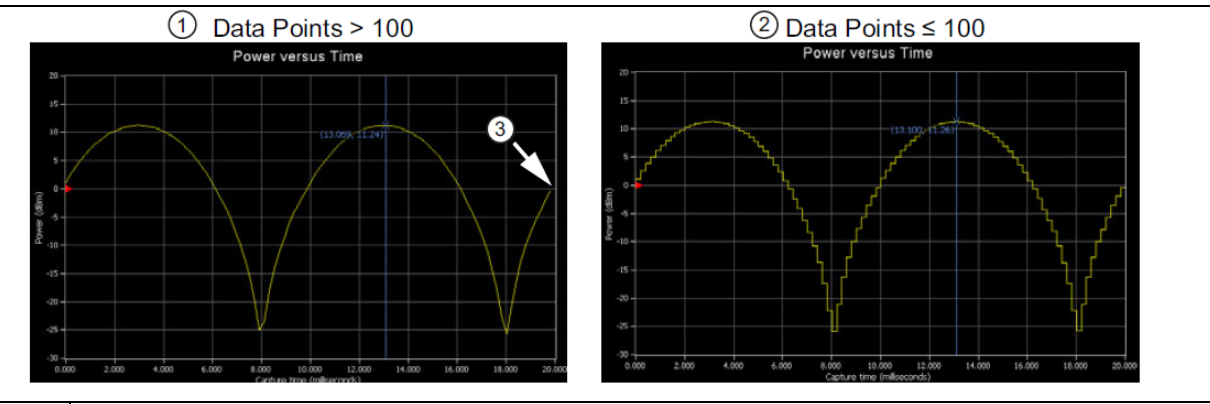

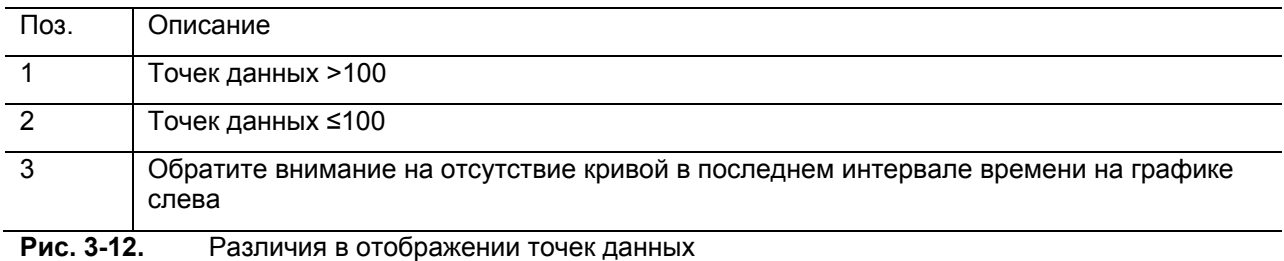

# Стробирование (Gate) и ограничение (Fence)

Функция стробирования (Gate) и ограничения (Fence) позволяет выполнять измерение нужной части сигнала. Настройки строба (Gate) служат для получения усредненного значения мощности между двумя определенными точками импульсного сигнала. Ограничение должно устанавливаться в пределах строба, если только оно не отключается полностью посредством настройки начала ограничения (Fence start) и конца ограничения (Fence end) на ноль или на одинаковые значения. Все данные, полученные в промежутке между началом и концом ограничения, исключаются из вычисления средней мощности в стробе. Эта функция удобна, например, для исключения настроечной последовательности при измерении сигнала EDGE.

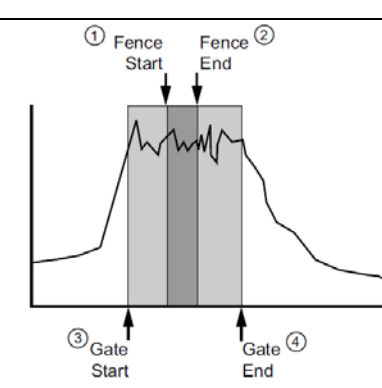

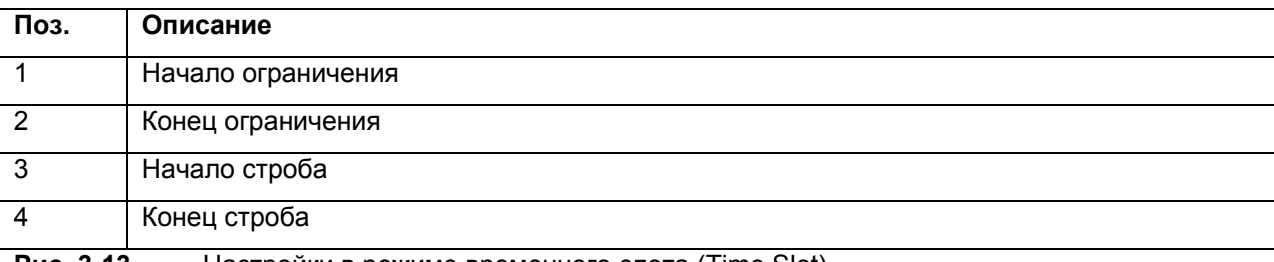

#### Настройки в режиме временного слота (Time Slot) Рис. 3-13.

Включение функции стробирования и ограничения в приложении PowerXpert осуществляется посредством установки галочки в поле Enable Gate and fence. Все настройки строба и ограничения соотносятся с запускающим событием (начало захвата). Ограничение (Fence) лолжно устанавливаться в пределах строба. если только ограничение не снимается посредством установки начального и конечного значения на ноль. Точки начала и конца строба и ограничения можно перетащить с помощью мыши или ввести с помощью клавиатуры (в обоих случаях новые значения вступают в силу только после нажатия клавиши Apply above settings).

При настройке точек начала и конца строба и ограничения применяются определенные ограничения и условия:

- Точка начала строба (Gate start) не может быть отрицательным значением и не может превышать время захвата (capture time).
- Точка окончания строба (Gate end) не может быть меньше точки начала (Gate start) и не может  $\bullet$ превышать время захвата (capture time).
- Точка начала ограничения (Fence start) должна располагаться между точками начала (Gate start) и конца (Gate end) строба.
- Точка окончания ограничения (Fence end) должна быть между точкой начала ограничения (Fence start) и точкой окончания строба (Gate end).
- В случае равенства значений начала и конца ограничения ограничение отключается.
- Ограничение также отключается, если точка начала и точка окончания установлены на ноль.
- Точки начала и окончания ограничения не могут быть остановлены за пределами области, обозначенной точками начала (Gate start) и окончания (Gate end) строба.
- В случае совпадения, точки начала ограничения (Fence start) и окончания ограничения (Fence end) исключаются из измерения и имеют приоритетное значение относительно точек начала строба (Gate start) и окончания строба (Gate end).

# **Кнопка Apply Above Settings**

Нажатие кнопки **Apply Above Settings** позволяет ввести в действие все изменения, выполненные в настройках режима осциллографа (Scope Mode). Изменения вступают в силу только после нажатия данной кнопки.

# **3-7 Общие настройки (General Settings)**

Общие настройки приложения PowerXpert действительны для всех трех режимов и датчиков мощности.

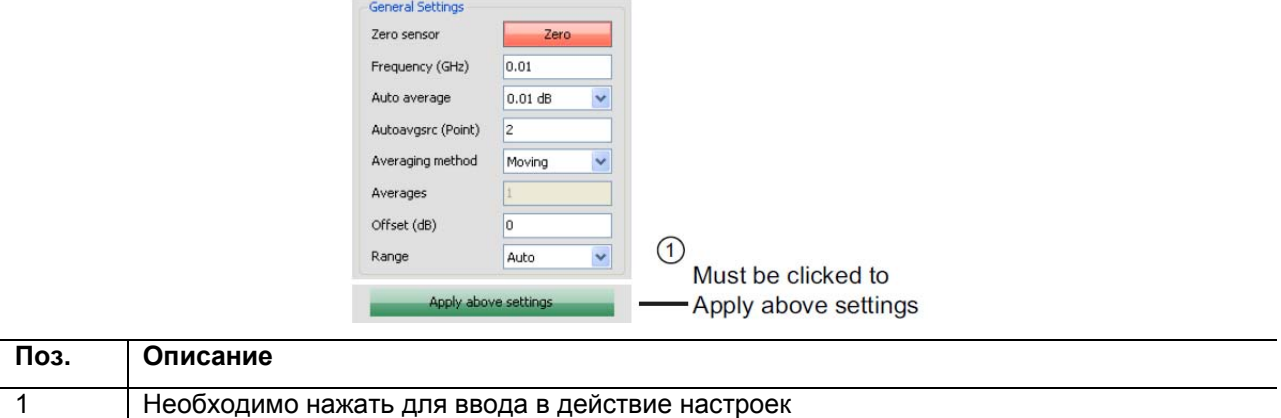

**Рис. 3-14. Общие настройки (General Settings)** 

## **Обнуление датчика (Zero Sensor)**

Перед измерением мощности датчик необходимо обнулить. В случае частых измерений низких уровней мощности рекомендуется регулярно выполнять процедуру обнуления датчика. Перед обнулением датчика подключите его к измерительному порту тестируемого устройства и установите ВЧ мощность на уровень на 20 дБ ниже уровня шума датчика мощности. Для датчиков МА24104А и МА24105А данный уровень будет ниже -20 дБм. Для датчиков МА24106А данный уровень будет ниже -60 дБм. Для МА24108А, МА24118А и МА24126А данный уровень будет ниже -70 дБм. Рекомендуется оставить датчик подключенным к измерительному порту тестируемого устройства для исключения из результата измерения шума системы заземления и термо-эдс. Датчик также можно подключить к заземленному разъему на ТУ или отключить от всех источников сигнала.

# **Частота (Frequency)**

Ввод частоты измерения позволяет применить поправку частоты к полученному результату измерения мощности. Датчик мощности имеет встроенное ЭСППЗУ, в котором находятся калибровочные коэффициенты для частоты, установленные в датчик при производстве. Датчик мощности имеет встроенный температурный датчик, который периодически передает результаты своих измерений микропроцессору. После ввода частоты измерения датчик выполняет все необходимые вычисления по измерению.

# **Автоматическое усреднение (Auto Average)**

Функция автоматического усреднения доступна только для моделей МА24108А, МА24118А и МА24126А. Настройка Auto Average используется для установки статуса усреднения и счета. После выбора автоматической установки разрешения усреднения датчик устанавливает такое число результатов для усреднения, которое будет компромиссом между стабилизацией показания мощности и разумного времени установления сигнала. Датчик делает это посредством выбора числа результатов для усреднения на основании уровня мощности, измеряемой в данный момент. Для большинства уровней мощности выбор автоматического усреднения приводит к колебаниям в значении мощности на значение, не превышающее выбранную настройку разрешения автоматического усреднения более чем в 2 раза. Тем не менее, вблизи от нижней границы диапазона измерения колебания показания мощности могут быть больше указанного значения, поскольку число результатов для усреднения ограничивается с целью сохранения разумного времени стабилизации сигнала. Автоматическое усреднение служит только для усреднения показаний вследствие шума, вносимого электроникой датчика мощности. Колебания мощности, являющиеся результатом измерения модулированных сигналов, в расчет при автоматическом усреднении не принимаются. Установка настройки Auto Average в выключенное положение (позиция Off) включает режим ручной настройки параметров усреднения.

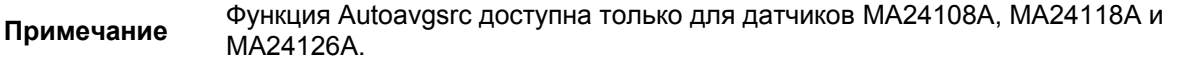

## **Источник автоматического усреднения (Autoavgsrc (Point))**

Настройка источника автоматического усреднения доступна только для моделей МА24108А, МА24118А и МА24126А. Данная настройка позволяет указать, какую точку экрана или номер слота использовать для автоматического усреднения. Алгоритм автоматического усреднения может использовать за раз только одно число результатов для усреднения, и эту точку или номер слота необходимо указать при включении функции Auto Average. Настройка источника автоматического усреднения доступна только в режиме осциллографа (для указания точки, которую следует использовать) и в режиме временного слота (для указания слота, который следует использовать).

## **Метод усреднения (Averaging Method)**

Настройка метода усреднения доступна только для моделей МА24108А, МА24118А и МА24126А.

**Скользящее (Moving):** Усреднение непрерывно выполняется для определенного числа измерений. После достижения указанного числа выполняется вычисление среднего, а после выполнения следующего измерения прибор пересчитывает значение среднего с учетом новых точек начала и конца. Подробнее см. на рисунке ниже, где иллюстрируется вычисление скользящего среднего при 8 измерениях.

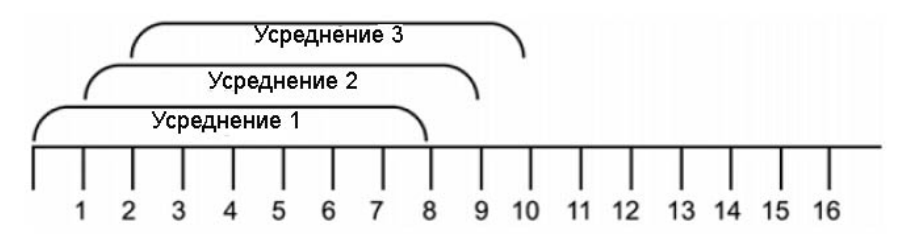

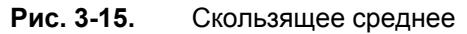

**Повторное (Repeat):** Усреднение выполняется для указанного числа результатов измерения. Отображаемое значение мощности изменяется только после получения следующей полной партии результатов измерений. Подробнее см. на рисунке ниже, где иллюстрируется вычисление повторного среднего при 8 измерениях.

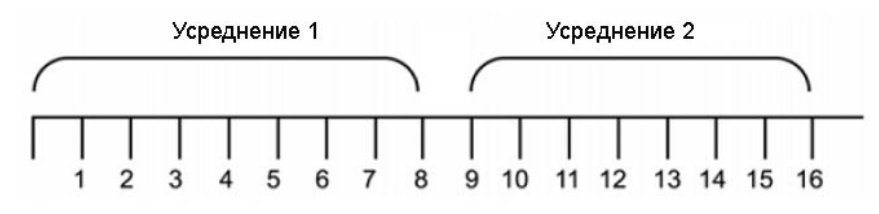

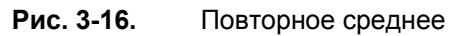

# **Среднее (Averages)**

Настройка Averages позволяет указать число измерений, результаты которых усредняются для вычисления значения мощности, которое будет отображено на экране. Установка на «1» отключает усреднение. Настройка доступна только при выключенной функции автоматического усреднения (Auto Average установлено на Off).

# **Смещение (Offset)**

Настройка служит для указания фиксированного значения (в дБ), применяемого для смещения уровня мощности датчика. Положительное значение смещения добавляет некоторую величину к показанию мощности с целью компенсации влияния аттенюаторов, делителей, ограничителей и иных рассеивающих устройств. Отрицательное значение вычисляет установленную величину из показания мощности и может использоваться для компенсации усиления в измерительном тракте.

# **Диапазон (Range)**

Настройка Range позволяет установить рабочий диапазон датчика на желаемое значение. Настройка на Auto означает, что программное обеспечение датчика определяет оптимальный диапазон для работы автоматически. Настройка н диапазон 1 покрывает диапазон мощности от +20 дБм до -7 дБм, настройка на диапазон 2 – от -7 дБм до -40 дБм.

Для модели МА24105А настройка на диапазон 1 покрывает диапазон от +3 дБм до +38 дБм, а настройка на диапазон 2 – от +38 дБм до +51.76 дБм (150 Вт).

В некоторых случаях установка диапазона вручную позволяет повысить качество измерения. Например, в случае, если сигнал имеет низкий коэффициент заполнения, высокий коэффициент амплитуды, когда средняя мощность может падать в одном диапазоне, а пиковая мощность в другом, автоматическая настройка диапазона может привести к получению ошибочных результатов. В этом случае установка диапазона вручную на значение, максимально близкое к ожидаемой средней мощности, позволит получить более точные результаты.

# **Кнопка Apply Above Settings**

Нажатие кнопки **Apply Above Settings** позволяет ввести в действие все изменения, выполненные в общих настройках (General Settings). Изменения вступают в силу только после нажатия данной кнопки.

# **3-8 Настройки параметров запуска (Trigger)**

Настройки запуска доступны только в режимах временного слота (Time Slot Mode) и осциллографа (Scope Mode) с моделями МА24108А, МА24118А и МА24126А. Запуск – это событие, которое инициирует процесс измерения. После инициализации датчик переходит в состояние ожидания сигнала запуска. После получения сигнала запуска датчик начинает сбор данных и начинает измерение. Перед инициализацией датчика необходимо установить следующие параметры:

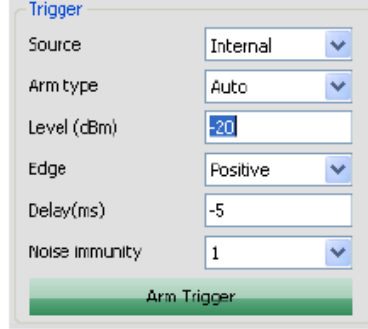

**Рис. 3-17.** Настройки параметров запуска (Trigger)

# **Режимы запуска (Source)**

- **Непрерывный (Continuous)**: Если параметр Source установлен на Continuous, датчик непрерывно собирает данные и не ждёт запускающих событий. Непрерывный запуск не зависит от каких-либо иных параметров запуска, при этом, если выбран режим Continuous, настройка этих параметров недоступна.
- **Внутренний источник (Internal)**: Если параметр Source установлен на Internal, то датчик запускает измерение с учетом уровня сигнала, подъема/спада и коэффициента помехоустойчивости.
- **Внешний источник (External)**: При установке параметра Source на настройку External датчик запускается сигналом TTL/CMOS, приходящим на вход внешнего сигнала запуска. В случае выбора настройки External можно указать, какая часть сигнала TTL/CMOS будет использоваться в качестве запускающего события. Запуск от внешнего источника не зависит от каких-либо иных параметров запуска.

# **Тип инициализации запуска (Arm Type)**

Параметры запуска применяются только тогда, когда датчик инициализирован. Инициализированное состояние означает, что датчик осуществляет поиск запускающего сигнала. По умолчанию датчик находится в режиме ожидания, и его необходимо инициализировать, чтобы он начал поиск запускающего сигнала. Инициализация возможна только при установке параметра Source на вариант Internal (внутренний) или External (внешний) и не выполняется в непрерывном режиме (настройка Continuous). Инициализированный датчик выводит значение мощности автоматически после запуска и сбора и обработки данных. Варианты инициализации могут быть следующими:

- **Ожидание (Stand By):** Данное состояние устанавливается по умолчанию. Если настройка Source установлена на Internal или External, а настройка Arm Type на Stand By, то датчик не будет выполнять измерения или обновлять кривую на экране. Данное состояние аналогично функции остановки набора в режиме цифрового осциллографа. При настройке позиции Source на режим Continuous датчик непрерывно собирает данные и обновляет кривую на экране.
- **Автоматическая инициализация (Auto Arm):** В данном состоянии автоматически выполняется повторная инициализация датчика после возникновения запускающего события и отображения значения мощности. Как правило, этот режим используется для оценки периодических сигналов. Иными словами, датчик повторно инициализируется после каждого прохода измерения. Значение мощности отображается/обновляется автоматически после каждого запускающего события.
- **Однократная инициализация (Single Arm)**: Датчик инициализируется, после поступления запускающего события выполняется сбор данных и обновление кривой на экране, после этого инициализированное состояние датчика отключается. Таким образом, выполняется только одно

измерение и обновление экрана. Данный режим обычно используется для оценки непериодических сигналов. В случае включения механизма усреднения данные, как правило, не будут очень значимыми, поскольку все измерения запускаются по одному запускающему событию и выполняются последовательно. Отдельные измерения не синхронизируются с сигналом на входе; таким образом, в данном режиме, как правило, не рекомендуется использовать усреднение.

Несколько инициализаций (Multiarm): Режим нескольких инициализаций используется в случаях, когда требуется усреднение, но необходимости в постоянном обновлении экрана нет. В данном режиме выполняется инициализация, после прихода запускающего события осуществляется сбор данных и обновление экрана (для метода скользящего среднего). После чего выполняется повторная инициализация датчика. Данный цикл повторяется N раз, где N - это текущее число результатов, требующихся для усреднения. В случае выбора скользящего среднего (Moving), то экран обновляется каждый раз после запуска и прохода измерения. Если метод усреднения установлен на режим повтора (Repeat), тогда обновление экрана происходит только после N числа запусков и проходов измерений. После выполнения N измерений инициализированное состояние отменяется.

## Уровень сигнала запуска (Level (dBm))

Установка уровня мошности, при пересечении которого измеряемым сигналом произволится запуск измерения. Используется только при настройке источника запуска на режим «внутренний» (Internal).

## Срез сигнала запуска (Edge)

Настройка позволяет установить срез сигнала, по которому будет осуществляться запуск измерения, для режимов запуска от внутреннего (Internal) и внешнего (External) источников. Срез сигнала может быть установлен на положительный (Positive) или отрицательный (Negative). В случае запуска от внутреннего источника запуск выполняется только при пересечении сигналом уровня сигнала запуска в направлении сверху вниз при настройке на Negative и в направлении снизу вверх при настройке на Positive. В случае запуска от внешнего источника запуск осуществляется при падении сигнала TTL на соответствующем входе с высокого уровня на низкий при настройке на Negative и польеме сигнала TTL с низкого уровня до высокого при настройке на Positive.

# Задержка запуска (Delay (ms))

Настройка залержки запуска позволяет установить временной разрыв (положительный или отрицательный) между запускающим событием и данными, отображаемыми на экране.

Установка задержки на положительное значение приводит к отображению данных по истечении некоторого времени после запускающего события. В этом случае датчик выдерживает установленное время задержки после получения сигнала запуска до того, как начать процесс снятия показаний. В период ожидания датчик не реагирует на внешние действия и период ожидания прервать невозможно. Например, при установке времени захвата на 20 мс и задержки на 1 мс продолжительность захвата будет с 1 мс до 21 мс при условии, что запуск происходит в момент t = 0. Положительное значение задержки не оказывает влияние на время захвата.

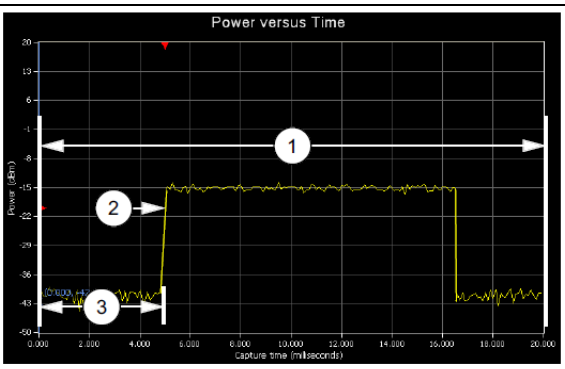

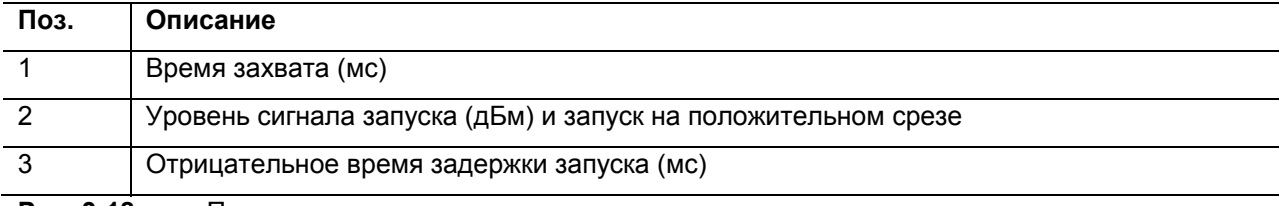

Рис. 3-18. Параметры запуска Установка задержки на отрицательное значение позволяет начать отображение данных непосредственно перед запускающим событием. При этом отрицательное значение задержки не может быть больше или равно времени захвата. В случае конфликта значений времени захвата и задержки запуска выводится сообщение об ошибке.

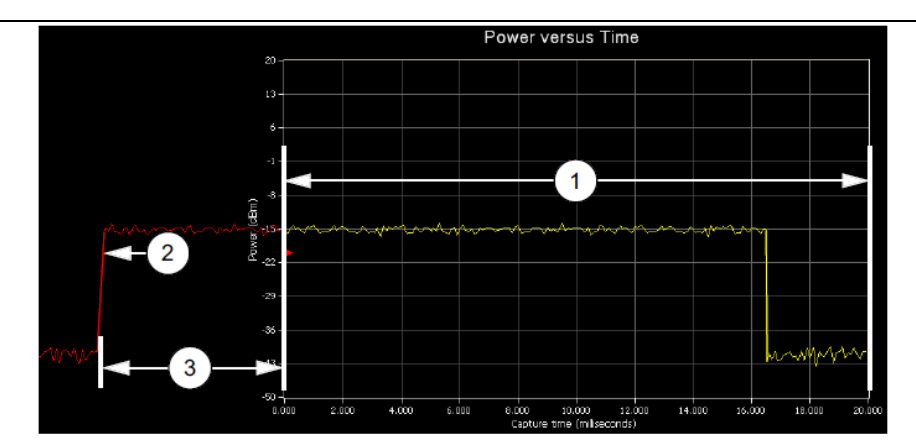

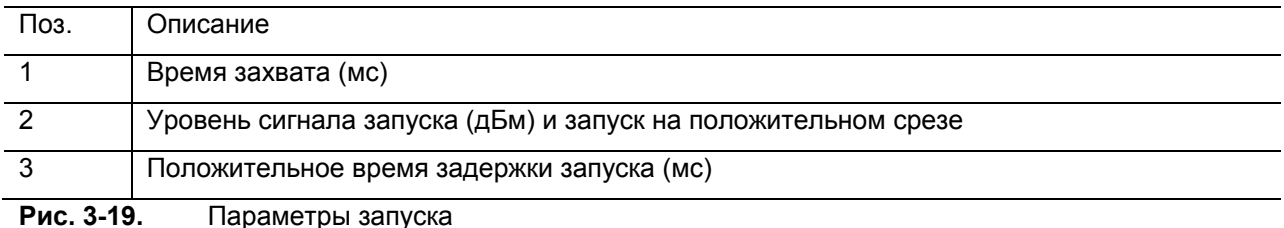

# **Помехоустойчивость (Noise Immunity)**

Данная функция доступна при настройке источника запуска на внутренний (Internal). При наличии сигналов с высоким уровнем шума датчик может сработать в нежелательной точке или срезе. Для обеспечения устойчивости в подобных ситуациях датчик можно настроить на ожидание пересечения числом N выборок уровня запуска до запуска датчика. Более высокие значения N приводят к повышению помехоустойчивости, но также увеличивают время ожидания запуска. При использовании функции помехоустойчивости рекомендуется устанавливать отрицательное значение задержки. Отрицательная задержка, требуемая для сокращения времени ожидания, это произведение числа N и продолжительности выборки датчика мощности (см. технические характеристики датчика мощности), которая составляет примерно 7 мкс для МА24108А и МА24118А. По умолчанию настройка помехоустойчивости установлена на 1 (помехоустойчивость отсутствует).

# **Кнопка Arm Trigger**

Кнопка инициализации **Arm Trigger** становится доступной в режимах временного слота (Time Slot) и осциллографа (Scope) после изменения параметров запуска (Trigger). Она также может стать доступной и в других состояниях, например, в случае истечения времени запуска. Нажатие кнопки позволяет ввести в действие настройки параметров запуска и инициализировать запуск. Если кнопка **Arm trigger** доступна и не была нажата, то приложение PowerXpert, возможно, не будет находиться в активном процессе набора данных и обновления кривой на экране.

# **3-9 Инструменты**

Инструменты в меню Tools позволяют выполнить обнуление всех датчиков, захват экрана приложения PowerXpert, включение архивирования данных и таблиц смещения, а также обновление встроенного ПО датчика.

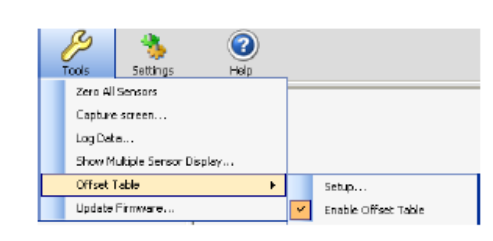

**Рис. 3-20.** Меню Tools

### **Обнуление всех датчиков (Zero All Sensors)**

Инструмент Zero All Sensors представляет собой удобный способ обнуления всех подключенных датчиков. Перед измерением мощности датчики необходимо обнулить. В случае частых измерений низких уровней мощности рекомендуется регулярно выполнять процедуру обнуления датчика. Перед обнулением датчика подключите его к измерительному порту тестируемого устройства и установите ВЧ мощность на уровень на 20 дБ ниже уровня шума датчика мощности. Для датчиков МА24104А и МА24105А данный уровень будет ниже -20 дБм. Для датчиков МА24106А данный уровень будет ниже -60 дБм. Для МА24108А, МА24118А и МА24126А данный уровень будет ниже -70 дБм. Рекомендуется оставить датчик подключенным к измерительному порту тестируемого устройства для исключения из результата измерения шума системы заземления и термо-эдс. Датчик также можно подключить к заземленному разъему на ТУ или отключить от всех источников сигнала.

# **Захват экрана (Capture Screen)**

Утилита Capture Screen позволяет скопировать экран приложения PowerXpert, после чего запускается диалоговое окно сохранения изображения, в котором можно сохранить полученное изображение в формате BMP, JPEG, PNG или GIF.

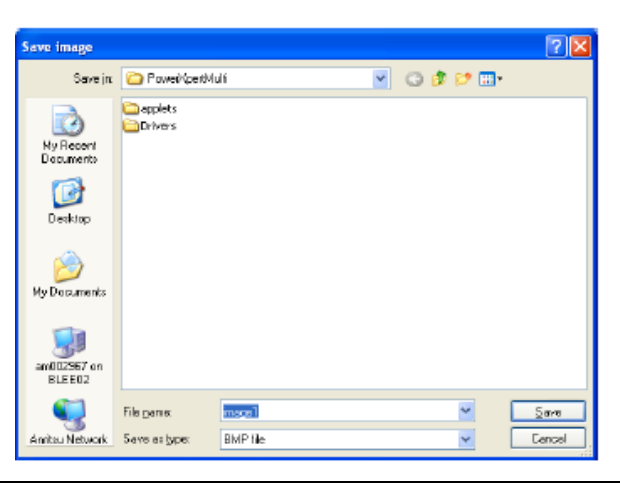

**Рис. 3-21.** Диалоговое окно для сохранения изображения (Save Image)

## **Архивирование данных (Log Data)**

Функция Log Data, доступная в строке инструментов **Tools | Log Data,** позволяет записывать данные в файл с разделением запятыми. Данная функция доступна только в режиме Continuous Average. Настройки функции архивирования данных выполняются в следующем окне:

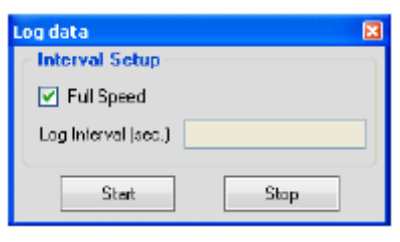

**Рис. 3-22.** Диалоговое окно архивирования данных (Log data)

- **Interval Setup (параметры интервала):** Запись всего потока данных (Full Speed) или с выбранным интервалом (устанавливается пользователем).
- **Log Interval (sec.) (интервал архивирования, сек):** Настройка интервалов архивирования данных, доступно только при выключенной позиции Full Speed.

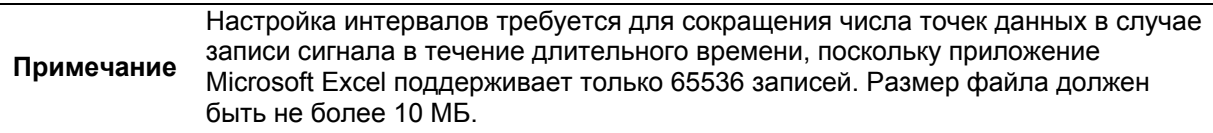

Данные хранятся в файлах с разделением запятыми (.csv), которые можно открыть непосредственно в приложении Microsoft Excel. Название файла и его расположение может быть установлено или изменено в соответствии с пожеланиями пользователя. По умолчанию файлы имеют следующие имена:

Test\_yyyy\_mm\_dd\_hhmmss.csv

Где:

- yyyy: четырехзначный год
- mm: одно- или двухзначный месяц
- dd: одно- или двухзначный день
- hhmmss: двухзначное значение часа (24 часа), минут и секунд

После нажатия клавиши **Start** отображается диалоговое окно сохранения файла под определенным именем (Save As).

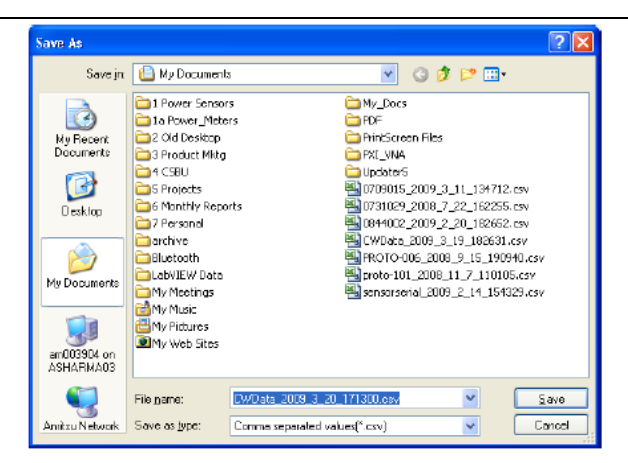

**Рис. 3-23.** Диалоговое окно Save As функции архивирования данных

Пример записанных данных показан в виде таблицы Microsoft Excel ниже:

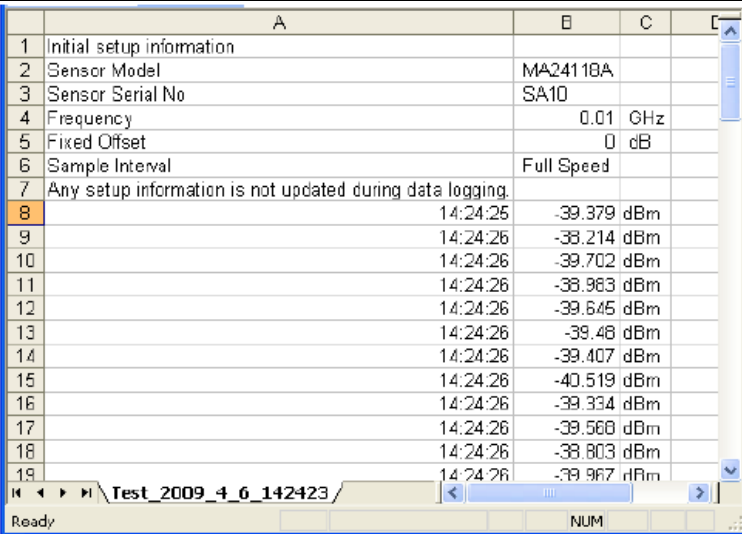

**Рис. 3-24.** Записанные данные

Архивирование данных можно отключить нажатием кнопки Stop в диалоговом окне Log Data в меню Tools.

### **Отображение нескольких датчиков (Show Multiple Sensor Display)**

Приложение PowerXpert поддерживает одновременное отображение процесса измерения до 8 датчиков. Данная возможность является дополнительной к обычному экрану приложения PowerXpert и включается нажатием **Tools | Show Multiple Sensor Display.** 

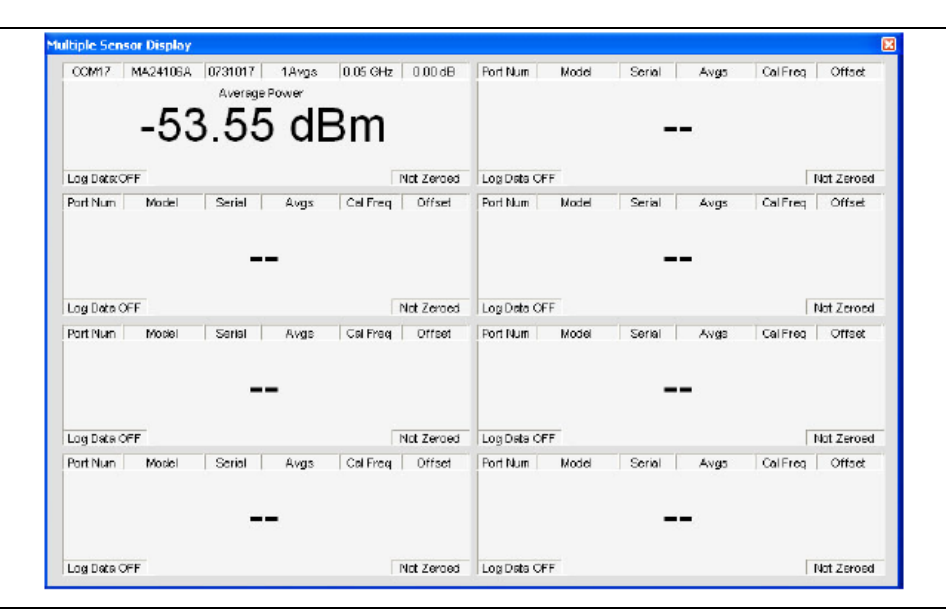

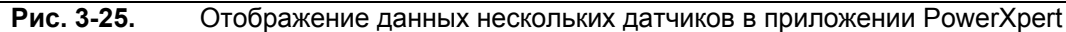

В случае работы с несколькими датчиками параметры датчика применяются к датчику, выбранному в зоне Sensor Information.

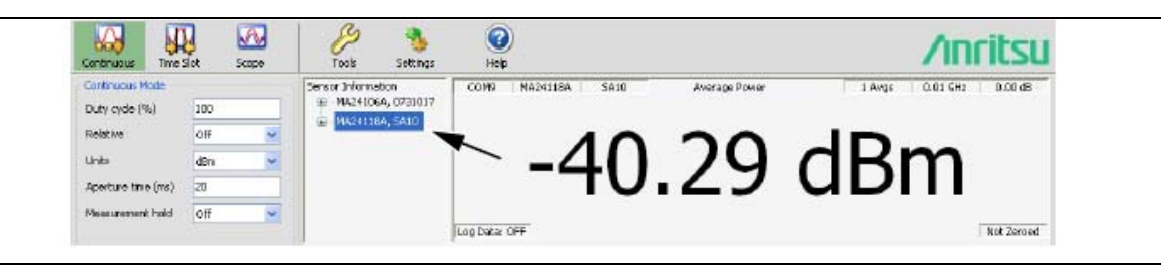

**Рис. 3-26.** Выбор датчика

### **Сводный экран**

Для датчика МА24105А PowerXpert предлагает возможность одновременного просмотра данных (рис. 3-27) измерений в прямом (Forward) и обратном (Reverse) направлении, включая:

- Средняя мощность в прямом направлении
- Коэффициент амплитуды в прямом направлении
- Средняя мощность импульса в прямом направлении
- Пиковая мощность в прямом направлении
- Средняя мощность в обратном направлении
- Коэффициент отражения в обратном направлении
- КСВН в обратном направлении

Данная возможность является дополнительной к обычному экрану приложения PowerXpert и включается нажатием **Tools | View Summary.**

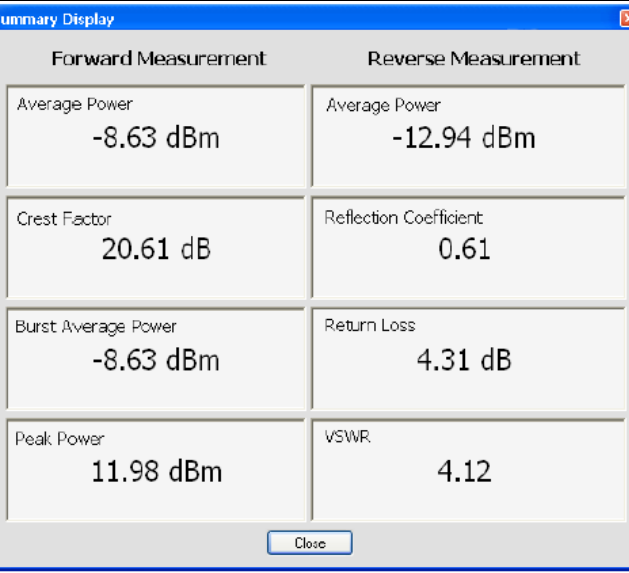

**Рис. 3-27.** Сводный экран

# Таблица значений смещения (Offset Table)

Функция Offset Table лоступна только для латчиков МА24104А и МА24106А. Благодаря таблице со значениями смещения к результатам измерений можно применить поправки в случаях, когда между тестируемым устройством и датчиком мощности подключаются какие-либо радиочастотные устройства. Таблица значений смещения отличается от фиксированного смещения в том, что она дает возможность вводить различные значения смещения на различных частотах для радиочастотного устройства. АЧХ подобных устройств должны быть известны до того, как они будут введены в устройство. В таблице значений смешения применяется линейная интерполяция для определения значений смешения для промежуточных частот. В случае если частота коэффициента калибровки выше самой высокой частоты в таблице значений смещения, используется значение смещения, соответствующее самой высокой частоте в таблице. Аналогично, если частота коэффициента калибровки ниже самой низкой частоты в таблице значений смещения, используется значение смещения, соответствующее самой низкой частоте в таблице. Процедура настройки, сохранения, вызова и применения таблицы значений смещения описывается ниже:

### 1. Нажмите Tools | Offset Table | Setup.

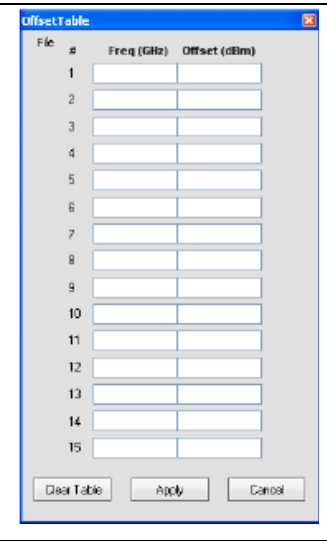

#### Рис. 3-28. Таблица значений смещения

2. В появившемся диалоговом окне введите АЧХ радиочастотного устройства вручную или посредством импорта файла S2P, используемого для измерения ТУ.

Положительные значения в дБ используются для ослабления Примечание

- 3. Нажмите Apply в окне Offset Entry для корректировки результата измерения. На экране кратковременно появится сообщение Offset table applied, подтверждающее, что текущий результат измерения был откорректирован с учетом таблицы значений смещений. Также рядом с полем Enable Offset Table в меню Tools | Offset Table появится галочка.
- 4. Для удаления всех записей в таблице нажмите кнопку Clear Table.
- 5. Сохраните показание, полученное от устройства, нажатием Save в окне Offset Entry Screen и сохраните в выбранной папке (см. рис. 3-16). Можно сохранить любое количество показаний. Файлы хранятся в формате с разделением запятыми (.csv).
- 6. Для вызова сохраненного показания нажмите File | Open в окне Offset Table, выберите файл, затем нажмите Apply. Кроме этого файлы S2P можно импортировать посредством выбора File | Import S2P file в диалоговом окне таблицы смещений.
- 7. Для снятия поправки с использованием таблицы смещений нажмите Tools | Offset Table | Enable Offset Table. На экране на непродолжительное время появится сообщение Offset table disabled, подтверждающее, что поправка с использованием значений в таблице смещений к текущему значению больше не применяется.

# **3-10 Меню настроек (Settings)**

Меню настроек (Settings) доступно только для датчиков МА24108А, МА24118А и МА24126А. Меню Settings позволяет сохранять и вызывать наборы параметров приложения PowerXpert, сбрасывать приложение PowerXpert, устанавливать время ожидания датчика, а также включать безопасный режим.

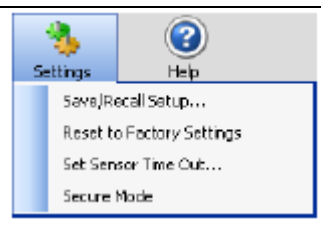

**Рис. 3-29.** Меню настроек (Settings)

# **Сохранение и вызов наборов параметров (Save/Recall setup)**

Текущие параметры можно сохранить в одну из 10 ячеек энергонезависимой памяти. Если выбранная ячейка уже была ранее заполнена, то предыдущие параметры автоматически перезаписываются.

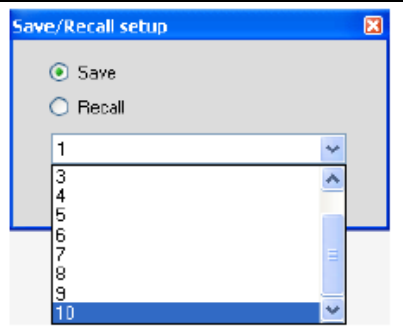

**Рис. 3-30.** Запись/вызов наборов параметров

Любые наборы параметров датчика, сохраненные вышеуказанным способом, можно восстановить в любой момент.

**Примечание** Настройки типа инициализации запуска (Arm Type), единиц (Units) и фиксированное значение смещения не сохраняются в процессе сохранения наборов параметров и не могут быть восстановлены.

## **Сброс на заводские настройки (Reset to Factory Settings)**

Выбор данной позиции позволяет сбросить настройки приложения PowerXpert и датчика мощности на значения по умолчанию.

## **Настройка времени ожидания датчика (Set Sensor Time Out)**

Sensor Time Out – это функция приложения PowerXpert. Функция активна только в режиме запуска от внутреннего или внешнего источников (режимы Time Slot и Scope) и используется для ситуаций, когда возможно отсутствие запускающего события в течение длительного времени (по умолчанию более 10 секунд).

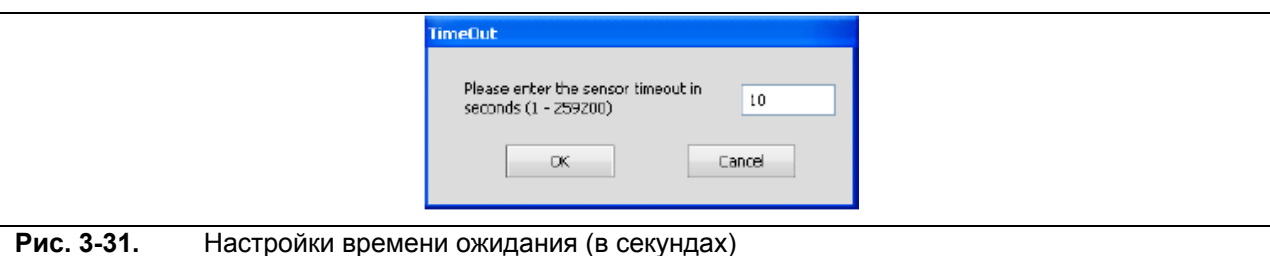

В процессе запуска (от внутреннего или внешнего источника) датчик после получения запускающего сигнала начинает отправку данных приложению PowerXpert. Если приложение не получает данных от датчика в течение указанного времени ожидания, то выводится соответствующее сообщение и предлагается провести повторную инициализацию датчика.

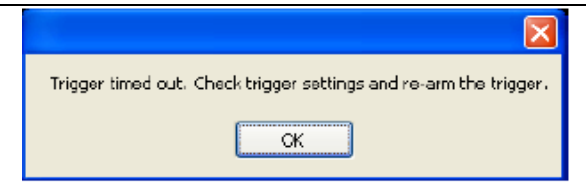

#### Рис. 3-32. Окно с сообщением об истечении времени ожидания

Если после повторной инициализации приложение не получает ответ от датчика, на экране отобразится сообщение «No sensor» (Датчик отсутствует).

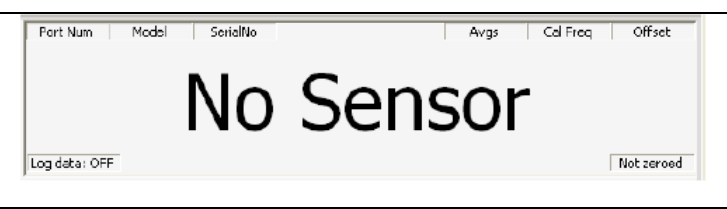

#### Рис. 3-33. Окно с сообщением об отсутствии датчика

Если датчик подтверждает инициализацию, то приложение считает, что запускающего сигнала не было, и снова ожидает поступления данных. Если данные не поступают, то цикл повторяется.

Если запускающее событие не поступает в течение длительного времени, то необходимо увеличить время ожидания датчика или перейти в ручной режим инициализации.

Отсутствие данных возможно по двум причинам:

- Не было запускающего события.
- Проблема в датчике (связь с ПК или иные причины). В этом случае:  $\bullet$ 
	- 1. Закройте приложение и отсоедините датчик.
	- 2. Откройте приложение и заново подключите датчик.
	- 3. Если ситуацию исправить не удалось, обратитесь в центр обслуживания компании Anritsu.

### **Безопасный режим (Secure Mode)**

Датчики мощности с подключением по USB МА24104А и МА24106А оснащены двумя различными типами устройств памяти:

- Энергонезависимая флеш-память 32 КБ, встроенная в микроконтроллер PIC18F4550. В этой памяти хранится встроенное программное обеспечение датчика, и для пользователя она недоступна.
- Энергонезависимая память ЭСППЗУ 8 КБ. Память содержит данные о фабричной калибровке и информацию о датчике (серийный номер, модель и т.д.). Память недоступна для пользователя.

В связи с этим модели МА24104А и МА24106А являются устройствами с присущей безопасностью и допускают вынос из зоны безопасности и возвращение, поскольку они не имеют элементов, к которым бы пользователь имел доступ.

Модели МА24105А, МА24108А, МА24118А и МА24126А имеют три различных типа устройства памяти:

- Энергонезависимая флеш-память 512 КБ, встроенная в микроконтроллер AT91SAM7SE512. В этой памяти хранится встроенное программное обеспечение датчика, и для пользователя она недоступна.
- Энергозависимая память SDRAM 32 МБ. В данной памяти хранятся программные переменные, буферы и информация о калибровке во время работы датчика. Память инициализируется при подаче питания и очищается после его выключения. Пользователь не может напрямую осуществлять запись в данную память, и все данные полностью стираются после отключения питания. Память недоступна для пользователя.
- Энергонезависимая флеш-память 4 МБ. Память содержит данные о фабричной калибровке, пользовательские наборы параметров (пользовательские наборы параметров не используются в модели МА24105А) и информацию о датчике (серийный номер, модель и т.д.). Пользователь не может напрямую осуществлять запись в данную память

Модели МА24108А, МА24118А и МА24126А допускают сохранение в данной памяти наборов параметров и их последующее восстановление. Память может быть полностью очищена с помощью соответствующей процедуры в безопасном режиме. (В модели 24105А данная функция не используется, поскольку модель является устройством с присущей безопасностью).

### **Сброс энергонезависимой памяти**

Информацию, например, пользовательские параметры, сохраненные в датчике, необходимо удалить из датчика мощности в случае, если датчик покидает безопасную зону. Полную очистку энергонезависимой флеш-памяти 4 МБ от всех пользовательских данных можно провести с использованием безопасного режима. Настройка безопасного режима выполняется в приложении PowerXpert. При следующем запуске приложения PowerXpert из энергонезависимой флеш-памяти полностью удаляется вся информация, сохраненная пользователем. После этого датчик мощности устанавливает заводские настройки по умолчанию.

Нажмите **Settings |** Secure Mode. На экране появляется окно с предупреждением.

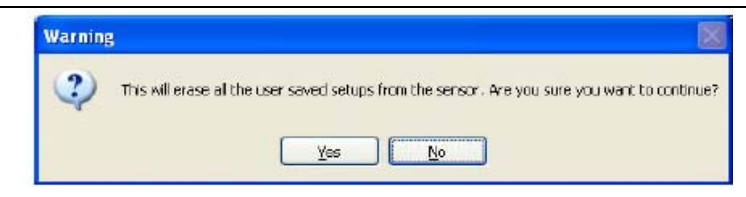

**Рис. 3-34.** Окно с предупреждением (выполнение операции приведет к удалению сохраненных пользовательских данных).

Нажмите **ОК.** Завершите работу приложения PowerXpert, а затем заново запустите его. Включение датчика мощности выполняется с полностью очищенной энергонезависимой памятью. Данное состояние также можно установить по шине USB с помощью команды дистанционного управления DELETE.

# **3-11 Справка (Help)**

С помощью меню Help пользователь может получить доступ к документации в режиме онлайн, а также получить информацию о программе в окне About.

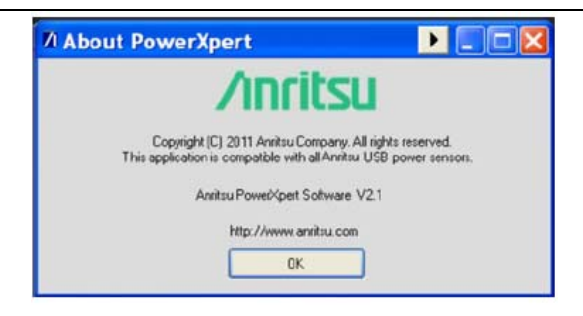

**Рис. 3-35.** Информация о программе PowerXpert.

# 4 Обслуживание датчиков мощности

# 4-1 Введение

Датчики мощности Anritsu являются высокоточными прецизионными лабораторными приборами, и при работе с ними и обслуживании следует соблюдать необходимую осторожность и аккуратность, требующиеся при работе с подобными приборами. При обращении или подключении датчиков соблюдайте меры предосторожности, описанные ниже. Соблюдение данных мер предосторожности позволит продлить срок службы компонентов и сократить время простоя в связи с поломками разъемов или устройства, а также гарантировать, что неисправности датчиков не будут следствием неправильной эксплуатации или обслуживания - лвух ситуаций, на которые не распространяется лействие гарантийных обязательств компании Anritsu.

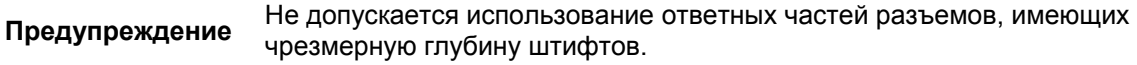

На основании данных, полученных в результате анализа ВЧ компонентов, передаваемых в ремонт, повреждения разъемов стыкующимися штифтами с несоответствующей глубиной является основной причиной поломок в ланной области. При стыковке ВЧ компонента с разъемом, имеющим слишком большую глубину штифта, разъем ВЧ компонента с большой долей вероятности будет поврежден.

Понятие «несоответствующая глубина» относится к центральному штифту, который слишком длинный по отношению к эталонной плоскости разъема (см. рис. 4-1 на стр. 4-5).

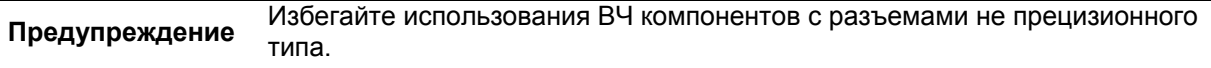

Центральный штифт разъема прецизионного ВЧ компонента имеет жесткий допуск в милах (1/1000 дюйма). Ответные разъемы различных ВЧ компонентов могут быть выполнены не с аналогичной точностью. Следовательно, центральные штифты данных устройств могут иметь неподходящую глубину штифтов. Перед тем, как подключить тестируемое устройство к датчику мощности, рекомендуется измерить глубину штифтов тестируемого устройства, чтобы убедиться в их совместимости с разъемами датчика мощности. Для этого можно использовать прецизионный измеритель глубины штифтов производства компании Anritsu (рис. 4-2 на стр. 4-6) или эквивалент.

# 4-2 Меры предосторожности при работе с датчиками мощности

### Не допускайте чрезмерного скручивания разъемов

Чрезмерное скручивание может привести к повреждению центрального штифта разъема. Для затягивания разъемов типа N рекомендуется использовать гаечный ключ с ограничением по крутящему моменту (1,35 Нм). Для затягивания разъемов типа К используйте гаечный ключ с ограничением по крутящему моменту (0,90 Н·м). Запрещается использовать плоскогубцы. Подробнее см. в разделе 4-4 «Способы подключения» на стр. 4-3.

### Не допускайте механического повреждения

Датчики мощности рассчитаны на годы работы в нормальных условиях. Не допускайте их падения или иного неаккуратного обращения. Механические удары существенно сократят срок службы датчиков.

### Не допускайте чрезмерных уровней мощности

Подача мощности, превышающей указанный допустимый уровень, приведет к повреждению внутренних компонентов датчика мощности и выводу датчика мощности из строя без возможности ремонта.

### Соблюдайте меры предосторожности при снятии электростатических зарядов

Датчики мощности имеют в своем составе компоненты, которые могут быть повреждены электростатическим зарядом. Поэтому датчики мощности следует относить к группе устройств, чувствительных к воздействию электростатических зарядов. В целях предотвращения повреждения электростатическим зарядом эксплуатация, транспортировка и хранения датчика должна осуществляться в условиях, в которых предусмотрена защита от электростатических зарядов. При работе с датчиками оператор ОБЯЗАТЕЛЬНО должен иметь антистатический браслет. Не используйте для хранения датчиков антистатические пакеты, имеющие повреждения. Не помещайте бумажные документы, такие как инструкции, заказы или бирки внутрь защитной упаковки вместе с датчиками.

### Очистка разъемов

Высокоточная геометрия, благодаря которой возможно высокое качество функционирования ВЧкомпонентов, может легко быть испорчена вследствие налипания пыли или иного загрязнения. Если датчики не используются, их следует хранить в закрытом состоянии. Очистка разъемов должна производиться с помощью неворсистой ватной палочки, смоченной в изопропиловом спирте. Подробнее см. в разделе 4-5 «Очистка разъемов» на стр. 4-7.

### Не допускайте повреждения коммутационных соединителей и кабеля

Подключение кабеля USB к датчику следует производить с особой осторожностью. Убедитесь, что кабель надежно закреплен, чтобы избежать повреждения вследствие подвижек разъема в розетке.

# 4-3 Меры предосторожности при работе с ВЧ-разъемами

### Обращайтесь с осторожностью

ВЧ разъемы рассчитаны на годы работы в нормальных условиях. Не допускайте их падения или иного неаккуратного обращения. Датчики относятся к оборудованию лабораторного типа и, как и остальные устройства подобного рода, требуют аккуратного обращения.

### Поддерживайте разъемы в чистоте

Старайтесь не касаться соединительных частей разъемов голыми руками. Естественный жир на коже и микроскопические частички грязи удаляются с разъемов с большим трудом.

При очистке разъемов с помощью ватных палочек старайтесь не повредить центральный штифт. Подробнее см. в разделе 4-6.

### Проверяйте глубину штифтов

Перед началом использования нового разъема всегда проверяйте глубину его штифтов, чтобы убедиться, что они соответствуют спецификации. Один несоответствующий разъем может привести к повреждению многих разъемов. Повреждение разъема возможно в случае его поворота в неправильном направлении. Для затягивания разъема поворачивать разъем нужно вправо, а для ослабления - влево.

### Тефлоновые регулировочные шайбы

Центральный проводник многих ВЧ-компонентов имеет небольшую тефлоновую регулировочную шайбу, расположенную рядом с точкой соединении. Данная шайба позволяет компенсировать небольшие разрывы непрерывности импеланса в точке соелинения. Расположение шайбы имеет

### Выравнивание перед подключением

Чтобы избежать повреждения центрального проводника, убедитесь, что соединяемые разъемы выровнены должным образом.

### Соблюдайте осторожность при закручивании

Чрезмерное усилие при закручивании может привести к выходу разъемов из строя вследствие повреждения центрального штифта разъема. Запрещается использовать плоскогубцы для фиксирования разъемов. Для прочих разъемов используйте подходящий ключ с ограничением по крутящему моменту.

### Закрывайте разъемы

После использования устанавливайте на разъемы защитные электростатические колпачки.

### Соблюдайте правила хранения

Не допускайте беспорядочного хранения адаптеров в коробке, ящике письменного стола или прочих контейнерах.

# **4-4 Способы подключения**

### **Процедура подключения**

В таблице 4-1 перечислены шифры гаечных ключей Anritsu, используемых для работы с разъемами датчиков мощности, подключаемых по USB.

| Тип разъема | № модели ключа с<br>ограничением по<br>крутящему моменту | Спецификации<br>кручения | Гаечный ключ с<br>открытым зевом |
|-------------|----------------------------------------------------------|--------------------------|----------------------------------|
| К (2,92 мм) | 01-201                                                   | $0,90$ H $\cdot$ M       | 01-204                           |
| N           | 01-200                                                   | $1,35$ Н $\cdot$ м       | 01-202                           |

Таблица 4-1. Характеристики ключей для работы с разъемами

### **Соединение**

1. Выполните выравнивание разъемов.

Центральный штифт вилочного разъема должен концентрически входить в контакты гнездового разъема.

- 2. Соедините разъемы, направив их друг к другу. Не допускайте поворачивания при присоединении разъемов. При стыковке центральных проводников обычно присутствует некоторое сопротивление.
- 3. Затяните разъем от руки, поворачивая гайку разъема. **Запрещается** поворачивать корпус разъема. **Запрещается** предварительно закручивать настолько, что при использовании ключа повернуть гайку уже невозможно.
- 4. Развинтите соединение, повернув гайку разъема по часовой стрелке на ¼ оборота. Окончательное затягивание будет выполнено с помощью ключа с ограничением по крутящему моменту.

#### **Затягивание с помощью ключа**

1. Держите ключ за конец.

```
Осторожно
вращающий момент с неизвестным значением, что может привести к повреждению
            Если ключ удерживается в ином месте, то к соединению прикладывается
            контактов и/или разъемов.
```
- 2. При затягивании разъема поворачивайте *только* гайку разъема. Для предотвращения проворачивания корпуса разъема используйте ключ с открытым зевом.
- 3. Соблюдайте относительный угол между двумя ключами не более 90°. Появление угла более 90° может привести к поднятию разъемов, что может стать причиной потери совпадения устройств по осям и оказать давление на разъемы. Это может стать проблемой особенно в случаях последовательного подключения нескольких устройств.
- 4. Затягивание разъемов должно осуществляться до момента, когда на ручке ключа почувствуется упор.

### **Отсоединение**

- 1. Используйте ключ с открытым зевом для предотвращения проворачивания корпуса разъема.
- 2. Для ослабления гайки разъема используйте дополнительный ключ.
- 3. Окончательное рассоединение выполняйте вручную, поворачивая *только* гайку разъема.
- 4. Рассоединяйте разъемы прямолинейно, не допуская перекручивания или сгибов.

# 4-5 Профилактическое обслуживание ВЧ разъемов

В большинстве случаев коаксиальные разъемы соединяются в процессе сборки системы и остаются в таком положении долгое время. Тем не менее, существуют разъемы, особенно на измерительном оборудовании, подсоединение и отсоединение которых выполняется постоянно. Правильный уход и очистка данных разъемов крайне важна для обеспечения функционирования оборудования с заявленной точностью и надежностью. Необходимо помнить, что все разъемы имеют ограниченный срок службы и, как правило, рассчитаны на максимум 5000 подключений. Большинство прослужит и дольше, но погрешности в эксплуатации и уходе могут стать причиной выхода разъема из строя значительно раньше. Функционирование разъемов на должном уровне можно обеспечить посредством соблюдения следующих Mep:

- Периодический осмотр  $\bullet$
- Соответствующие методики измерений
- Корректное подключение и отключение с использованием ключа с ограничением по крутящему моменту
- Соблюдение правил очистки

# Осмотр

Для обеспечения продолжительной и надежной службы разъемов необходимо их тщательно осматривать перед выполнением конкретного задания не реже одного раза в день в период использования прибора. Исправный разъем может быть поврежден в случае его подключения к неисправному.

### **Увеличение**

Минимальное увеличение для осмотра разъемов на наличие повреждений зависит от типа разъема:

- 7Х для разъемов типа К (2,92 мм)
- 2X для разъемов типа N  $\bullet$

Ниже указаны дефекты, при обнаружении которых разъемы следует направить их в ремонт или утилизовать:

#### Поверхности

- $\bullet$ Глубокие царапины до металла на присоединительной плоскости
- Вздутие и вспучивание

Со временем в результате частого использования поверхность разъема может потерять блеск. Обнаружение на поверхности присоединительной плоскости небольших царапин, пятен и прочих косметических недостатков не является причиной для беспокойства.

#### Резьба

При обнаружении повреждения резьбы соединение разъемов запрещено.

#### Центральные проводники

Погнутые, сломанные или поврежденные контакты.

## Измерение глубины штифта

#### Предостережения

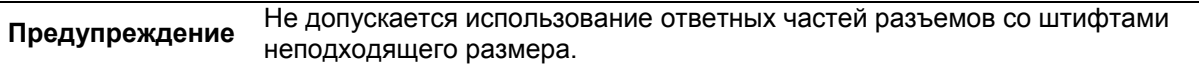

Для обеспечения продолжительной и надежной службы разъемов необходимо их тщательно осматривать перед выполнением конкретного задания не реже одного раза в день в период использования прибора. Если разъем предполагается использовать на другой единице оборудования, то следует измерить разъем и на оборудовании, тестирование которого планируется.

Не следует продолжать соединение разъемов, если присутствует хоть малейшее сопротивление, поскольку такое сопротивление часто свидетельствует о том, что разъемы соединяются неправильно или не подходят друг к другу. Существует несколько размеров, которые имеют принципиальное значение для механической целостности, безопасного соединения и электрического функционирования разъема. Измерительные комплекты доступны для многих типов разъемов. Подробнее см. в Anritsu Application Note 10200-00040. Механическое измерение коаксиальных разъемов позволяет обнаружить и предотвратить следующие проблемы:

### **Увеличение глубина штифта**

Увеличенная глубина штифта может привести к искривлению контактов центрального проводника гнезда или повреждения внутренних компонентов устройства вследствие воздействия продольного усилия.

**Осторожно** Запрещается выполнять соединение при глубине штифта больше требуемой.

### **Сокращение глубины штифта**

Штифт с недостаточной глубиной может стать причиной плохих показателей обратных потерь, ненадежных соединений, а также может привести к возникновению неисправности при пиковых значения мощности.

### **Проверка устройства для измерения глубины штифта**

Устройства для измерения глубины штифта должны проходить проверку на наличие каких-либо загрязнений не реже раза в месяц. Очистка устройств для измерения глубины штифта может производиться с использованием процедуры очистки разъемов (см. раздел 4-6).

### **Размеры глубины штифта**

Перед подключением проведите измерение глубины штифтов устройств, подключаемых к ВЧ компоненту. Измеряемые размеры показаны на рис. 4-1.

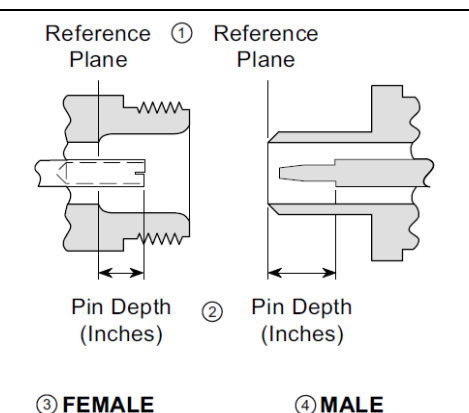

**3** FEMALE

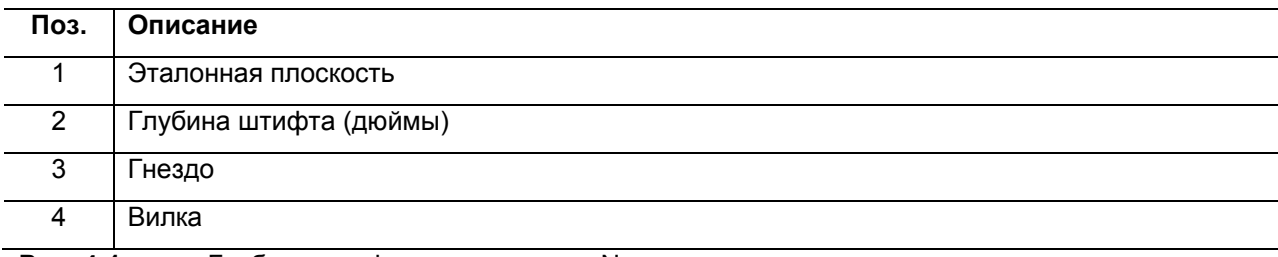

**Рис. 4-1.** Глубина штифта разъема типа N

## Измеритель глубины штифта

Для точного измерения глубины штифта используйте измеритель производства Anritsu, как показано на рис. 4-2 на стр. 4-6 (или эквивалент). На основании данных, полученных в результате анализа ВЧ компонентов, передаваемых в ремонт, повреждения разъемов стыкующимися штифтами с несоответствующей глубиной является основной причиной поломок в данной области.

При стыковке ВЧ компонента с разъемом, имеющим слишком большую глубину штифта, разъем ВЧ компонента с большой долей вероятности будет поврежден.

Понятие «несоответствующая глубина» относится к центральному штифту, Примечание который слишком длинный по отношению к эталонной плоскости разъема.

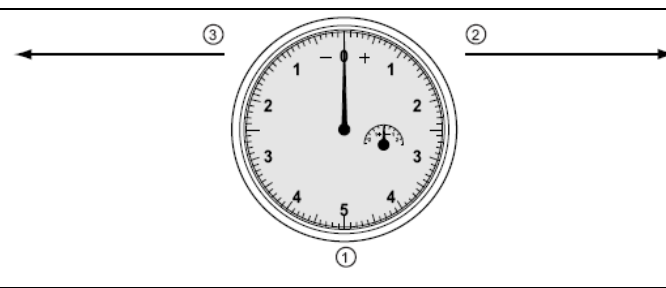

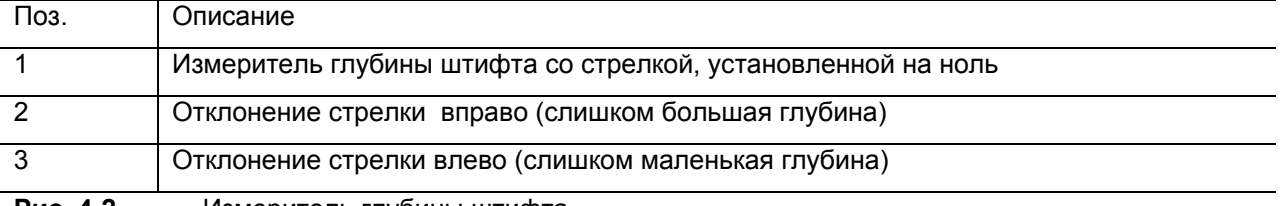

Рис. 4-2. Измеритель глубины штифта

### Допустимые значения глубины штифта

Центральный штифт разъемов ВЧ компонента имеет жесткий допуск, измеряемый в единице «мил», равной  $1/1000$  дюйма или примерно 0,02540 мм.

Разъемы на тестируемых устройствах, подключаемых к ВЧ компонентам, не обязательно будут прецизионного типа, а глубина штифта может не соответствовать требованиям. Поэтому перед соединением обязательно следует проводить измерение штифтов, что позволит убедиться в их соответствии и избежать повреждения разъемов.

Если в результате измерения выясняется, что разъем тестируемого устройства выходит за пределы допустимых значений (см. таблицу 4-2) в положительной области (см. рис. 4-2 на стр. 4-6), это означает, что центральный штифт слишком длинный. Соединение таких разъемов приведет к повреждению оконечного разъема.

С другой стороны, если измеренное значение выходит за допустимый предел в отрицательной области, это означает, что центральный штифт слишком короткий. Подобное отклонение не приведет к повреждению разъема, но станет причиной плохого контакта и снижения качества функционирования.

Таблица 4-2. Допустимые значения глубины штифта и настройки измерителя глубины штифта для разъемов датчиков мощности с подключением по USB

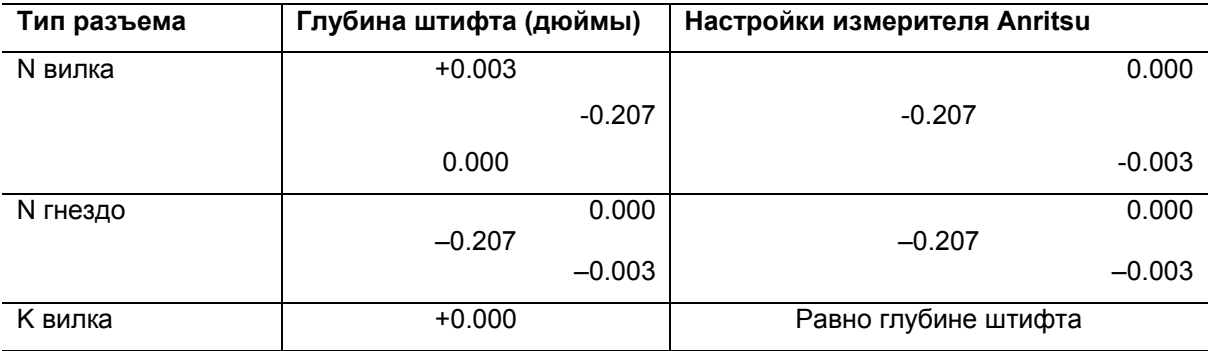

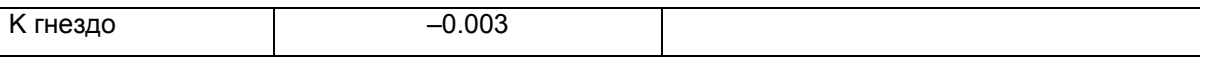

# **4-6 Очистка разъемов**

Соединительные части разъемов следует поддерживать в чистоте и не допускать их загрязнения или попадания на них прочего мусора. Очистку разъемов рекомендуется проводить с помощью неворсистых ватных палочек и изопропилового спирта. На рис. 4-3 на стр. 4-8 демонстрируются процедуры очистки вилочных и гнездовых разъемов.

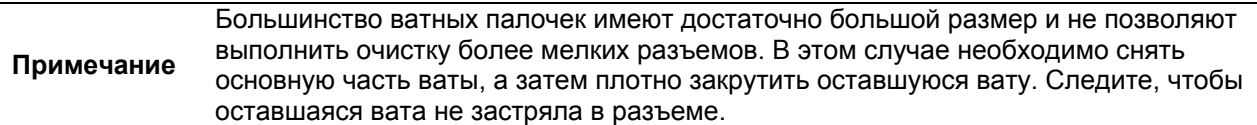

В случае постоянного использования на внешней соединительной поверхности разъема накапливается слой грязи и металлическая стружка, что может привести к серьезному ухудшению электрических и механических характеристики разъема, а также увеличить крутящий момент при сочленении, что может повредить соединительную поверхность. Очистка разъемов исключительно важна для поддержания должного уровня электрического функционирования, поэтому перед выполнением любого измерения (или калибровки) рекомендуется проводить их очистку.

### **Предметы, необходимые для очистки**

- Сжатый воздух низкого давления (без растворителя)
- Ватные палочки, не оставляющие ворса
- Изопропиловый спирт
- Микроскоп

### **Важные замечания относительно процедуры очистки**

- В качестве растворителя допускается использование только изопропилового спирта.
- Используйте только те ватные палочки, которые не оставляют частички ворса.
- Используйте ватные палочки подходящего размера.
- Перемещайте ватную палочку вокруг центрального штифта, соблюдая осторожность.
- Не допускайте бокового давления на центральный штифт разъема.
- Убедитесь, что после очистки на разъеме не осталось кусочков ваты или иных инородных веществ.
- Ватную палочку следует только увлажнять. Запрещается пропитывать её полностью.
- Допускается использовать сжатый воздух для удаления инородных частиц и просушки разъема.
- После очистки внимательно осмотрите центральный штифт на наличие искривлений или повреждений.

### **Процедура очистки**

- 1. Снимите неплотно установленные части на стыкующихся поверхностях, резьбе и т.п. с помощью сжатого воздуха низкого давления.
- 2. Резьбу разъема следует очистить с помощью ватной палочки, не оставляющей ворса. После очистки резьбы разъема можно их закрутить вручную на примерно пол-оборота.
- 3. Очистку стыкующихся поверхностей выполняйте с помощью ватных палочек без ворса, увлажненных спиртом (рис. 4-3 на стр. 4-8).
	- a. Убедитесь, что размер ватной палочки соответствует требуемому.
	- b. Используйте только то количество растворителя, которое необходимо для очистки поверхности.
	- c. Выполняйте очистку с минимально возможным усилием, чтобы не повредить поверхности разъемов.
	- d. Не распрыскивайте растворитель непосредственно на поверхности разъемов.
- 4. После очистки с помощью ватных палочек удалите оставшиеся частички и просушите поверхности разъемов с помощью сжатого воздуха низкого давления.

5. После очистки осмотрите разъемы на наличие остатков ваты или иного мусора.

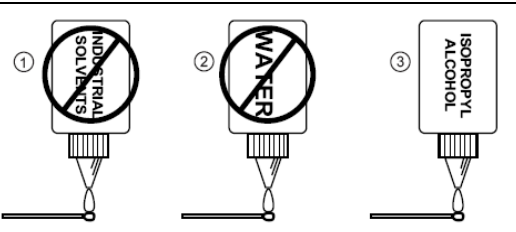

4. НЕ ДОПУСКАЕТСЯ использование для очистки разъемов промышленных растворителей или воды. Используйте только изопропиловый спирт. Ватную палочку следует только увлажнять, а не пропитывать её полностью.

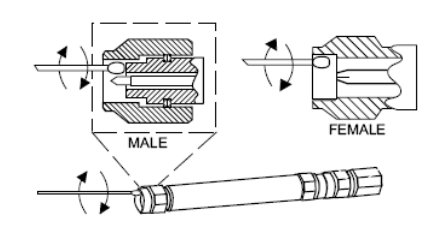

5. Используйте только изопропиловый спирт и ватные палочки соответствующего размера. Осторожно перемещайте палочку вокруг центрального штифта без давления на штифт. В противном случае возможно повреждение разъема.

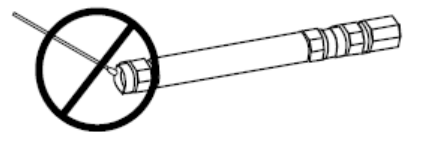

6. Не располагайте ватную палочку под углом. В противном случае возможно повреждение разъемов.

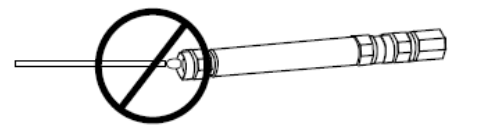

7. Не используйте ватные палочки слишком большого размера. В противном случае возможно повреждение.

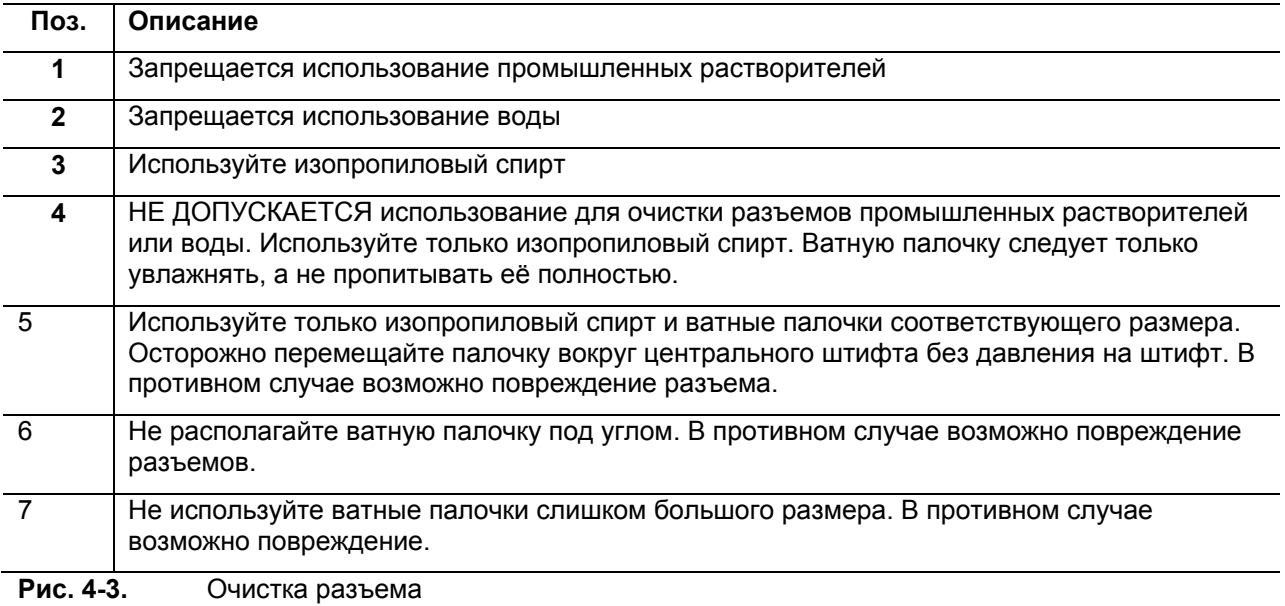

# **5 Работа с датчиком мощности МА24105А**

# **5-1 Обзор датчика**

Разъемы датчика мощности показаны на рисунке ниже:

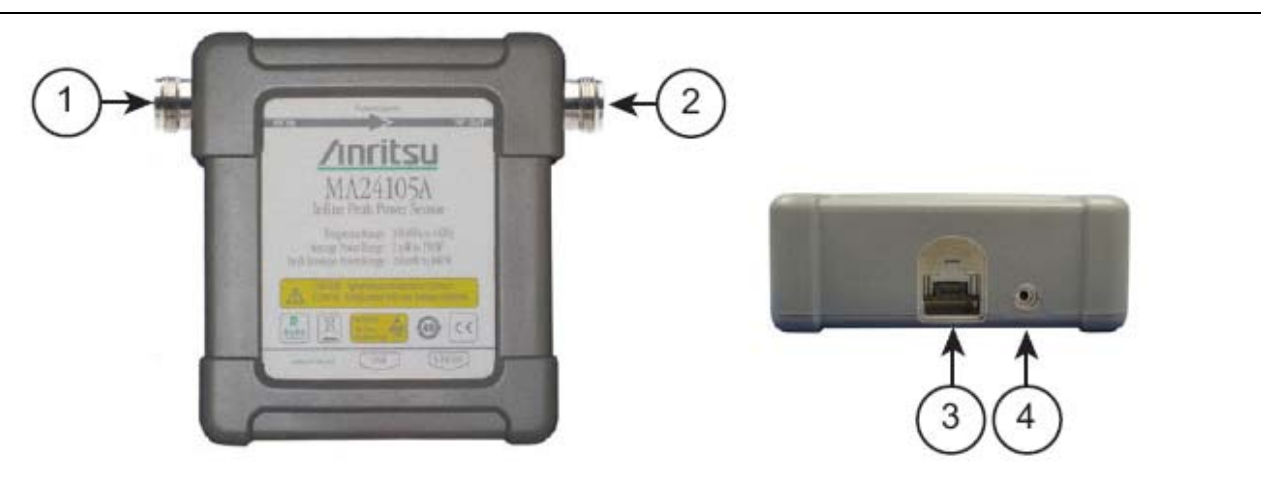

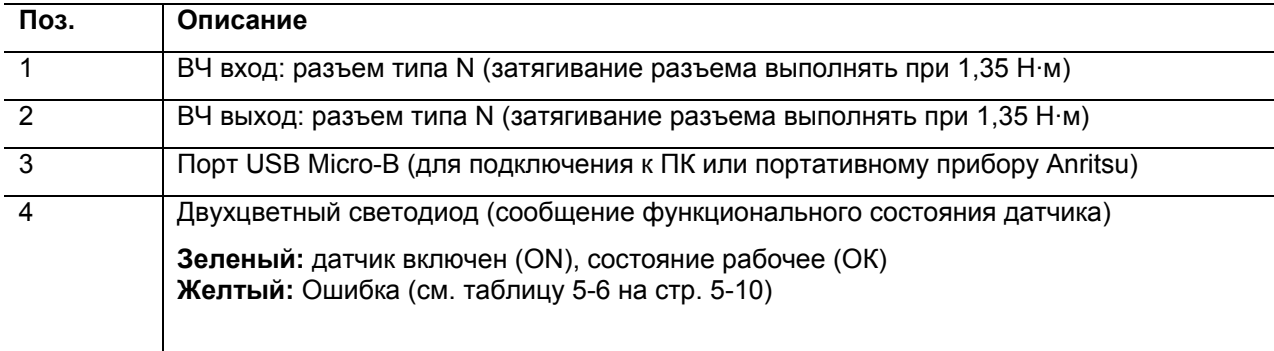

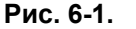

**Рис. 6-1.** Обзор датчика МА24105А

# **5-2 Процедура измерения**

В разделе описываются общие процедуры использования датчика МА24105А с ПК. В данных процедурах используются органы управления датчика МА24105А и кнопки и меню приложения Anritsu PowerXpert, описанные в предыдущих разделах. Перед первым выполнением данных процедур следует ознакомиться с приложением Anritsu PowerXpert. В случае использования с датчиком мощности портативного устройства серии Anritsu MasterTM см. эксплуатационную документацию из комплекта портативного устройства для получения информации о процедурах работы с внешними датчиками мощности.

### **Основная процедура измерения**

- 1. Подключите датчик к компьютеру или прибору серии Anritsu Master<sup>TM</sup>, как показано на рис. 5-2 на стр. 5-3.
- 2. Откройте приложение Anritsu Power Meter.
- 3. Выполните обнуление датчика, как описано в п. «Обнуление датчика».

#### **Внимание** Запрещается подключать или подавать мощность с параметрами, выходящими за пределы спецификаций МА24105А. В противном случае возможно необратимое повреждение.

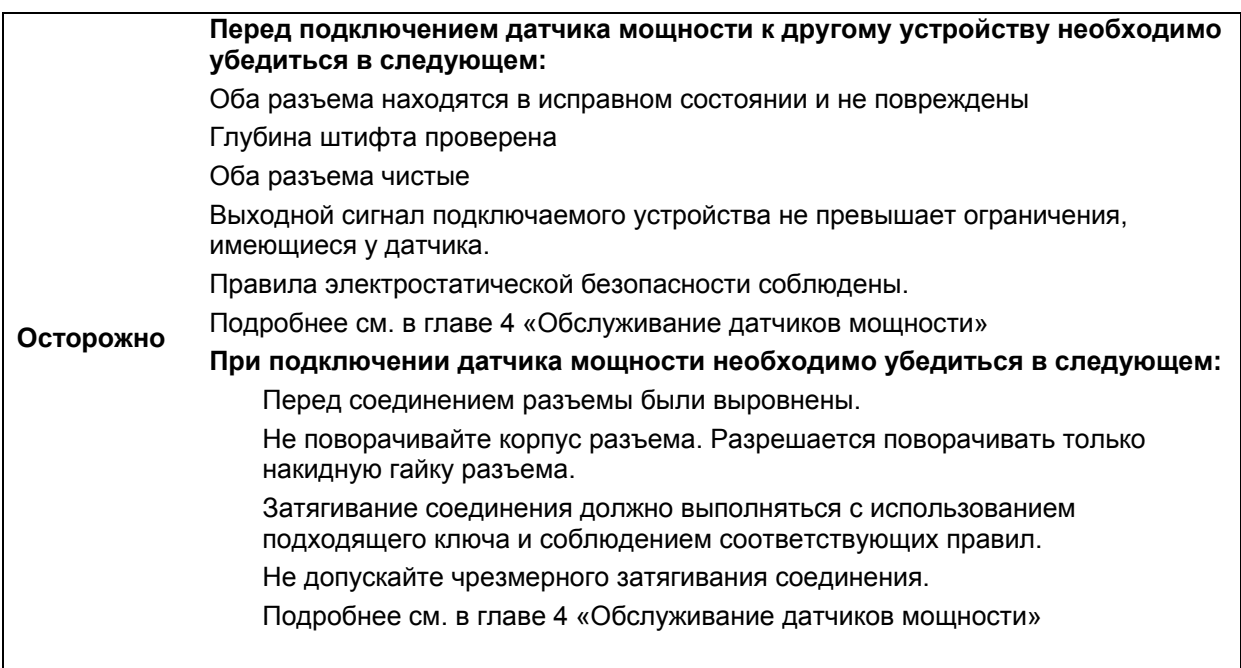

- 4. Подключите нагрузку к порту датчика RF OUT. Подключение нагрузки в первую очередь позволяет защитить датчик мощности, а также источник/ТУ от чрезмерного рассогласования.
- 5. Подключите источник ВЧ сигнала к порту датчика RF IN.
- 6. Снимите показания мощности в окне приложения Anritsu Power Meter (по умолчанию прибор выводит значение мощности непрерывно).

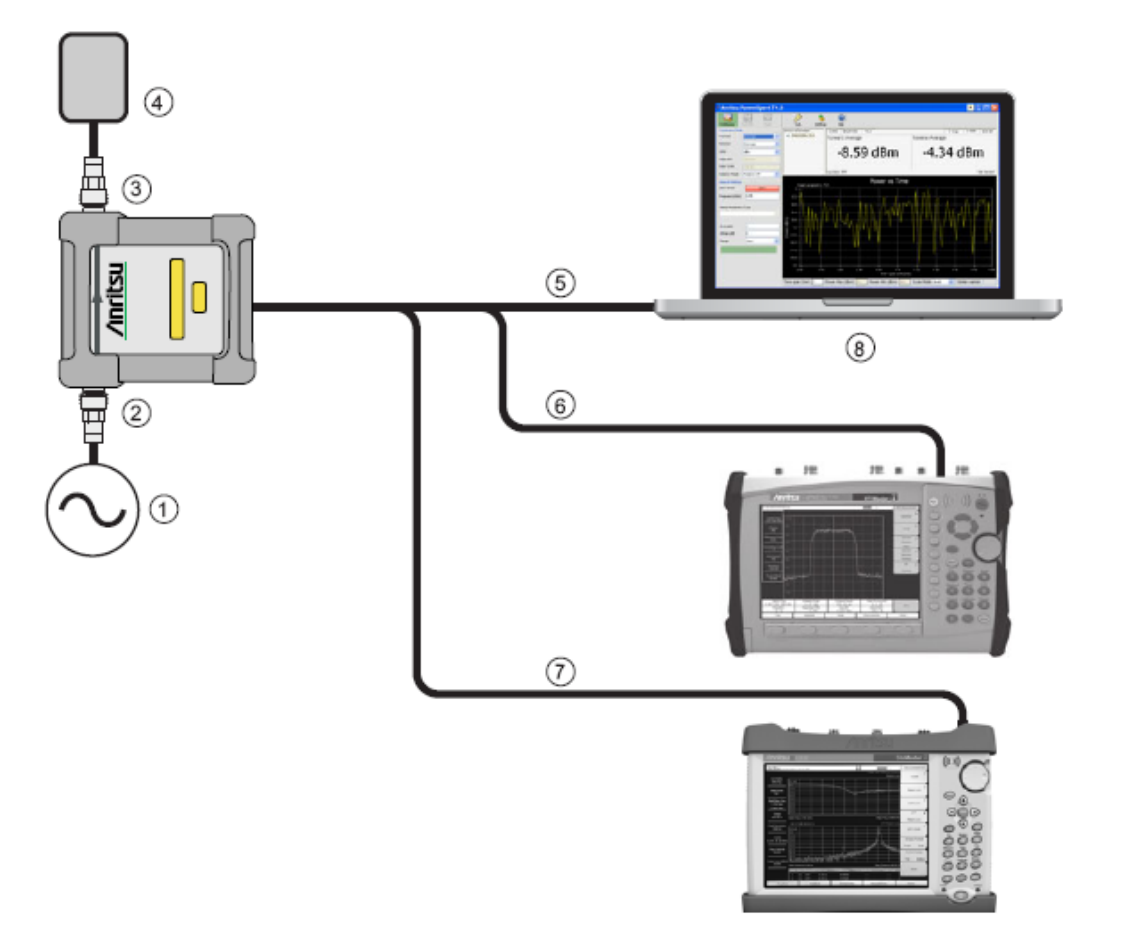

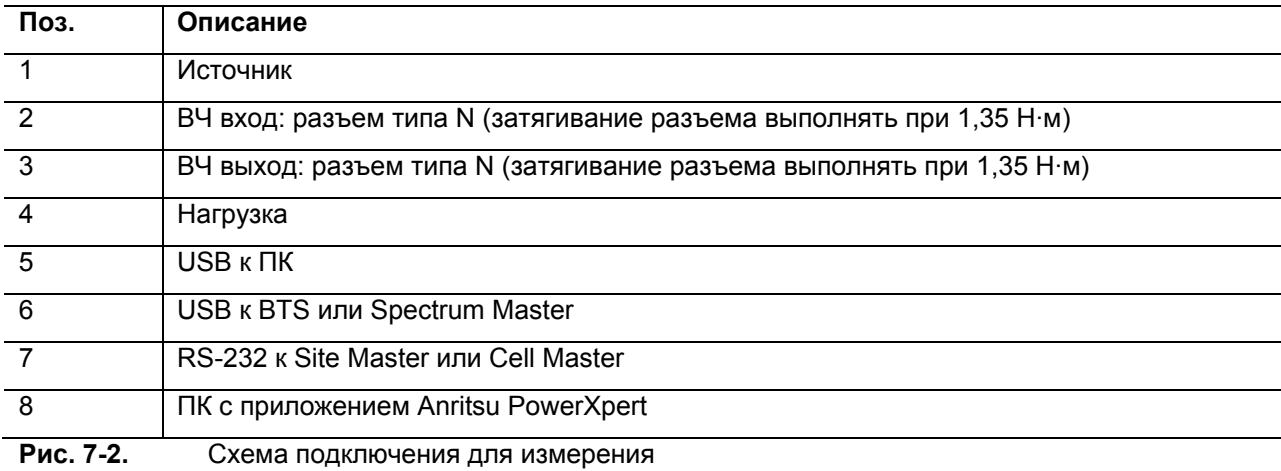

### **Подключение датчика**

Ввод/вывод ВЧ сигнала осуществляется на гнездовые ВЧ разъемы типа N с характеристическим импедансом 50 Ом. Порт входа имеет маркировку RF IN, а порт выхода - RF OUT.

При подключении разъема типа N к гнездовому разъему типа N датчика МА24105А рекомендуется соблюдать следующие правила относительно затягивания соединения:

1. Удерживая корпус разъема N в одной руке, поверните гайку вилочного разъема типа N для затягивания соединения вручную. **Не допускается** поворачивание корпуса МА24105А, поскольку это приведет к чрезмерному износу разъема.

2. Ослабьте соединение поворотом гайки разъема против часовой стрелки на ¼ оборота.

3. Затяните соединение (по часовой стрелке) с помощью гаечного ключа с ограничением по крутящему моменту 1,35 Н·м (шифр Anritsu 01-200).

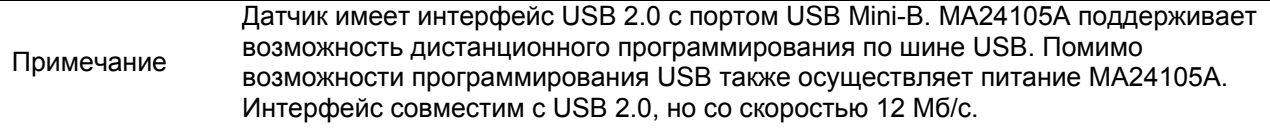

### **Обнуление датчика**

Перед измерением мощности датчик необходимо обнулить. В случае частых измерений низких уровней мощности рекомендуется регулярно выполнять процедуру обнуления датчика. Если датчик перешел в режим сна, то перед выполнением измерений его необходимо обнулить. Перед обнулением датчика подключите его к измерительному порту тестируемого устройства и установите ВЧ мощность на уровень на 20 дБ ниже уровня шума датчика мощности. Для датчиков МА24105А и МА24105А данный уровень будет ниже -20 дБм. Для датчиков МА24105А данный уровень будет ниже -20 дБм. Рекомендуется оставить датчик подключенным к измерительному порту тестируемого устройства для исключения из результата измерения шума системы заземления и термо-эдс. Датчик также можно подключить к заземленному разъему на ТУ или отключить от всех источников сигнала.

Для обнуления датчика нажмите кнопку **Zero** в приложении. В случае некорректного выполнения операции обнуления в окне сообщений появляется сообщение "Sensor zero failed", а статус ZERO\_ERROR будет отображаться на экране приложения до устранения проблемы. В случае обнаружения ВЧ сигнала на экран будет выведено напоминание с предложением убрать источник ВЧ сигнала.

### **Калибровка датчика**

Аппаратные средства набора аналогового сигнала/канала сигнала интегрировано с ВЧ входными каскадами датчика мощности. Все необходимые частотные и температурные поправки выполняются в пределах датчика. Таким образом, МА24105А не нуждается в эталонной калибровке.

### **Поправка с использованием калибровочного коэффициента**

Датчик мощности МА24105А имеет встроенное ЭСППЗУ с записанными коэффициентами поправки и калибровки, которые были установлены на заводе-изготовителе. Датчик мощности имеет внутренний температурный датчик, который регулярно передает свои показания микропроцессору. Датчик выполняет все необходимые вычисления сразу же после ввода пользователем частоты измерения.

### **Оптимизация показаний**

В данном разделе содержится информация о способах получения показаний от МА24105А с максимальной скоростью при использовании приложения Anritsu Power Meterили в дистанционном режиме. Скорость измерения зависит в большой степени от типа измерения, уровня мощности и стабильности сигнала. Стабильность измерения зависит от шума и модуляции сигнала. В случае необходимости высокого разрешения следует увеличить параметр усреднения.

**Примечание** Значения в таблицах ниже являются типовыми и приведены исключительно в справочных целях.

В таблице 5-1 приведена информация о числе результатов измерения для усреднения, необходимых для достижения определенного уровня шума для заданного уровня мощности в режиме измерения средней мощности в прямом направлении.

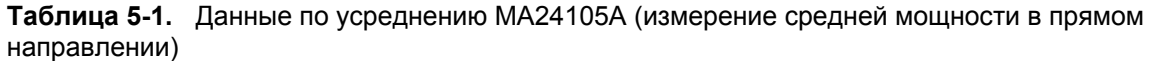

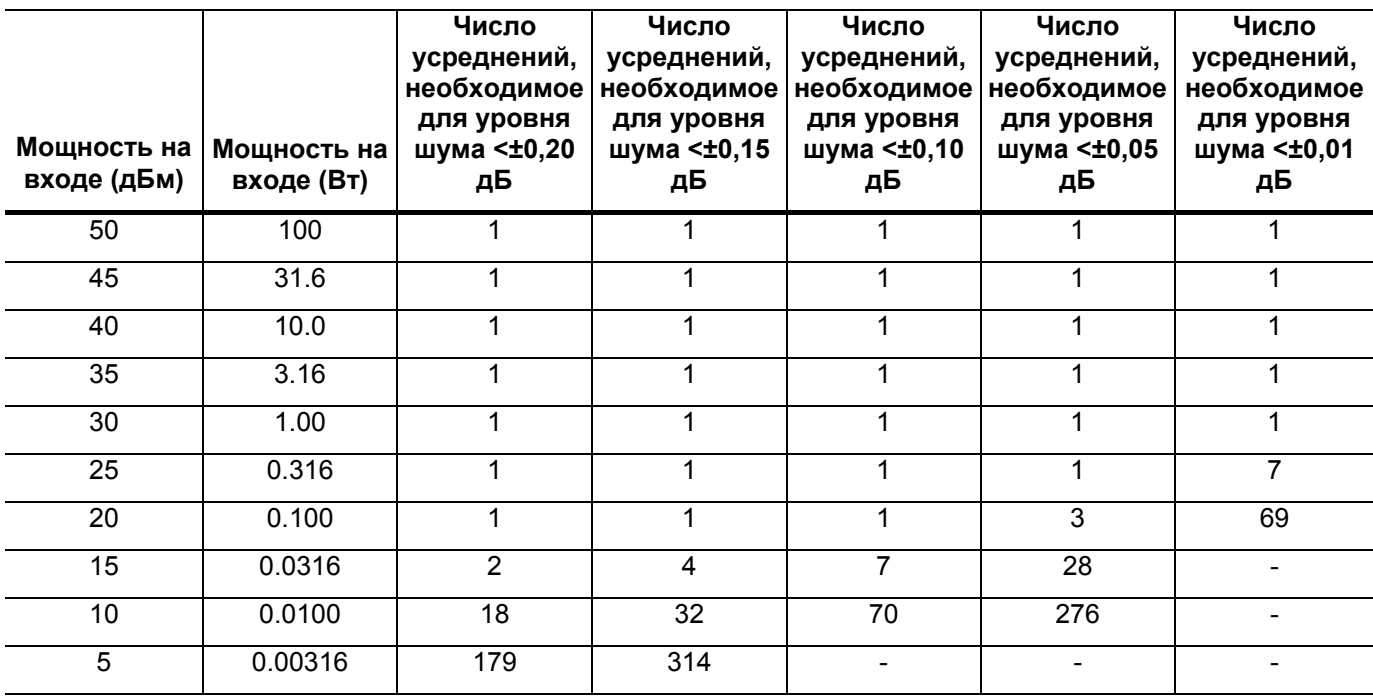

В таблице 5-2 приведена информация о числе результатов измерения для усреднения, необходимых для достижения определенного уровня шума для заданного уровня мощности в режиме измерения пиковой мощности в прямом направлении.

| Мощность на<br>входе (дБм) | Мощность на<br>входе (Вт) | Число<br>усреднений,<br>необходимое<br>для уровня<br> шума <±0,20 дБ│шума <±0,15 дБ│шума <±0,10 дБ│шума <±0,05 дБ∣ шума <±0,01 дБ | Число<br>усреднений,<br>необходимое<br>для уровня | Число<br>усреднений,<br>необходимое<br>для уровня | Число<br>усреднений,<br>необходимое<br>для уровня | Число<br>усреднений,<br>необходимое<br>для уровня |
|----------------------------|---------------------------|----------------------------------------------------------------------------------------------------|---------------------------------------------------|---------------------------------------------------|---------------------------------------------------|---------------------------------------------------|
| 50                         | 100                       |                                                                                                    |                                                   |                                                   |                                                   | 2                                                 |
| 45                         | 31.6                      |                                                                                                    |                                                   |                                                   |                                                   | 13                                                |
| 40                         | 10.0                      |                                                                                                    |                                                   | 2                                                 | 6                                                 | 126                                               |
| 35                         | 3.16                      |                                                                                                    | 6                                                 | 13                                                | 51                                                |                                                   |

**Таблица 5-2.** Данные по усреднению МА24105А (измерение пиковой мощности в прямом направлении)

# **5-3 Замечания относительно процесса измерения**

### **Многочастотные сигналы**

МА24105А измеряет истинные среднеквадратические значения в широком частотном диапазоне. Единственным ограничением является равномерность АЧХ датчика. Поскольку чувствительность датчика не одинакова для разных частот, то при измерении многочастотных сигналов значение частоты, вводимое в приложении по работе с датчиком, следует указывать как среднюю частоту всех значимых тонов.

МА24105А имеет погрешность в 0,05 дБ на каждые 100 МГц при частотах от 0,5 ГГц до 4 ГГц и погрешность в 0,5 дБ на каждые 100 МГц при частотах ниже 0,6 ГГц.

### **Шум и усреднение**

При необходимости получения заданного разрешения показания, в частности, на низких уровнях мощности, часто для снижения шума и стабилизации отображаемого значения мощности требуется проведение усреднения. Для определения числа усреднений, требуемых, как правило, для получения заданного разрешения см. таблицы с соотношением значений шума и разрешения (таблица 5-1 и 5-2 на стр. 5-5). Или, как вариант, определите число усреднений посредством вычисления на основе шумовых характеристик и того факта, что шум пропорционален квадратному корню из N, где N – число усреднений.

Например, незатухающий сигнал при +25 дБм необходимо измерить с разрешением 0,01 дБ. На основании таблицы 5-1 определяем, что потребуется 7 усреднений в режиме измерения средней мощности в прямом направлении.

## **Время стабилизации**

МА24105А выполняет замеры мощности непрерывно каждые 150 мс. За это время входные каскады датчика и цифровой преобразователь полностью готовы к ступенчатому изменению мощности. Однако невозможно синхронизовать процесс выборки датчика с любым другим событием, например, как ступенчатое изменение мощности или запрос от шины на измерение. Таким образом, первый результат измерения, полученный от датчика, после ступенчатого изменения мощности, возможно, не будет полностью стабилизирован. Для получения полностью стабилизированных показаний при работе с датчиком по шине следует отправлять запрос на вывод показаний через 150 мс после ступенчатого изменения мощности. Как вариант, можно запросить два показания измерения и не учитывать первое из них.

При необходимости усреднения, как описано выше, время стабилизации увеличивается на  $N \times$  период выборки, где N– это число усреднений, а период выборки – время в миллисекундах. Период выборки измерения составляет 150 мс. В случае управления датчиком по шине следует запросить N+1 результат измерения и выполнить усреднение полученных значений без учета первого. Время стабилизации приблизительно равно (N+1) × период выборки.

### **Максимальная мощность**

МА24105А соответствует всем спецификациям до среднего уровня мощности на входе 150 Вт. Несмотря на то, что рекомендуемая средняя мощность всех сигналов должна быть не выше данного уровня, датчик позволяет измерять нестационарные и импульсные сигналы с пиковой мощностью до 300 Вт. Для получения значений с заданной точностью отношение пикового к среднему значению (коэффициент амплитуды) сигналов не должно превышать 12 дБ.

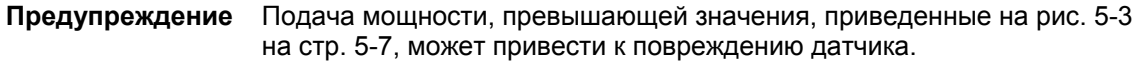

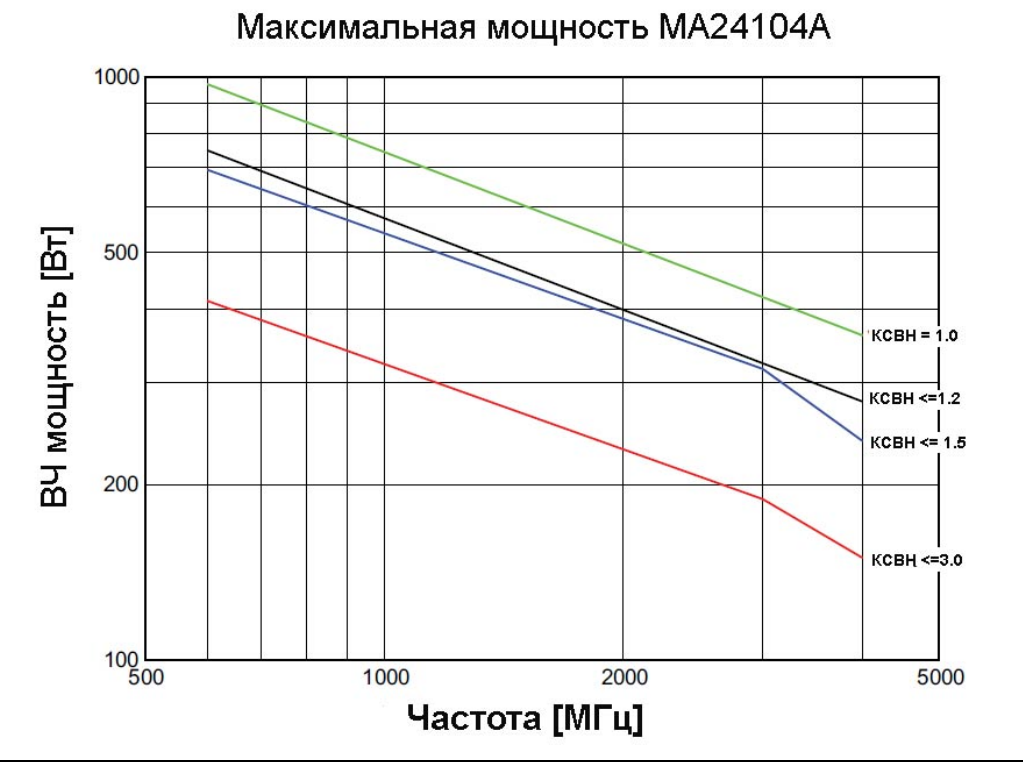

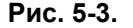

**Рис. 5-3.** Предельные возможности датчика в измерении мощности

# **5-4 Неопределенность измерения**

### **Калькулятор неопределенности измерения**

На компакт-диске Power Expert записан инструмент на базе Microsoft Excel для вычисления неопределенности полученного значения мощности. Доступ к инструменту осуществляется со страницы Startup.htm. Инструмент состоит из двух вкладок: одна содержит информацию о неопределенности измерения для каждого датчика (выбирается из выпадающего меню), а в другой находится информация о дополнительных компонентах неопределенности и вычисленные значения для датчика пиковой мощности МА24105А.

### **Компоненты неопределенности**

При измерении мощности с помощью датчика МА24105А полученный результат включает в себя много компонентов, которые влияют на общее значение неопределенности:

- **Неопределенность измерения:** Неопределенность измерения включает в себя неопределенность, связанную с поправкой частоты и линейной характеристики датчика по всему динамическому диапазону. В соответствии с промышленным стандартом калибровка измерителей мощности выполняется на опорной мощности в 0 дБм (1 мВт) и при температуре окружающего воздуха 25° С.
- **Температурная компенсация:** Температурная компенсация датчика описывает относительную чувствительность к уровню мощности в динамическом диапазоне датчика. Температурную компенсацию рекомендуется выполнять при эксплуатации датчика в условиях температуры, отличной от комнатной.
- **Шум, установка нуля и уход нуля:** Данные внутренние факторы влияют на точность полученного результата в нижней части динамического диапазона датчика мощности.
- **Неопределенность вследствие рассогласования:** Неопределенность вследствие рассогласования, как правило, вносит наибольший вклад в общее значение неопределенности. Погрешность возникает из-за расхождения импедансов датчика мощности и подключенных устройств. Неопределенность вследствие рассогласования может быть вычислена следующим образом:
	- o **Рассогласование источника:**

Неопределенность вследствие рассогласования источника,  $\% = 100 [1 + \Gamma_1 \Gamma_2]^2 - 1$ Неопределенность вследствие рассогласования источника,  $\overline{AB} = 20\log(1+\Gamma_1 \Gamma_2)$ 

- o **Рассогласование нагрузки (без учета вносимых потерь проходного датчика мощности):**  Неопределенность вследствие рассогласования источника,  $\% = 100$  [ $|1 + \Gamma_2 \Gamma_3|^2 - 1$ ] Неопределенность вследствие рассогласования источника,  $\overline{AB} = 20\log(1 + \Gamma_2 \Gamma_3)$
- o **Рассогласование нагрузки (с учетом вносимых потерь проходного датчика мощности):**  Неопределенность вследствие рассогласования источника,  $\frac{6}{6}$  = 100 [|1+ $t^2 \Gamma_2 \Gamma_3$ |<sup>2</sup> - 1] Неопределенность вследствие рассогласования источника, д $E = 20\log[1 + t^2 \Gamma_2 \Gamma_3]$
- **Неопределенность вследствие направленности** Неопределенность вследствие конечной направленности,  $\% = 100[(1 + \Gamma_3/D)^2 - 1]$

где

- D направленность проходного датчика мощности, выраженная в линейных единицах
- $\Gamma_1$  это коэффициент отражения проходного датчика мощности
- $\Gamma_2$  это коэффициент отражения источника
- $\Gamma_3$  это коэффициент отражения нагрузки
- t коэффициент передачи проходного датчика мощности

 $t = 10^{(IL/20)}$ 

IL – вносимые потери линейного датчика мощности

### **Примеры неопределенности**

В таблице 5-3 показаны примеры вычисления неопределенности измерения для датчика МА24105А. МА24105А используется для измерения мощности незатухающего сигнала 1 ГГц, +50.0 дБм и +10 дБм , поступающего от источника сигнала с КСВН 1,5:1, и с нагрузкой с КСВН 1,2:1. В примере используется 128 усреднений измерения.

### Таблица 5-3. Примеры неопределенности измерения

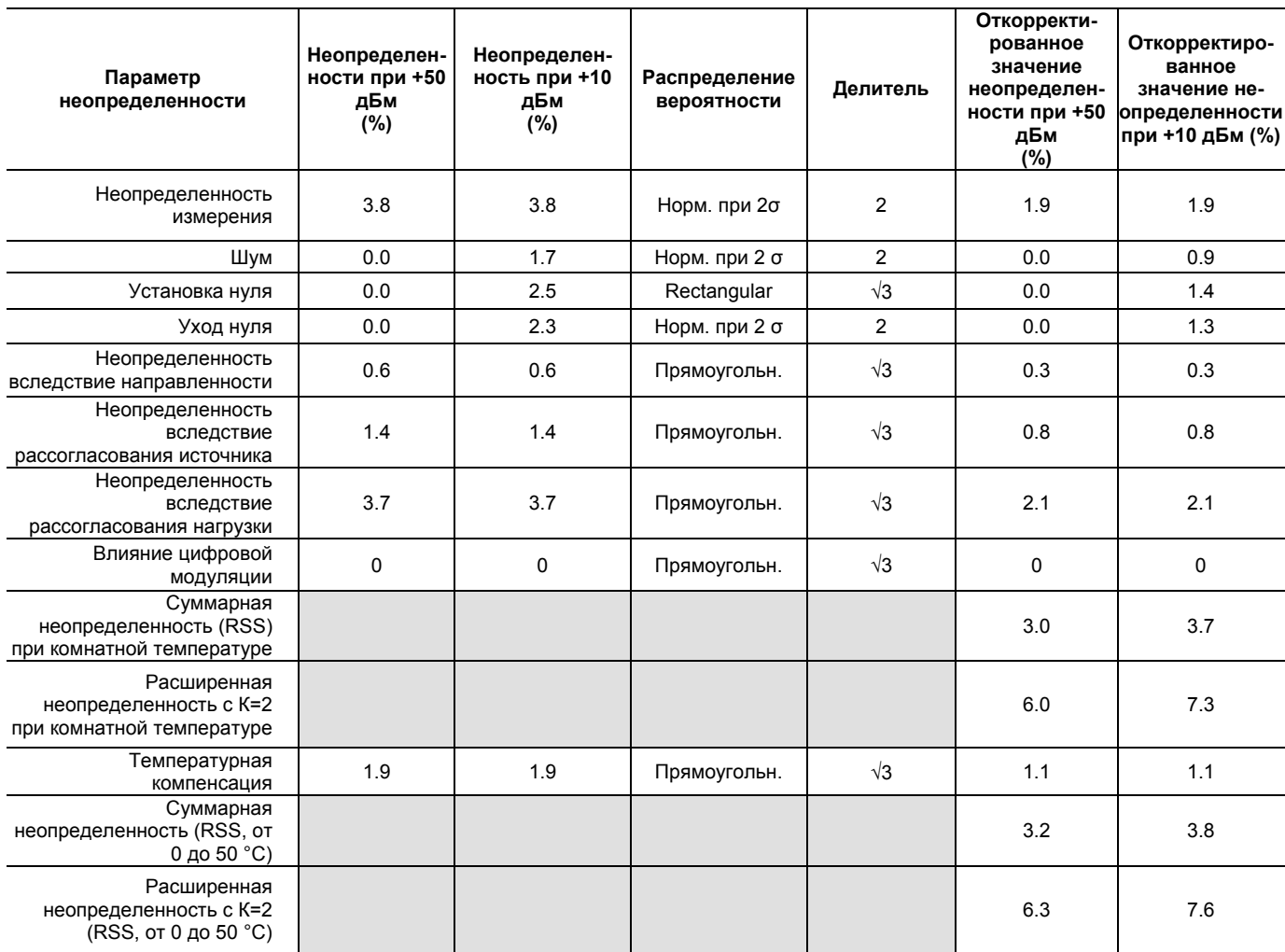

#### Таблица 5-4. Вычисление шума неопределенности измерения

#### **Вычисление шума при +50 дБм (100 Вт):**

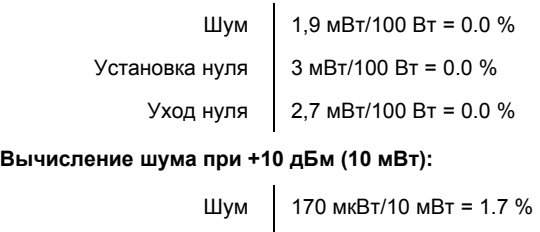

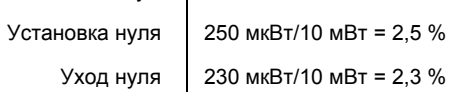

В таблице 5-5 рассматривается ещё один пример с импульсным сигналом с уровнем +50 дБм с частотой повторения 80/S с коэффициентом заполнения 8%.

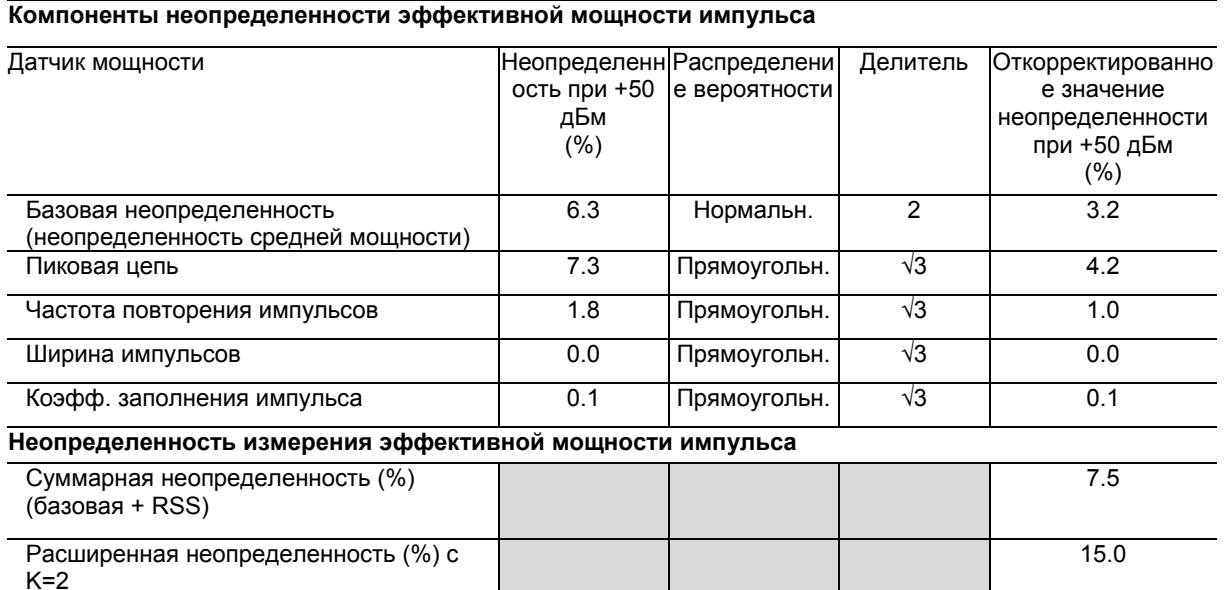

#### Таблица 5-5. Пример неопределенности - импульсный сигнал (МА24105А)

# 5-5 Состояния ошибки

В данном разделе описываются некоторые из сообщений об ошибках, которые могут появляться на экране приложения. В большинстве случаев состояние ошибки легко можно исправить. В случае обнаружения ошибки индикатор состояния загорается желтым. Если исправить состояние ошибки не удалось, запишите сообщение об ошибке и свяжитесь с центром обслуживания Anritsu.

Таблица 5-5. Сообщения об ошибках

| Сообщение                                                           | Описание                                                                                                    | Решение                                                                                                    |
|---------------------------------------------------------------------|----------------------------------------------------------------------------------------------------|----------------------------------------------------------------------------------------------------|
| Zero invalid as temperature<br>changed by more than<br>10 Degrees C | Температура окружающей среды, в<br>которой работает датчик, изменилась<br>на более, чем 10 °С с момента<br>последнего обнуления                                                   | Выполните процедуру обнуления<br>заново.                                                                                                    |
| Temperature out of<br>operating range                               | Датчик работает в условиях,<br>выходящих за пределы допустимого<br>диапазона от 0 °С до 55 °С.                                                                                    | Эксплуатируйте датчик в пределах<br>указанного диапазона.                                                                                   |
| Sensor zero failed                                                  | Данное сообщение появляется в<br>случае, если операция обнуления<br>прошла неуспешно. Причиной может<br>быть присутствие ВЧ мощности на<br>входе датчика.                         | Отключите подачу ВЧ мощности к<br>датчику или отсоедините датчик от<br>источника ВЧ мощности и<br>выполните операцию обнуления<br>повторно. |
| ZERO_ERROR                                                          | Данное сообщение появляется на<br>экране приложения в случае, если<br>операция обнуления прошла<br>неуспешно. Причиной может быть<br>присутствие ВЧ мощности на входе<br>датчика. | Отключите подачу ВЧ мощности к<br>датчику или отсоедините датчик от<br>источника ВЧ мощности и<br>выполните операцию обнуления<br>повторно. |
| ADC_TEMP_OVERRNGE                                                   | Данное сообщение появляется на<br>экране приложения в случае<br>эксплуатации датчика при<br>чрезвычайно высоких температурах и<br>перегреве датчика.                              | Отключите датчик от порта USB и<br>дайте ему остыть до допустимых<br>значений температуры<br>эксплуатации от 0 °С до 55 °С.                 |
# **6 Работа с датчиком мощности МА24106А**

# **6-1 Обзор датчика**

Разъемы датчика мощности показаны на рисунке ниже:

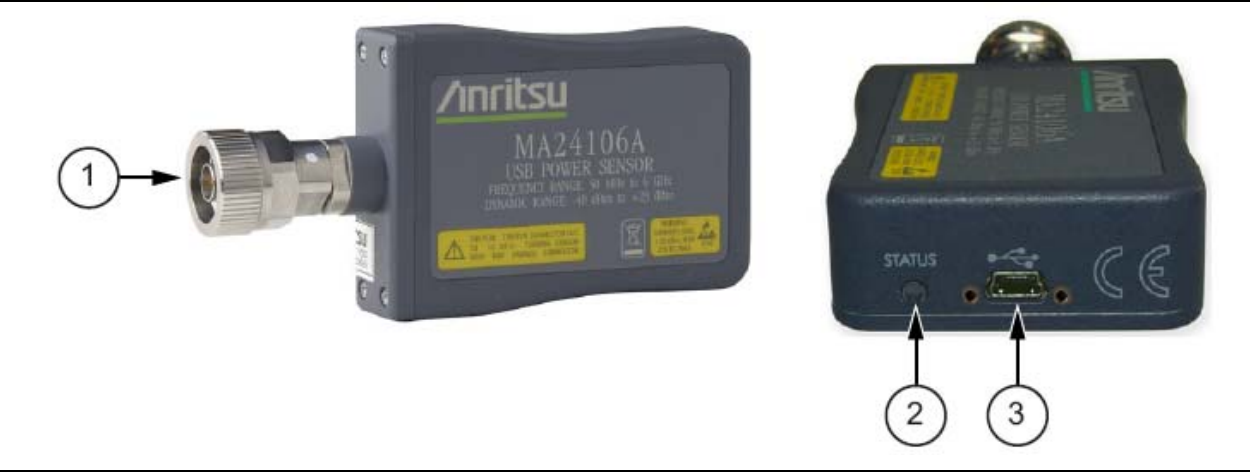

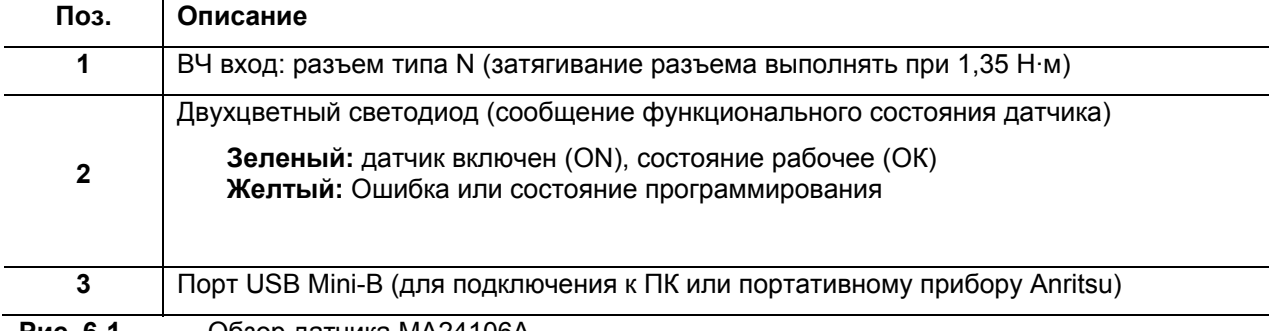

**Рис. 6-1.** Обзор датчика МА24106А

# **6-2 Процедура измерения**

В разделе описываются общие процедуры использования датчика МА24106А с ПК. В данных процедурах используются органы управления датчика МА24106А и кнопки и меню приложения Anritsu PowerXpert, описанные в предыдущих разделах. Перед первым выполнением данных процедур следует ознакомиться с приложением Anritsu PowerXpert. В случае использования с датчиком мощности портативного устройства серии Anritsu MasterTM см. эксплуатационную документацию из комплекта портативного устройства для получения информации о процедурах работы с внешними датчиками мощности.

# **Основная процедура измерения**

**Осторожно** Кабель USB с ввинчиваемым разъемом из комплекта поставки должен быть надежно прикреплен к датчику, что позволит избежать повреждения разъема mini-USB.

Для выполнения измерения мощности:

- 1. Подключите датчик к компьютеру или прибору серии Anritsu Master<sup>TM</sup>, как показано на рис. 6-2.
- 2. Откройте приложение Anritsu Power Meter.
- 3. Выполните обнуление датчика, как описано в разделе «Обнуление датчика».

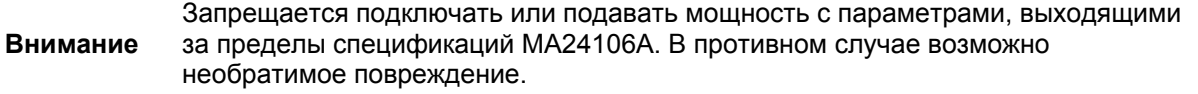

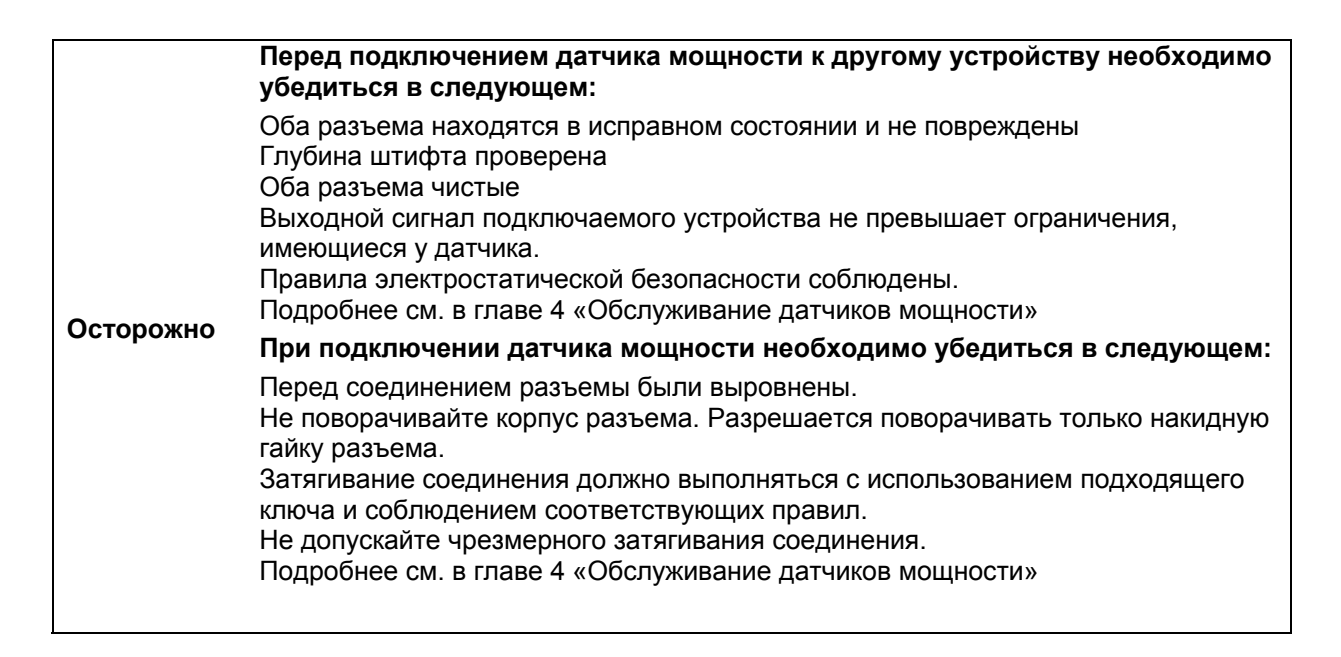

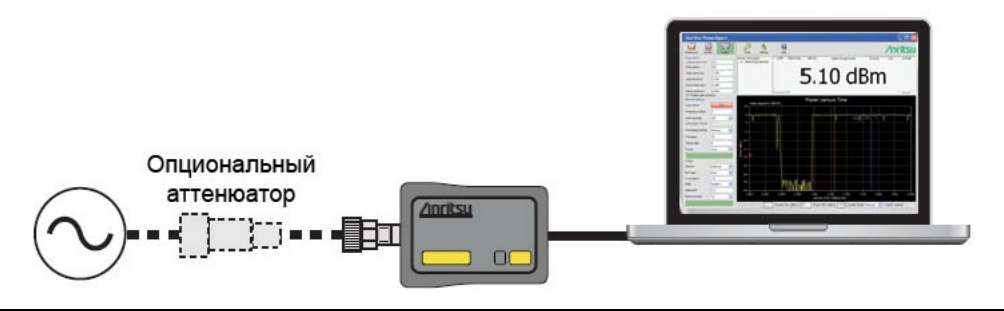

**Рис. 6-2.** Схема подключения для измерения

- 4. Подключите датчик мощности к источнику ВЧ сигнала.
- 5. Снимите показания мощности в окне приложения Anritsu PowerXpert (по умолчанию прибор выводит значение мощности непрерывно).

#### **Подключение тестируемого устройства**

Подключение ВЧ сигнала осуществляется на разъем типа N (вилка) с характеристическим импедансом 50 Ом.

При подключении вилочного разъема типа N датчика МА24106А к гнездовому разъему типа N рекомендуется соблюдать следующие правила относительно затягивания соединения:

1. Удерживая корпус датчика в одной руке, поверните гайку вилочного разъема типа N для затягивания соединения вручную. **Не допускается** поворачивание корпуса МА24106А, поскольку это приведет к чрезмерному износу разъема.

2. Ослабьте соединение поворотом гайки разъема против часовой стрелки на ¼ оборота.

3. Затяните соединение (по часовой стрелке) с помощью гаечного ключа с ограничением по крутящему моменту 1,35 Н·м (шифр Anritsu 01-200).

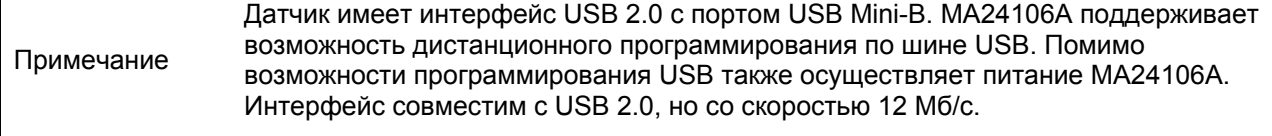

# **Обнуление датчика**

Перед измерением мощности датчик необходимо обнулить, особенно при работе в нижнем динамическом диапазоне датчика 20 дБ. В случае частых измерений низких уровней мощности рекомендуется регулярно выполнять процедуру обнуления датчика. Перед обнулением датчика подключите его к измерительному порту тестируемого устройства и установите ВЧ мощность на уровень на 20 дБ ниже уровня шума датчика мощности. Для датчиков МА24106А данный уровень будет ниже -60 дБм. Рекомендуется оставить датчик подключенным к измерительному порту тестируемого устройства для исключения из результата измерения шума системы заземления и термо-эдс. Датчик также можно подключить к заземленному разъему на ТУ или отключить от всех источников сигнала.

Для обнуления датчика нажмите кнопку **Zero** в приложении. В случае некорректного выполнения операции обнуления в окне сообщений появляется сообщение "Sensor zero failed", а статус ZERO\_ERROR будет отображаться на экране приложения до устранения проблемы. В случае обнаружения ВЧ сигнала на экран будет выведено напоминание с предложением убрать источник ВЧ сигнала.

## **Калибровка датчика**

Аппаратные средства набора аналогового сигнала/канала сигнала интегрировано с ВЧ входными каскадами датчика мощности. Все необходимые частотные и температурные поправки выполняются в пределах датчика. Таким образом, МА24106А не нуждается в эталонной калибровке (при 50 МГц и 1 мВт).

#### **Поправка с использованием калибровочного коэффициента**

Датчик мощностиМА24106А имеет встроенное ЭСППЗУ с записанными коэффициентами поправки и калибровки, которые были установлены на заводе-изготовителе. Датчик мощности имеет внутренний температурный датчик, который регулярно передает свои показания микропроцессору. Датчик выполняет все необходимые вычисления сразу же после ввода пользователем частоты измерения.

#### **Оптимизация показаний**

В данном разделе содержится информация о способах получения показаний от МА24106А с максимальной скоростью при использовании приложения Anritsu Power Meter или в дистанционном режиме. Скорость измерения зависит в большой степени от типа измерения, уровня мощности и стабильности сигнала. Стабильность измерения зависит от шума и модуляции сигнала. В случае необходимости высокого разрешения следует увеличить параметр усреднения.

**Примечание** Значения в таблицах ниже являются типовыми и приведены исключительно в справочных целях.

В таблице 6-1 приведена информация о числе результатов измерения для усреднения, необходимых для достижения определенного уровня шума для заданного уровня мощности в режиме Low Aperture Time.

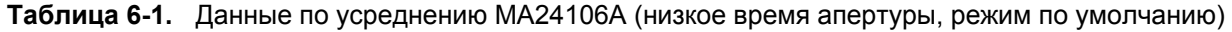

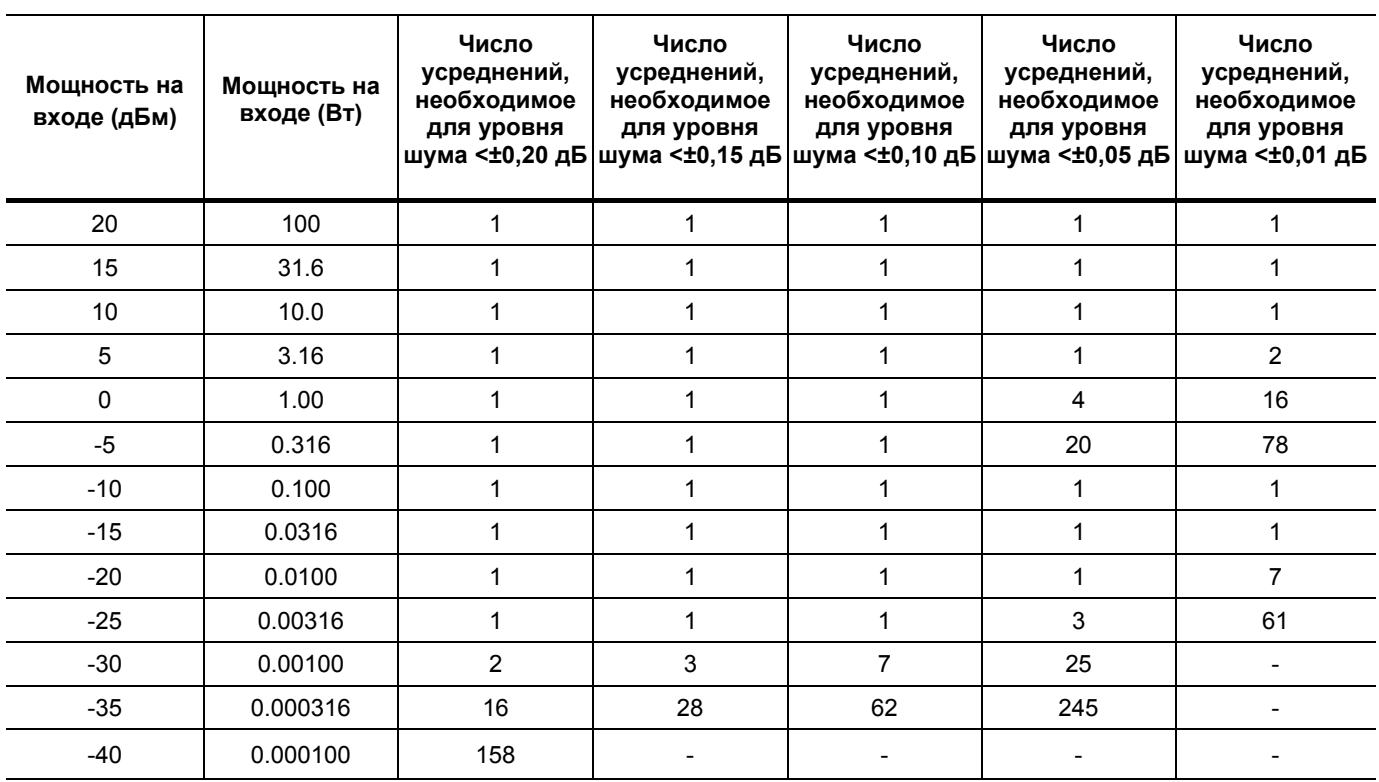

В таблице 6-2 приведена информация о числе результатов измерения для усреднения, необходимых для достижения определенного уровня шума для заданного уровня мощности в режиме High Aperture Time.

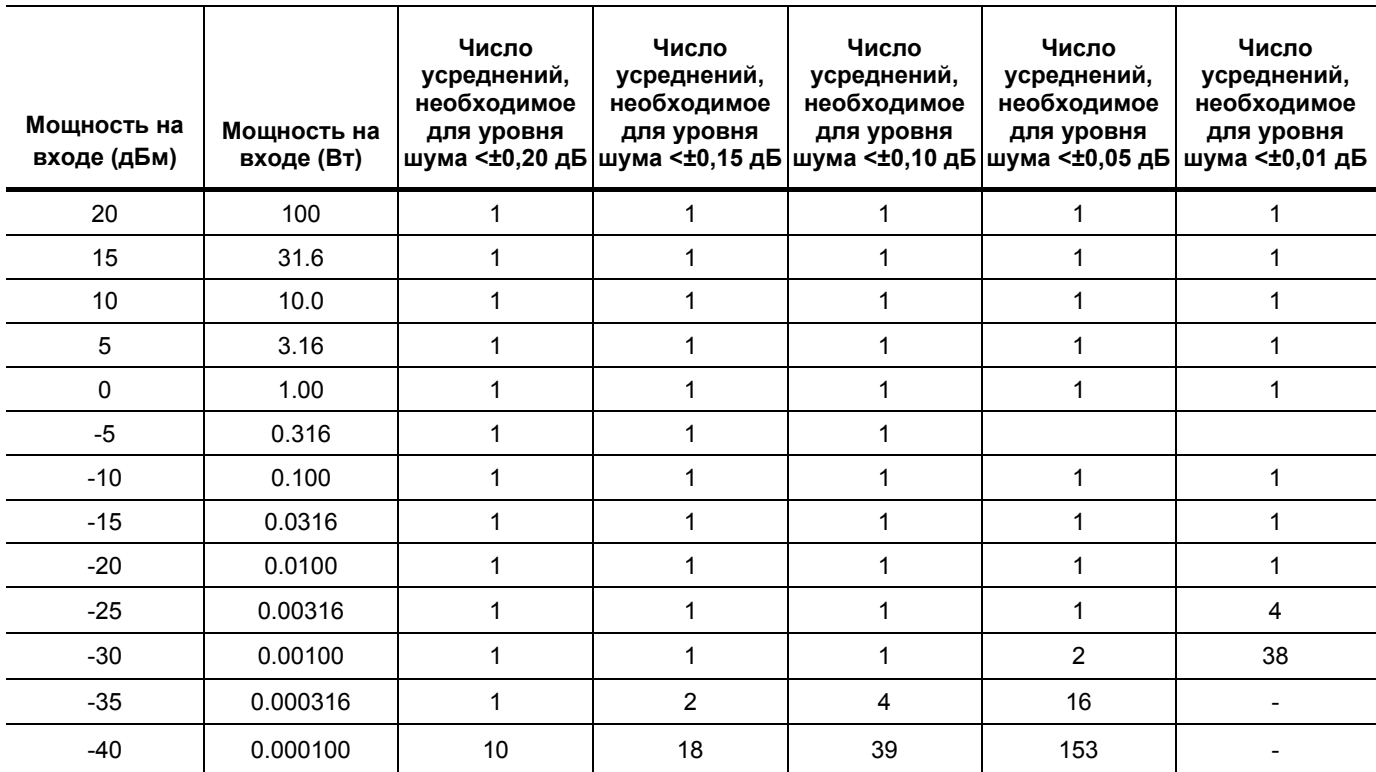

**Таблица 6-2.** Данные по усреднению МА24106А (высокое время апертуры, режим по умолчанию)

# **6-3 Замечания относительно процесса измерения**

## **Нестационарные сигналы**

#### **Случай 1: Модулированные сигналы с периодом повторения импульсов или последовательности ≤ 1 мс (частота повторения импульсов ≥ 1 кГц)**

Если прибор выдает стабильное показание мощности модулированного сигнала (отсутствуют значительные колебания в отображаемом значении мощности) без применения усреднения, то с большой вероятностью можно говорить о том, что частота повторения импульса или последовательности импульсов составляет более 1 кГц. В данном случае основная часть усреднения мощности огибающей выполняется на входных каскадах датчика (перед выполнением оцифровки). В этом случае МА24106А выводит точное показание средней мощности без дополнительных поправок.

#### **Случай 2: Модулированные сигналы с периодом повторения импульсов или последовательности от 1 мс до 50 мс (100 Гц < частота повторения импульсов < 1 кГц)**

В данном случае сигнал изменяется слишком медленно, что не позволяет выполнять усреднение на входном каскаде датчика. Поэтому усреднение необходимо выполнять после оцифровки посредством увеличения числа усреднения в приложении датчика мощности (или посредством вычисления среднего нескольких измерений, если управление датчика осуществляется по шине). В случае некоторых частот повторения импульса/последовательности для получения стабильного показания необходимо использовать усреднение в большом объеме. При выборе режима LAT (низкое время апертуры) максимальное рекомендуемое время повторения импульса составляет 10 мс. Режим НАТ (высокое время апертуры) обычно используется для измерения сигналов с периодами повторения импульсов до 50 мс.

#### **Случай 3: Модулированные сигналы с периодом повторения импульсов или последовательности более 50 мс**

В данном случае получение точного значения мощности может быть затруднено даже при усреднении большого числа показаний. Частота выборки датчика и частота повторения импульсов сигнала могут быть настолько близки, что возникает совместное биение, что приводит к низкочастотной модуляции показания мощности. Если средние значения не вычисляются на протяжении многих подобных биений или целого числа биений, то возможно возникновение ошибки. Это не является типичной ситуацией исключительно для МА24106А, а может встречаться при использовании любого датчика мощности/измерителя мощности и любой системы дискретных данных.

# **Сигналы с высоким коэффициентом амплитуды (отношением пик/среднее)**

Сигналы с высоким коэффициентом амплитуды, такие как CDMA/WCDMA, имеют коэффициенты амплитуды до 10 дБ. Для получения максимально точных результатов измерения мощности статистически низкие пиковые сигналы не должны превышать значения +30 дБм.

Например, ожидаемое значение коэффициента амплитуды сигнала составляет 10 дБ, то максимальное значение средней мощности не должно превышать +20 дБм. Ниже приведен линейный график сигнала WCDMA (TestModel 5 8HSPDSCH) с коэффициентом амплитуды 10 дБ:

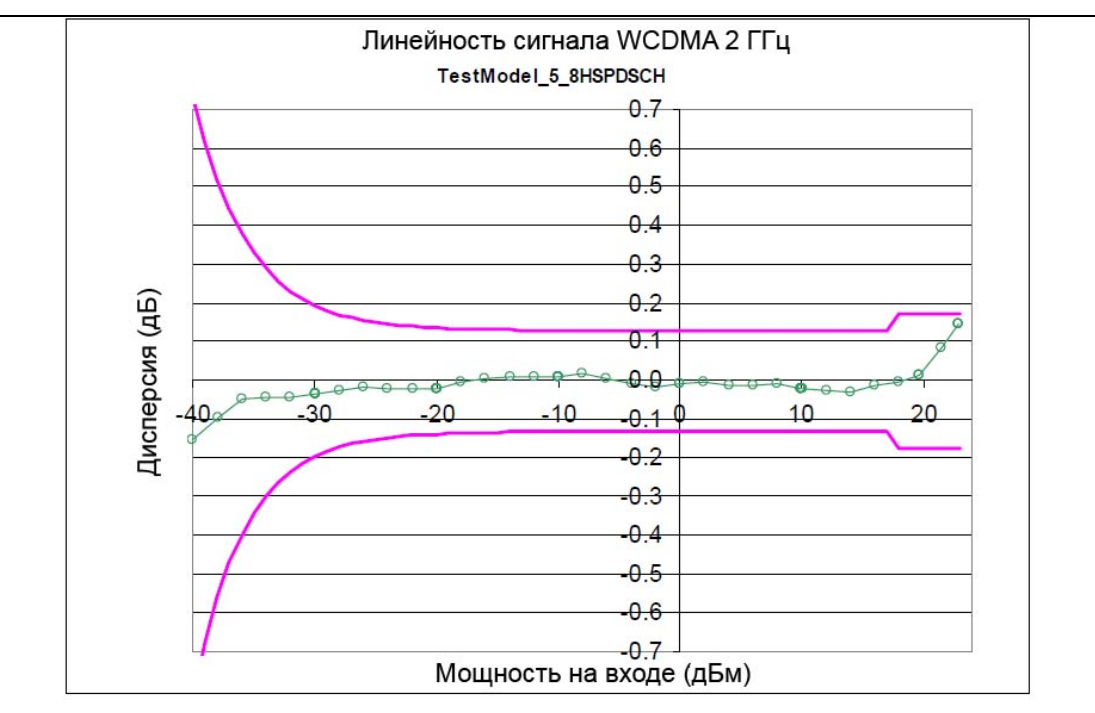

Рис. 6-3.

Линейный график датчика

#### Многочастотные сигналы

МА24106А измеряет истинные среднеквадратические значения модулированных сигналов в очень широком частотном лиапазоне без существенных ограничений. Елинственным ограничением является равномерность АЧХ датчика. Поскольку чувствительность датчика не одинакова для разных частот, то при измерении многочастотных сигналов значение частоты, вводимое в приложении по работе с датчиком, следует указывать как среднюю частоту всех значимых тонов. Датчик имеет погрешность в 0,01 дБ на каждые 100 МГц при частотах ниже 3 ГГц и погрешность в 0,03 дБ на каждые 100 МГц при частотах выше 3 ГГц.

Например, двухтональный сигнал, включающий в себя частоты 2.0 ГГц и 2.2 ГГц, может иметь лополнительную погрешность измерения в 0.02 лБ (0.01 лБ  $\times$ 2) при установке частоты в приложении на 2.1 ГГц.

# Шум и усреднение

При необходимости получения заданного разрешения показания, особенно на низких уровнях мощности, часто для снижения шума и стабилизации отображаемого значения мощности требуется проведение усреднения. Для определения числа усреднений, требуемых, как правило, для получения заданного разрешения см. таблицы с соотношением значений шума и разрешения (таблица 6-1 и 6-2 на стр. 6-4). Или, как вариант, определите число усреднений посредством вычисления на основе шумовых характеристик и того факта, что шум пропорционален квадратному корню из N, где N - число усреднений.

Например, незатухающий сигнал при -30 дБм необходимо измерить с разрешением 0,01 дБ. На основании таблицы определяем, что требуется 38 усреднений в режиме увеличенного времени апертуры (НАТ) (в режиме сокращенного времени апертуры аналогичное измерение потребует более 256 усреднений)

# **Время стабилизации**

МА24106А выполняет замеры мощности непрерывно каждые 70 мс в режиме сокращенного времени апертуры (LAT) и каждые 700 мс в режиме увеличенного времени апертуры (НАТ). За это время входные каскады датчика и цифровой преобразователь полностью готовы к ступенчатому изменению мощности. Однако невозможно синхронизовать процесс выборки датчика с любым другим событием, например, как ступенчатое изменение мощности или запрос от шины на измерение. Таким образом, первый результат измерения, полученный от датчика, после ступенчатого изменения мощности, возможно, не будет полностью стабилизирован. Для получения полностью стабилизированных показаний при работе с датчиком по шине следует отправлять запрос на вывод показаний через 70 мс (700 мс в режиме НАТ) после ступенчатого изменения мощности. Как вариант, можно запросить два показания измерения и не учитывать первое из них.

При необходимости усреднения, как описано выше, время стабилизации увеличивается на  $N \times$ период выборки, где N– это число усреднений, а период выборки – время в миллисекундах. Период выборки измерения составляет 70 мс для LAT и 700 мс для НАТ. В случае управления датчиком по шине следует запросить N+1 результат измерения и выполнить усреднение полученных значений без учета первого. Время стабилизации приблизительно равно (N+1) × период выборки.

# **6-4 Неопределенность измерения**

#### **Калькулятор неопределенности измерения**

На компакт-диске Power Expert записан инструмент на базе Microsoft Excel для вычисления неопределенности полученного значения мощности. Доступ к инструменту осуществляется со страницы Startup.htm. Инструмент состоит из двух вкладок: одна содержит информацию о неопределенности измерения для каждого датчика (выбирается из выпадающего меню), а в другой находится информация о дополнительных компонентах неопределенности и вычисленные значения для датчика пиковой мощности МА24105А.

#### **Компоненты неопределенности**

При измерении мощности с помощью датчика МА24106А полученный результат включает в себя много компонентов, которые влияют на общее значение неопределенности:

- **Линейность датчика и Температурная компенсация:** Линейность датчика и температурная компенсация датчика описывают относительную чувствительность к уровню мощности в динамическом диапазоне датчика. Температурную компенсацию рекомендуется выполнять при эксплуатации датчика в условиях температуры, отличной от комнатной.
- **Шум, установка нуля и уход нуля:** Данные внутренние факторы влияют на точность полученного результата в нижней части динамического диапазона датчика мощности.
- **Неопределенность вследствие рассогласования:** Неопределенность вследствие рассогласования, как правило, вносит наибольший вклад в общее значение неопределенности. Погрешность возникает из-за расхождения импедансов датчика мощности и подключенных к нему устройств. Неопределенность вследствие рассогласования может быть вычислена следующим образом:

Неопределенность вследствие рассогласования источника,  $\% = 100 [1 + \Gamma_1 \Gamma_2]^2 - 1$ Неопределенность вследствие рассогласования источника, д $E = 10\log(1 + \Gamma_1 \Gamma_2)$ 

где  $\Gamma_1$  и  $\Gamma_2$  – это коэффициенты отражения датчика мощности и тестируемого устройства

• **Неопределенность вследствие применения калибровочного коэффициента датчика:**  Неопределенность вследствие применения калибровочного коэффициента датчика определяется как точность датчика, откалиброванного при стандартных условиях калибровки. В соответствии с промышленным стандартом калибровка выполняется на опорной мощности в 0 дБм (1 мВт) и при температуре окружающего воздуха 25° С.

## **Примеры неопределенности**

В таблице 6-3 показаны примеры вычисления неопределенности измерения для режима сокращенного времени апертуры для датчика МА24106А. МА24106А используется для измерения мощности незатухающего сигнала 3 ГГц, +12.0 дБм и -35 дБм , поступающего от источника сигнала с КСВН 1,5:1. В примере используется 128 усреднений измерения.

#### **Таблица 6-3.** Примеры неопределенности измерения

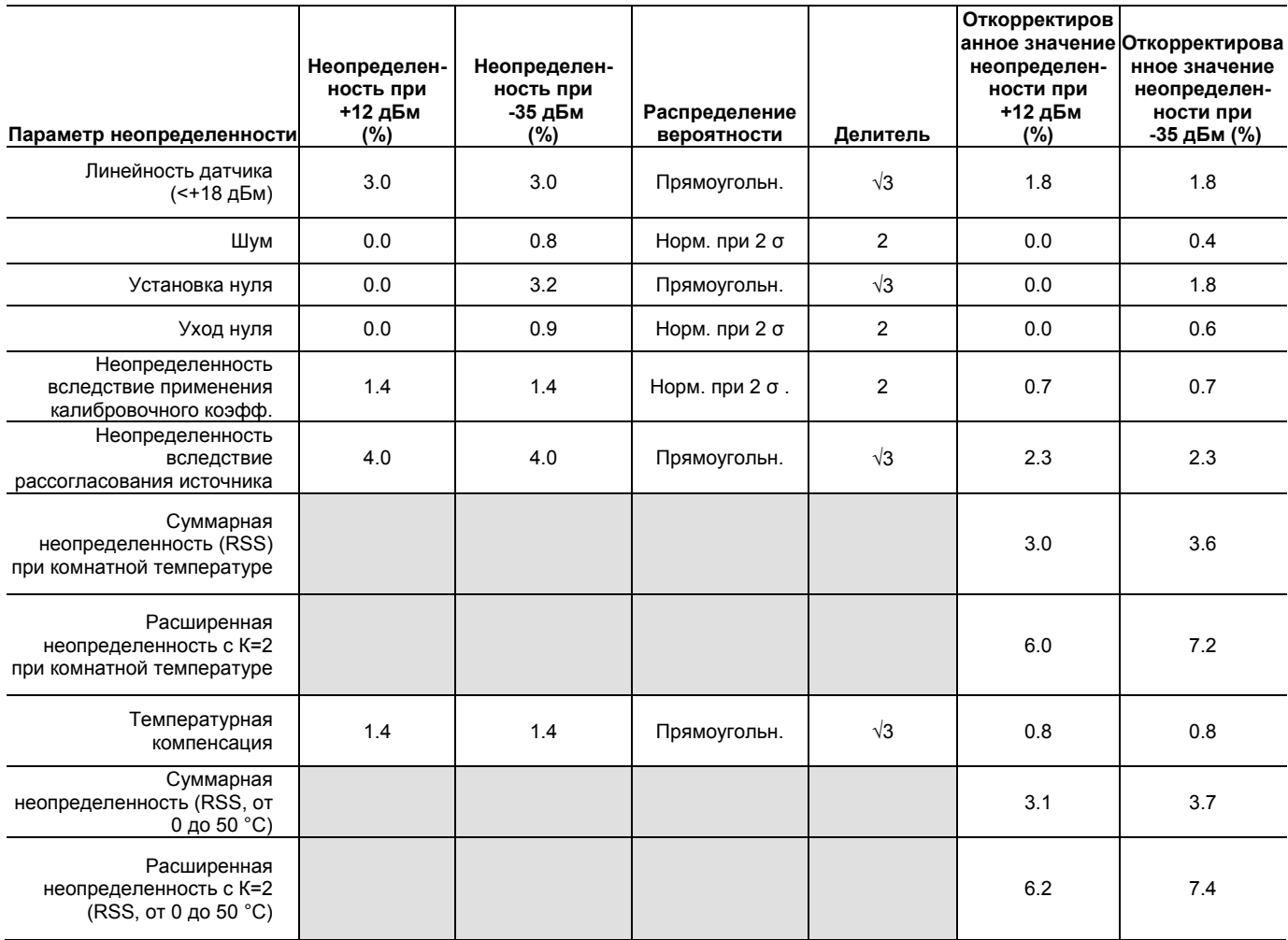

#### **Таблица 6-4.** Вычисление шума неопределенности измерения

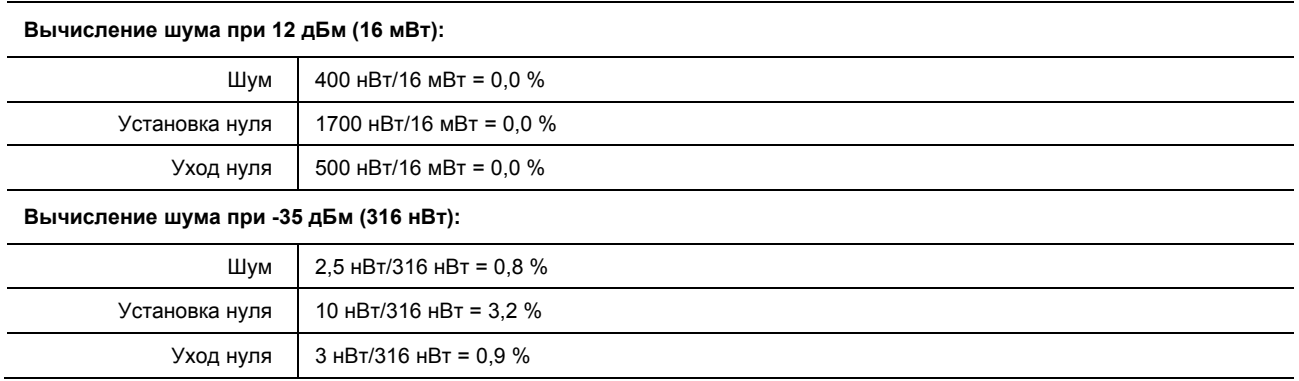

# 6-5 Состояния ошибки

В данном разделе описываются некоторые из сообщений об ошибках, которые могут появляться на экране приложения. В большинстве случаев состояние ошибки легко можно исправить. В случае обнаружения ошибки индикатор состояния загорается желтым. Если исправить состояние ошибки не удалось, запишите сообщение об ошибке и свяжитесь с центром обслуживания Anritsu.

| Сообщение                                                           | Описание                                                                                                    | Решение                                                                                                    |
|---------------------------------------------------------------------|----------------------------------------------------------------------------------------------------|----------------------------------------------------------------------------------------------------|
| Zero invalid as temperature<br>changed by more than<br>10 Degrees C | Температура окружающей<br>среды, в которой работает<br>датчик, изменилась на более,<br>чем 10 °С с момента<br>последнего обнуления.                                                  | Выполните процедуру<br>обнуления заново.                                                                                                    |
| Temperature out of<br>operating range                               | Датчик работает в условиях,<br>выходящих за пределы<br>допустимого диапазона от<br>0 °С до 55 °С.                                                                                    | Эксплуатируйте датчик в<br>пределах указанного диапазона.                                                                                   |
| Sensor zero failed                                                  | Данное сообщение появляется<br>в случае, если операция<br>обнуления прошла неуспешно.<br>Причиной может быть<br>присутствие ВЧ мощности на<br>входе датчика.                         | Отключите подачу ВЧ мощности<br>к датчику или отсоедините<br>датчик от источника ВЧ<br>мощности и выполните<br>операцию обнуления повторно. |
| ZERO ERROR                                                          | Данное сообщение появляется<br>на экране приложения в<br>случае, если операция<br>обнуления прошла неуспешно.<br>Причиной может быть<br>присутствие ВЧ мощности на<br>входе датчика. | Отключите подачу ВЧ мощности<br>к датчику или отсоедините<br>датчик от источника ВЧ<br>мощности и выполните<br>операцию обнуления повторно. |
| ADC_TEMP_OVERRNGE                                                   | Данное сообщение появляется<br>на экране приложения в случае<br>эксплуатации датчика при<br>чрезвычайно высоких<br>температурах и перегреве<br>датчика.                              | Отключите датчик от порта<br>USB и дайте ему остыть до<br>допустимых значений<br>температуры эксплуатации от<br>0 °С до 55 °С.              |

Таблица 6-5. Сообщения об ошибках

# **7 Работа с датчиком мощности МА24108А, МА24118А и МА24126А**

# **7-1 Обзор датчика**

Разъемы датчика мощности показаны на рисунке ниже:

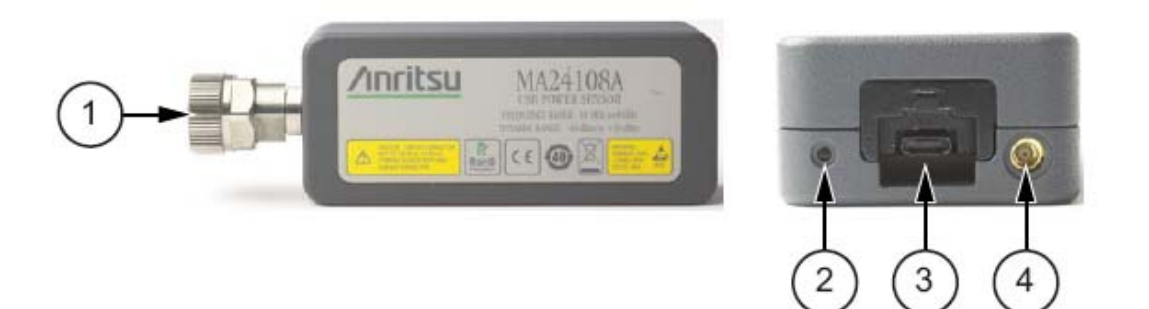

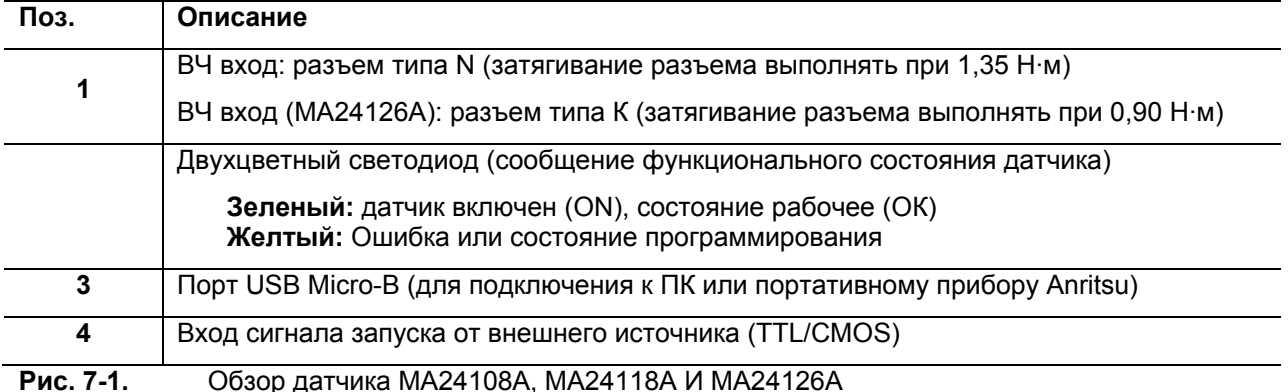

# **7-2 Процедура измерения**

В разделе описываются общие процедуры использования датчика МА24108А, МА24118А и МА24126А с ПК. В данных процедурах используются органы управления датчика и кнопки и меню приложения Anritsu PowerXpert, описанные в предыдущих разделах. Перед первым выполнением данных процедур следует ознакомиться с приложением Anritsu PowerXpert. В случае использования с датчиком мощности портативного устройства серии Anritsu Master<sup>TM</sup> см. эксплуатационную документацию из комплекта портативного устройства для получения информации о процедурах работы с внешними датчиками мощности.

#### **Основная процедура измерения**

- 1. Подключите датчик к компьютеру или прибору серии Anritsu Master<sup>TM</sup>, как показано на рис. 7-2.
- 2. Откройте приложение Anritsu PowerXpert.
- 3. Выполните обнуление датчика, как описано в разделе «Обнуление датчика».

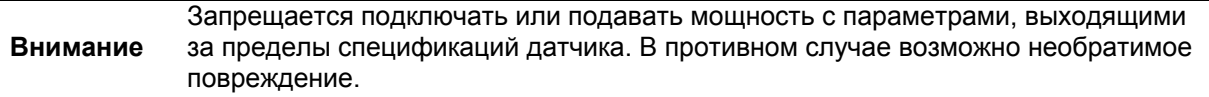

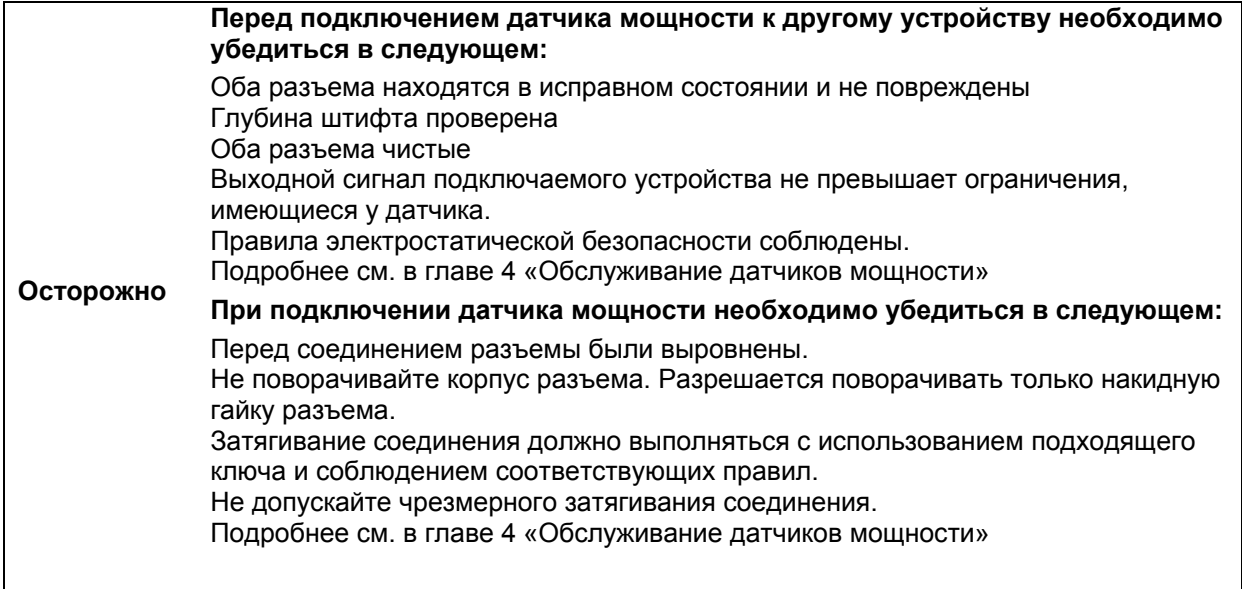

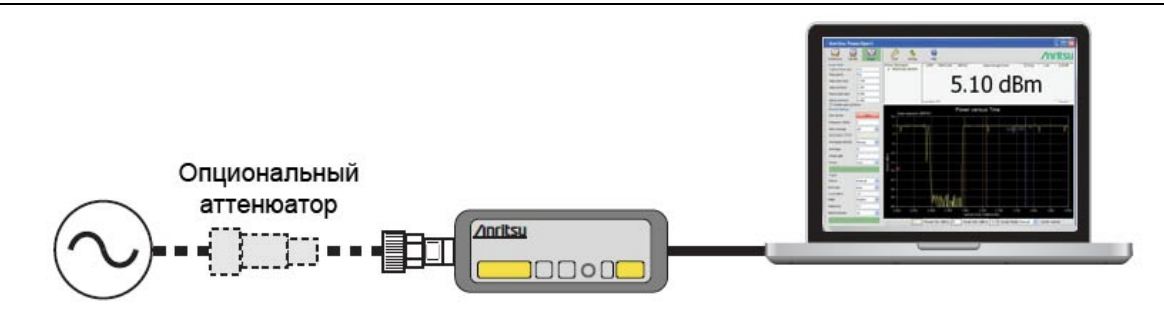

**Рис. 7-2.** Схема подключения для измерения

- 4. Подключите источник ВЧ сигнала к порту датчика мощности RF IN. Для измерения уровней мощности выше +20 дБм необходим аттенюатор.
- 5. Снимите показания мощности в окне приложения Anritsu PowerXpert (по умолчанию прибор выводит значение мощности непрерывно).

# **Подключение тестируемого устройства**

Подключение ВЧ сигнала осуществляется на разъем типа N (вилка) с характеристическим импедансом 50 Ом. При подключении к вилочному разъему датчика рекомендуется соблюдать следующие правила относительно затягивания соединения:

1. Удерживая корпус разъема N в одной руке, поверните гайку вилочного разъема для затягивания соединения вручную. **Не допускается** поворачивание корпуса датчика, поскольку это приведет к чрезмерному износу разъема.

2. Ослабьте соединение поворотом гайки разъема против часовой стрелки на ¼ оборота.

3. Затяните соединение (по часовой стрелке) с помощью гаечного ключа с ограничением по крутящему моменту 1,35 Н·м (шифр Anritsu 01-200).

# **Обнуление датчика**

Перед измерением мощности датчик необходимо обнулить. В случае частых измерений низких уровней мощности рекомендуется регулярно выполнять процедуру обнуления датчика. В случае перехода датчика в режим сна, перед выполнением измерений необходимо выполнить повторное обнуление. Перед обнулением датчика подключите его к измерительному порту тестируемого устройства и установите ВЧ мощность на уровень на 20 дБ ниже уровня шума датчика мощности. Для рассматриваемых датчиков данный уровень будет ниже -60 дБм. Рекомендуется оставить датчик подключенным к измерительному порту тестируемого

устройства для исключения из результата измерения шума системы заземления и термо-эдс. Датчик также можно подключить к заземленному разъему на ТУ или отключить от всех источников сигнала.

Для обнуления датчика нажмите кнопку **Zero** в приложении. В случае некорректного выполнения операции обнуления в окне сообщений появляется сообщение Range 1 zeroing error и/или Range 2 zeroing error будет отображаться на экране приложения до устранения проблемы.

## **Калибровка датчика**

Аппаратные средства набора аналогового сигнала/канала сигнала интегрировано с ВЧ входными каскадами датчика мощности. Все калибровочные коэффициенты, а также линейные и температурные поправки, хранятся в датчике. Таким образом, датчик не нуждается в эталонной калибровке.

### **Поправка с использованием калибровочного коэффициента**

Датчик мощности имеет встроенное ЭСППЗУ с записанными коэффициентами поправки и калибровки, которые были установлены на заводе-изготовителе. Датчик мощности имеет внутренний температурный датчик, который регулярно передает свои показания микропроцессору. Датчик выполняет все необходимые вычисления сразу же после ввода пользователем частоты измерения в поле общих настроек General Settings.

#### **Оптимизация показаний**

В данном разделе содержится информация о способах получения показаний от датчика мощности с максимальной скоростью при использовании приложения Anritsu PowerXpert или в дистанционном режиме. Скорость измерения зависит в большой степени от типа измерения, уровня мощности и стабильности сигнала. Стабильность измерения зависит от шума и модуляции сигнала. Если необходимо высокое разрешение, следует увеличить параметр усреднения.

В таблице 7-1 на стр. 7-4 приведена информация о числе результатов измерения для усреднения, необходимых для достижения определенного уровня шума для заданного уровня мощности.

#### **Примечание** Значения в таблицах ниже являются типовыми и приведены исключительно в справочных целях.

**Таблица 7-1.** Данные по усреднению (режим Continuous, настройки по умолчанию, время апертуры 20 мс)

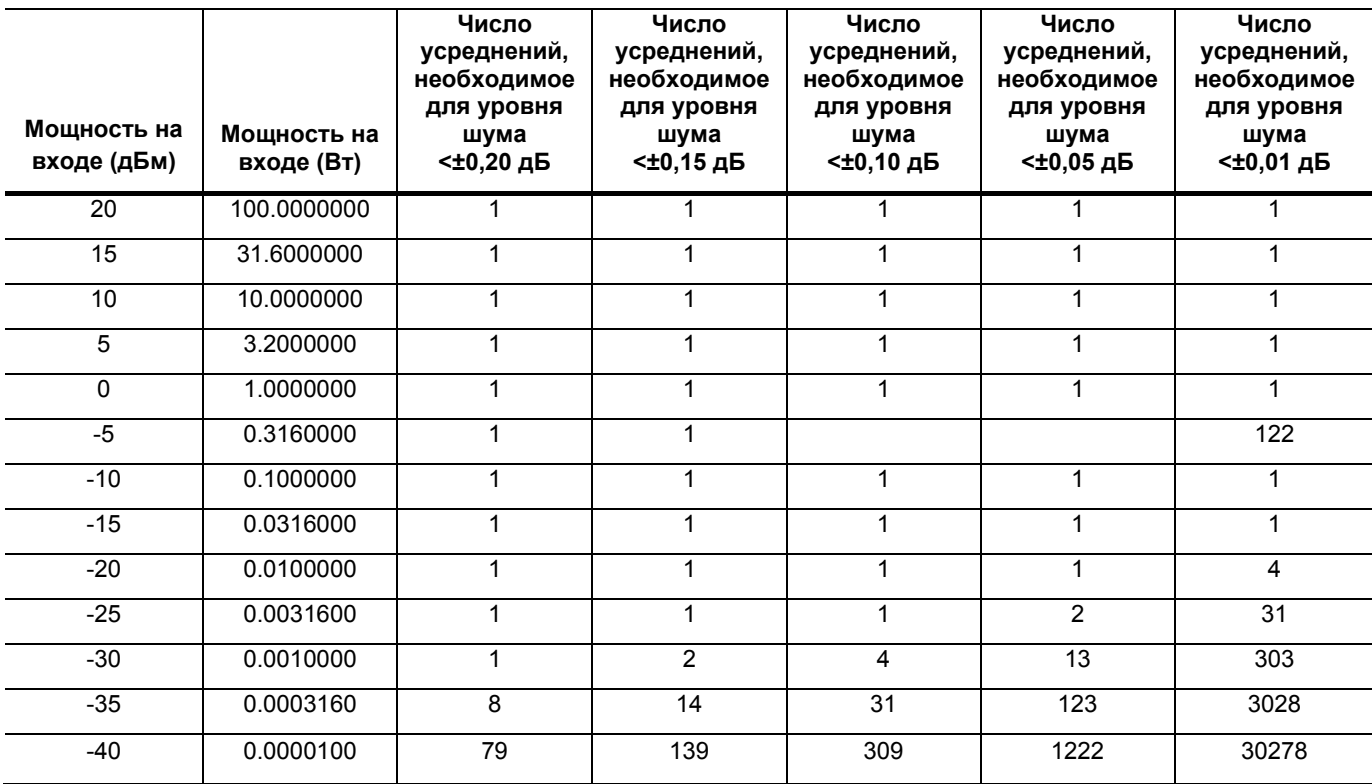

#### **Вычисление значения шума**

 $20dBm \le Power \le -7dBm$ 

$$
\pm \text{ noise}(dB) = -10 \log \left[ 1 - \left( \frac{40 \times 10^{-6}}{10^{(\text{Power}/10)}} \right) \left( \frac{20 \times \text{Points}}{\text{Time} \times N} \right)^{1/2} \right]
$$

$$
-40dBm < Power < -7dBm
$$

$$
\pm \text{ noise}(dB) = -10 \log \left[ 1 - \left( \frac{8 \times 10^{-3}}{10^{(Power/6)}} \right) \left( \frac{20 \times Point \, s}{Time \times N} \right)^{1/2} \right]
$$

Где:

#### **Режим Continuous Average Режим Scope**

*Power =* Уровень мощности в дБм *Points =* 1 *Time =* Время апертуры в миллисекундах *N =* Число усреднений

*Power =* Уровень мощности в дБм *Points =* Число точек данных на осциллограмме *Time =* Время захвата в миллисекундах *N =*Число усреднений

# **7-3 Замечания относительно процесса измерения**

#### **Сигналы с высоким коэффициентом амплитуды (отношением пик/среднее)**

Сигналы с высоким коэффициентом амплитуды, такие как CDMA/WCDMA, имеют коэффициенты амплитуды до 10 дБ. Для получения максимально точных результатов измерения мощности статистически низкие пиковые сигналы не должны превышать значения +30 дБм.

Например, ожидаемое значение коэффициента амплитуды сигнала составляет 10 дБ, то максимальное значение средней мощности не должно превышать +20 дБм. Ниже приведен линейный график сигнала WCDMA (TestModel 5 8HSPDSCH) с коэффициентом амплитулы 10 дБ:

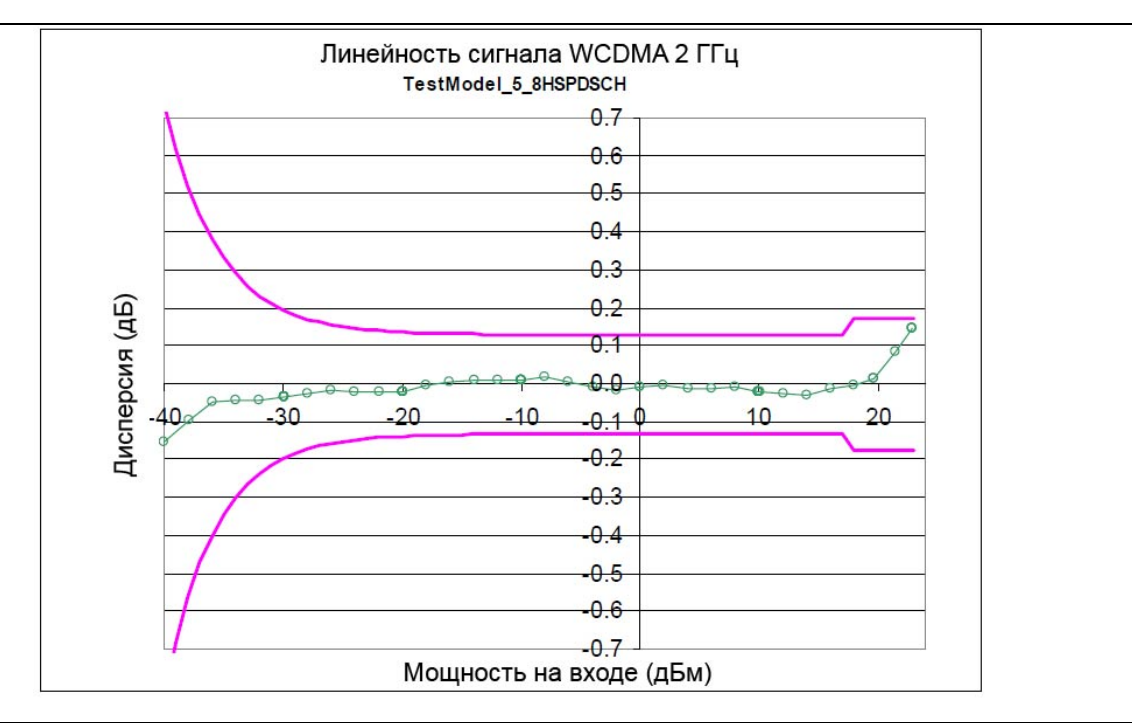

Рис. 7-3. Линейный график датчика

#### **Многочастотные сигналы**

МА24106А измеряет истинные среднеквадратические значения модулированных сигналов в очень широком частотном диапазоне без существенных ограничений. Единственным ограничением является равномерность АЧХ датчика. Поскольку чувствительность датчика не одинакова для разных частот, то при измерении многочастотных сигналов значение частоты, вводимое в приложении по работе с датчиком, следует указывать как среднюю частоту всех значимых тонов. При измерении многочастотных сигналов датчик имеет дополнительную погрешность в 0,05 дБ на каждое разделение частот в 1 ГГц.

Например, двухтональный сигнал, включающий в себя частоты 2 ГГц и 4 ГГц, может иметь дополнительную погрешность измерения в 0,1 дБ (0,05 дБ  $\times$ 2) при установке частоты в приложении на 3 ГГц.

# Шум и усреднение

При необходимости получения заданного разрешения показания, в частности, на низких уровнях мощности, часто для снижения шума и стабилизации отображаемого значения мощности требуется проведение усреднения. Для определения числа усреднений, требуемых, как правило, для получения заданного разрешения см. таблицы с соотношением значений шума и разрешения на стр. 7-3. Или, как вариант, определите число усреднений посредством вычисления на основе шумовых характеристик и того факта, что шум пропорционален квадратному корню из N, где N - число усреднений. Например, незатухающий сигнал при -25 дБм необходимо измерить с разрешением 0,05 дБ. На основании таблицы определяем, что требуется 2 усреднения. То же самое измерение, но с разрешением 0.01 дБ потребует 31 усреднение.

# Среднее значение нестационарных сигналов

При измерении средней мощности нестационарного или модулированного сигнала с частотой модуляции, существенно большей полосы пропускания канала сигнала датчика, усреднение выполняется аппаратной частью датчика (детекторы и/или предусилители). Датчики МА24108А / МА24118А имеют полосу пропускания 50 кГц, поэтому для сигналов с модуляцией на частоте МГц усреднение будет выполняться аппаратными средствами и дополнительные корректировки не требуются.

При измерении сигналов, частота модуляции которых находится близко или ниже полосы пропускания, то со временем возможны колебания значений средней мощности. Данные колебания можно сократить посредством тщательного подбора времени апертуры и числа измерений для усреднения. В идеале, время апертуры должно быть кратно частоте модуляции. Если такое возможно, тогда показание средней мощности будет оставаться стабильным при каждом обновлении показания. В случае модуляций, имеющих несколько частот или значимые компоненты с периодами, превышающими максимальное время апертуры 300 с, для достижения стабильных показаний потребуется увеличить число усреднений. Если скорость обновления результата близка к периолу молуляции, то возможно возникновение низкочастотного тона биений. В случае очень близких частот тон биений может быть очень низким по частоте, что потребует сушественного удлинения времени усреднения. В данном случае рекомендуется изменить время апертуры таким образом, .<br>чтобы появилось биение с более высокой частотой, при котором усреднение выполняется проще.

# Время стабилизации

Полоса пропускания канала датчика поддерживает время подъема, равное примерно 8 мкс. Период выборки АЦП составляет чуть более 7 мкс. Таким образом, аппаратной части канала потребуется более одной выборки АЦП для полной стабилизации в ответ на ступенчатое изменение мощности на входе. Время стабилизации аппаратных средств можно оценить по однополярному сигналу с полосой 50 кГц:

#### $-\left[\tau \times \ln\left(\frac{SP}{100}\right)\right]$ Время стабилизации =

где:

$$
\tau = \frac{0.35}{(50e - 3)} = 7e - 6 \sec on \, ds
$$

 $SP =$ желаемая продолжительность стабилизации в %

Для небольших значений продолжительности стабилизации в % есть большая вероятность того, что шум из расчета на выборку АЦП будет больше желаемого времени стабилизации в %, поэтому для сокращения шума потребуется использовать усреднение или децимацию. Разумеется, усреднение увеличит время стабилизации измерения в прямой пропорции к используемому числу измерений для усреднения.

Необходимо отметить, что время стабилизации, указанное выше, приведено исключительно для растущей мощности (время подъема). Стабилизация при уменьшающейся мощности, как правило, занимает больше времени. Стабилизация при уменьшающейся мощности до 1% или 0,1%, как правило, будет занимать в 2 или 3 раза больше времени, чем вычисленное выше значение. Стабилизация до 0,01% или меньше может занять существенно больше времени.

### **Шум и разрешение по времени в режиме осциллографа**

В режиме осциллографа (и во всех остальных режимах) датчик МА24108А / МА24118А выполняет выборку с полной скоростью, которая составляет примерно 1 раз в 7 мкс. В случае, когда период, выбранный для режима осциллографа, превышает произведение числа точек данных на значение этого периода, тогда для формирования каждой точки данных выполняется усреднение нескольких выборок АЦП. Таким образом, существует компромисс между разрешением по времени (много точек данных) и шумом кривой. Для снижения шума кривой следует установить меньшее значение точек данных. Разумеется, в случае повторяющихся сигналов для сокращения шума кривой всегда можно использовать усреднение траектории, если требуется получить большое число точек. Но следует помнить, что это приведет к увеличению общей продолжительности измерений.

### **Оптимизация запуска от внутреннего источника**

Иногда возникают сложности с получением стабильного запуска в режиме осциллографа или временного слота. Ниже приводится несколько рекомендаций по настройке параметров запуска:

- Для сигналов, изменяющихся во времени медленно, запуск осуществляется труднее. Шум в сигнальном канале может привести к появлению ложных сигналов запуска. В этом случае попробуйте установить уровень запуска на значения мощности, находящиеся дальше от нижних границ диапазонов измерения. Уровень мощности сигнала запуска составляет примерно +2 дБм. Таким образом, можно рекомендовать избегать установки запуска на мощности, находящиеся немного выше +2 дБм, а также мощности непосредственно над -20 дБм, где сигнал запуска имеет высокий уровень шума.
- Модулированные сигналы могут иметь повышенный уровень шума и также приводить к ложным запускам. В данном случае регулировка уровня запуска может оказаться бесполезной. Иногда возможно появление промежутка сигнала с меньшей модуляцией или менее «шумообразная» модуляция, запуск которой можно выполнить более успешно. Рекомендуется взять другую точку запуска и отрегулировать задержку запуска для смещения сигнала во времени с целью увидеть желаемый отрезок.
- Ложные запуски вследствие либо шума, либо шумообразной модуляции можно сократить посредством увеличения параметра помехоустойчивости сигнала запуска. Это приведет к некоторой небольшой положительной задержке запуска, которую можно скомпенсировать установкой отрицательной задержки запуска в настройке параметров задержки запуска.
- Настройки запуска рекомендуется всегда оптимизировать до применения усреднения кривой. Если усреднение кривой применяется до стабилизации сигнала запуска, то отображаемая форма сигнала не будет в точности представлять сигнал. Сначала оптимизируйте настройки запуска, затем применяйте усреднение кривой.

#### **Уровень шума в режиме осциллографа**

Уровень шума, отображаемый в режиме «осциллографа» или «временного слота» в приложении PowerXpert, при использовании низкого усреднения может показаться выше, чем ожидаемый уровень. Это происходит вследствие особенностей работы с показанием шума при преобразовании значения мощности в дБм для отображения на экране. При отсутствии мощности на входе показания АЦП колеблются относительно некоторого значения, которое соответствует нулевой мощности. В идеале должно быть равное число показаний выше и ниже данного значения. Показания ниже данного значения соответствуют «отрицательной» мощности. Это не является физическим явлением и не означает на самом деле, что в датчик поступает отрицательная мощность, а является всего лишь побочным продуктом шума в сигнальном канале. Если эти показания отображаются в линейных единицах мощности, например, мВт, тогда уровень шума будет соответствовать ожидаемому. Однако имеет место проблема с конвертацией в логарифмические единицы, например, дБ. Поскольку вычисление логарифма отрицательных чисел, в общем случае, не разрешено, то перед вычислением логарифма прибор получает модуль показаний. Недостатком такой процедуры является увеличение среднего значения показаний, что искусственно завышает видимый уровень шума. С увеличением параметра усреднения уровень шума будет снижаться. Видимый уровень шума можно оценить по формуле:

*NF = 0.8×шум*

Где

*NF=* средняя линейная мощность или уровень шума вследствие использования абсолютных значений показания мощности

*шум* = мощность шума в линейных единицах на основе 1 сигма

# **7-4 Неопределенность измерения**

#### **Калькулятор неопределенности измерения**

На компакт-диске Power Expert записан инструмент на базе Microsoft Excel для вычисления неопределенности полученного значения мощности. Доступ к инструменту осуществляется со страницы Startup.htm. Инструмент состоит из двух вкладок: одна содержит информацию о неопределенности измерения для каждого датчика (выбирается из выпадающего меню), а в другой находится информация о дополнительных компонентах неопределенности и вычисленные значения для датчика пиковой мощности МА24105А.

#### **Компоненты неопределенности**

При измерении мощности с помощью датчика МА24106А полученный результат включает в себя много компонентов, которые влияют на общее значение неопределенности:

- **Неопределенность измерения:** Неопределенность измерения включает в себя неопределенность, связанную с поправкой частоты и линейной характеристики датчика по всему динамическому диапазону. В соответствии с промышленным стандартом калибровка чувствительного к мощности элемента выполняется на опорной мощности в 0 дБм (1 мВт) и при температуре окружающего воздуха 25° С.
- **Температурная компенсация:** Температурная компенсация датчика описывает относительную чувствительность к уровню мощности в динамическом диапазоне датчика. Температурную компенсацию рекомендуется выполнять при эксплуатации датчика в условиях температуры, отличной от комнатной.
- **Шум, установка нуля и уход нуля:** Данные внутренние факторы влияют на точность полученного результата в нижней части динамического диапазона датчика мощности.
- **Неопределенность вследствие рассогласования:** Неопределенность вследствие рассогласования, как правило, вносит наибольший вклад в общее значение неопределенности. Погрешность возникает из-за расхождения импедансов датчика мощности и подключенных устройств. Неопределенность вследствие рассогласования может быть вычислена следующим образом:

Неопределенность вследствие рассогласования источника,  $\% = 100 [1 + \Gamma_1 \Gamma_2]^2 - 1$ Неопределенность вследствие рассогласования источника,  $\overline{AB} = 20\log[1 + \Gamma_1 \Gamma_2]$ 

где

 $\Gamma_1$  – это коэффициент отражения датчика мощности

 $\Gamma_2$  – это коэффициент отражения тестируемого устройства

Примеры неопределенности показаны в таблице 7-2 на стр. 7-9 и таблице 7-3 на стр. 7-10.

### **Примеры неопределенности**

В таблице 7-2 показаны примеры вычисления неопределенности измерения для датчиков МА24108А и МА24118А. Датчик используется для измерения мощности незатухающего сигнала 3 ГГц, +12.0 дБм и -35 дБм , поступающего от источника сигнала с КСВН 1,5:1. В примере устанавливается время апертуры 20 мс и 64 усреднения.

Таблица 7-2. Примеры неопределенности измерения (МА24108А и МА24118А)

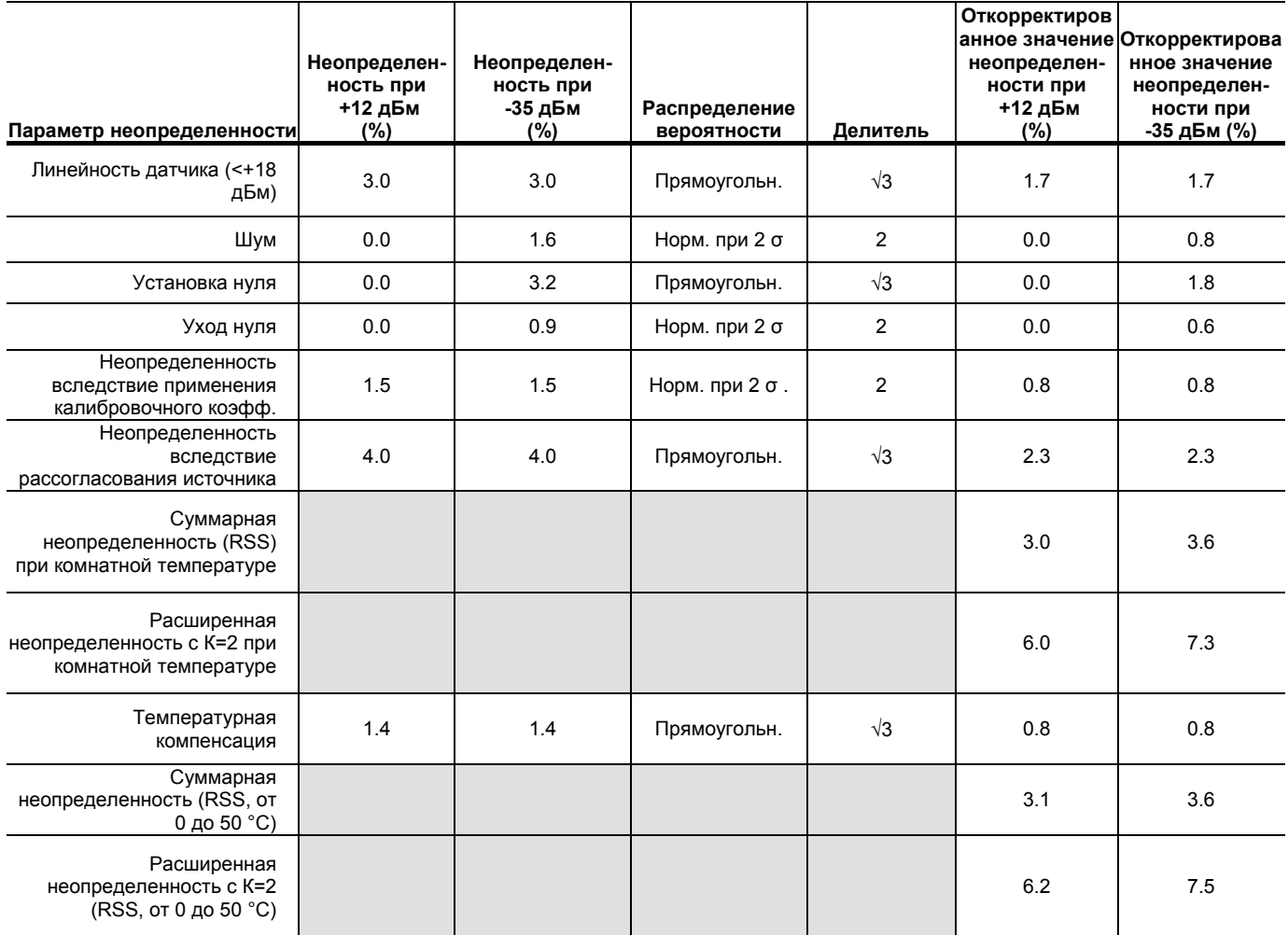

В таблице 7-3 показаны примеры вычисления неопределенности измерения для датчика МА24126А. Датчик используется для измерения мощности незатухающего сигнала 3 ГГц, +12.0 дБм и -35 дБм , поступающего от источника сигнала с КСВН 1,5:1. В примере устанавливается время апертуры 20 мс и 64 усреднения.

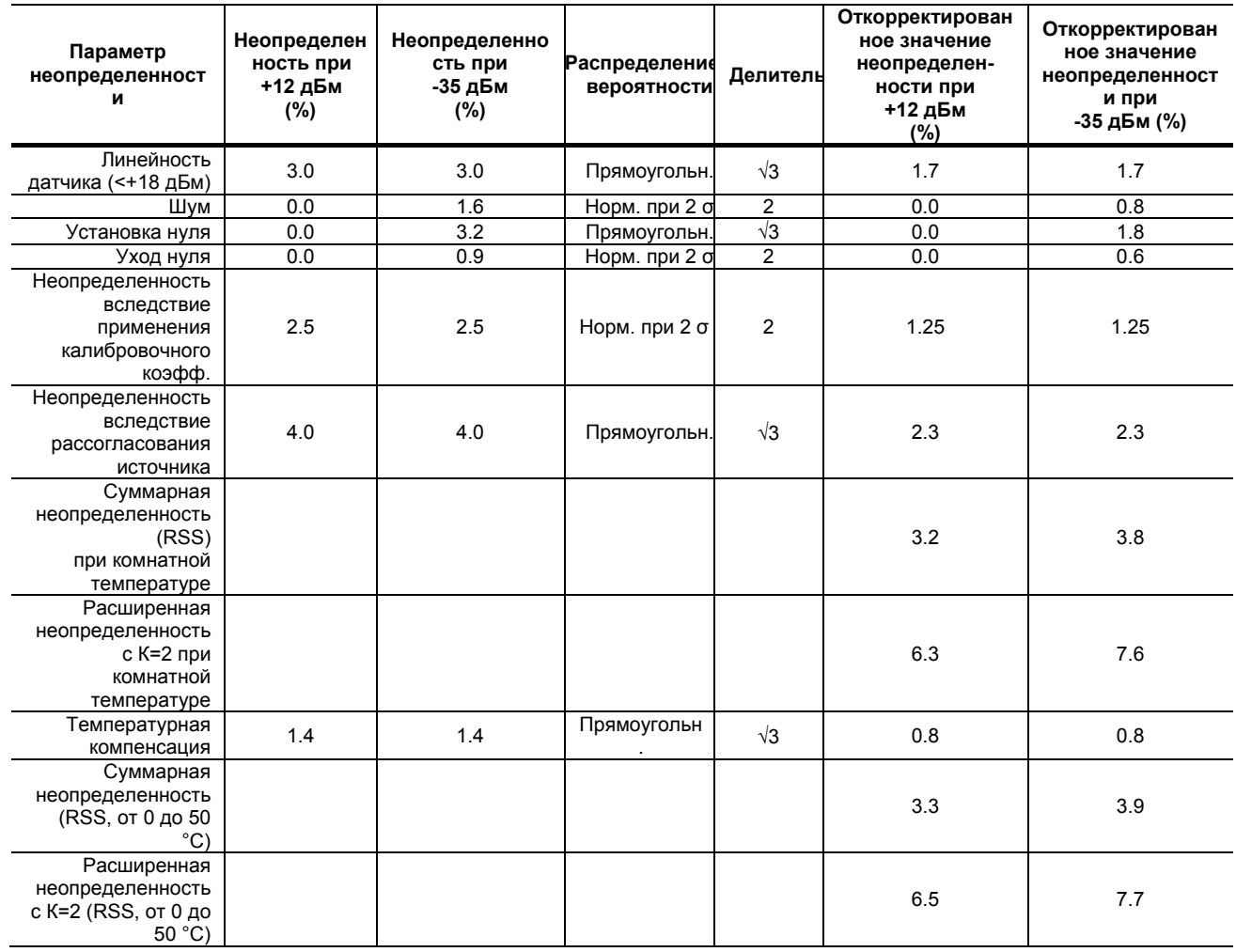

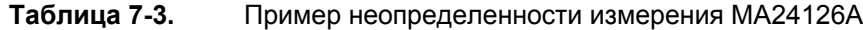

#### **Таблица 7-4.** Вычисление шума неопределенности измерения

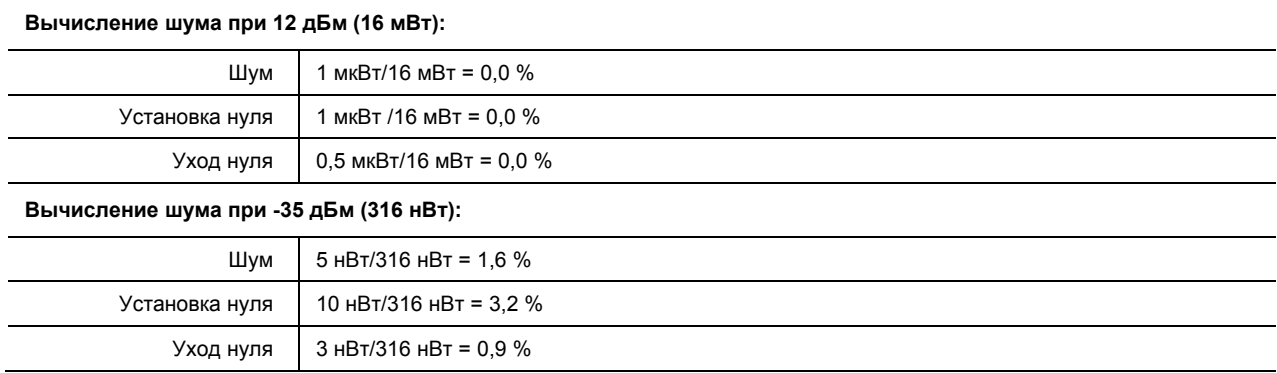

# **7-5 Состояния ошибки**

В данном разделе описываются некоторые из сообщений об ошибках, которые могут появляться на экране приложения. В большинстве случаев состояние ошибки легко можно исправить. В случае обнаружения ошибки индикатор состояния загорается желтым. Если исправить состояние ошибки не удалось, запишите сообщение об ошибке и свяжитесь с центром обслуживания Anritsu.

| Сообщение                                           | Описание                                                                                                    | Решение                                                                                                    |
|-----------------------------------------------------|----------------------------------------------------------------------------------------------------|----------------------------------------------------------------------------------------------------|
| Temp change $> 10 C$                                | Температура окружающей<br>среды, в которой работает<br>датчик, изменилась на более,<br>чем 10 °С с момента<br>последнего обнуления                           | Выполните процедуру<br>обнуления заново.                                                                                                    |
| Temperature over range                              | Датчик работает в условиях,<br>выходящих за пределы<br>допустимого диапазона от 0<br>°С до 55 °С.                                                            | Эксплуатируйте датчик в<br>пределах указанного<br>диапазона.                                                                                   |
| Range 1 zero failure<br>или<br>Range 2 zero failure | Данное сообщение появляется<br>в случае, если операция<br>обнуления прошла неуспешно.<br>Причиной может быть<br>присутствие ВЧ мощности на<br>входе датчика. | Отключите подачу ВЧ<br>мощности к датчику или<br>отсоедините датчик от<br>источника ВЧ мощности и<br>выполните операцию<br>обнуления повторно. |
| Range 1 over range                                  | Данное сообщение появляется<br>на экране приложения в случае<br>подачи на датчик чрезмерного<br>уровня мощности.                                             | Снизьте уровень мощности на<br>входе до приемлемых<br>значений (<30 дБм).                                                                      |

**Таблица 7-5.** Сообщения об ошибках